7.5

# *IBM WebSphere MQ Hypervisor Edition*

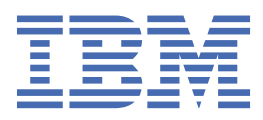

**注** 在使用本资料及其支持的产品之前,请阅读第 101 [页的『声明』中](#page-100-0)的信息。

此版本适用于 IBM® WebSphere MQ V 7 发行版 5 以及所有后续发行版和修订版,直到在新版本中另有声明为止。 当您向 IBM 发送信息时,授予 IBM 以它认为适当的任何方式使用或分发信息的非独占权利,而无需对您承担任何责任。 **© Copyright International Business Machines Corporation 2007, 2024.**

# 内容

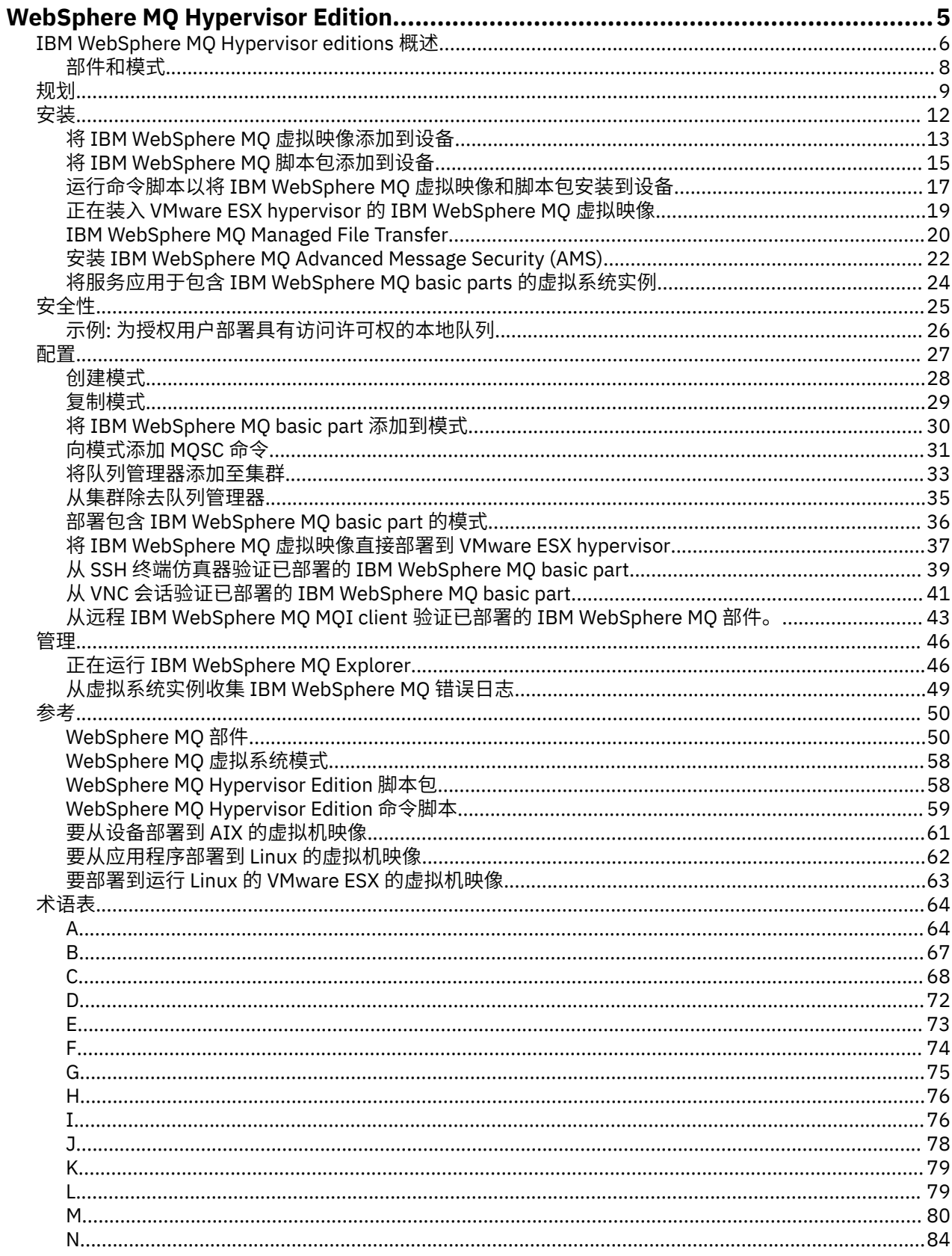

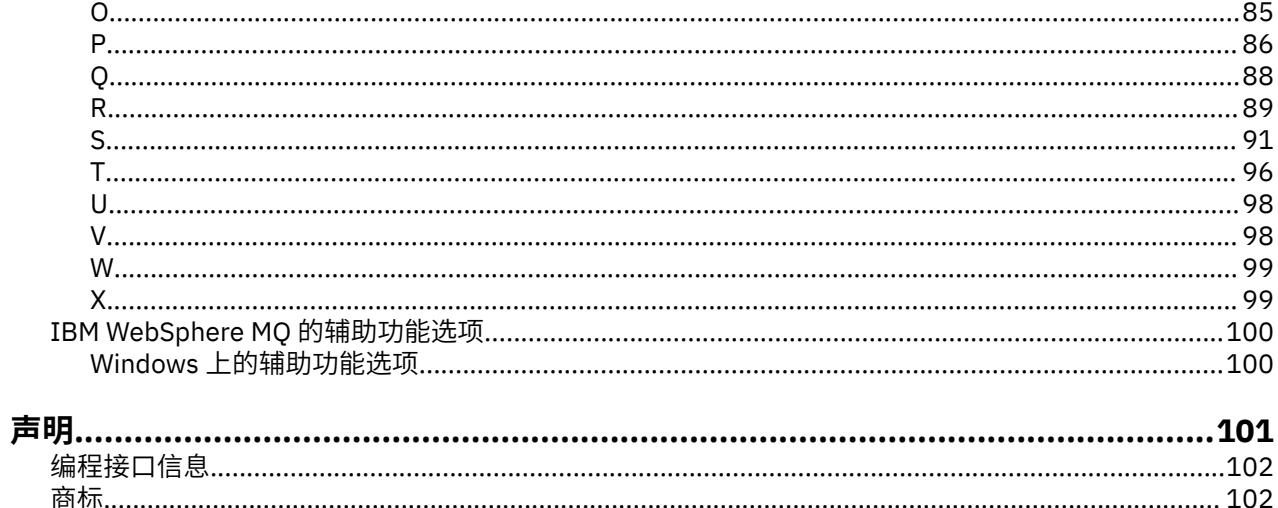

# <span id="page-4-0"></span>**IBM WebSphere MQ Hypervisor editions 概述**

IBM WebSphere MQ Hypervisor Edition for Red Hat® Enterprise Linux® 和 IBM WebSphere MQ Hypervisor Edition for AIX 是自包含的虚拟机映像。 这些映像包含操作系统和 IBM WebSphere MQ。 您可以使用 IBM Workload Deployer 或 IBM PureApplication System 将虚拟机映像部署到云中。 您还可以将 IBM WebSphere MQ Hypervisor Edition for Red Hat Enterprise Linux 直接装入到 VMware ESX hypervisor 中。

### **虚拟系统和云**

云包含作为服务交付的 虚拟系统 。 您可以通过部署虚拟系统来创建云。 虚拟系统由 系统管理器和包含操作 系统和任意数量的应用程序的 虚拟机映像 组成; 请参阅 第 5 页的图 1。

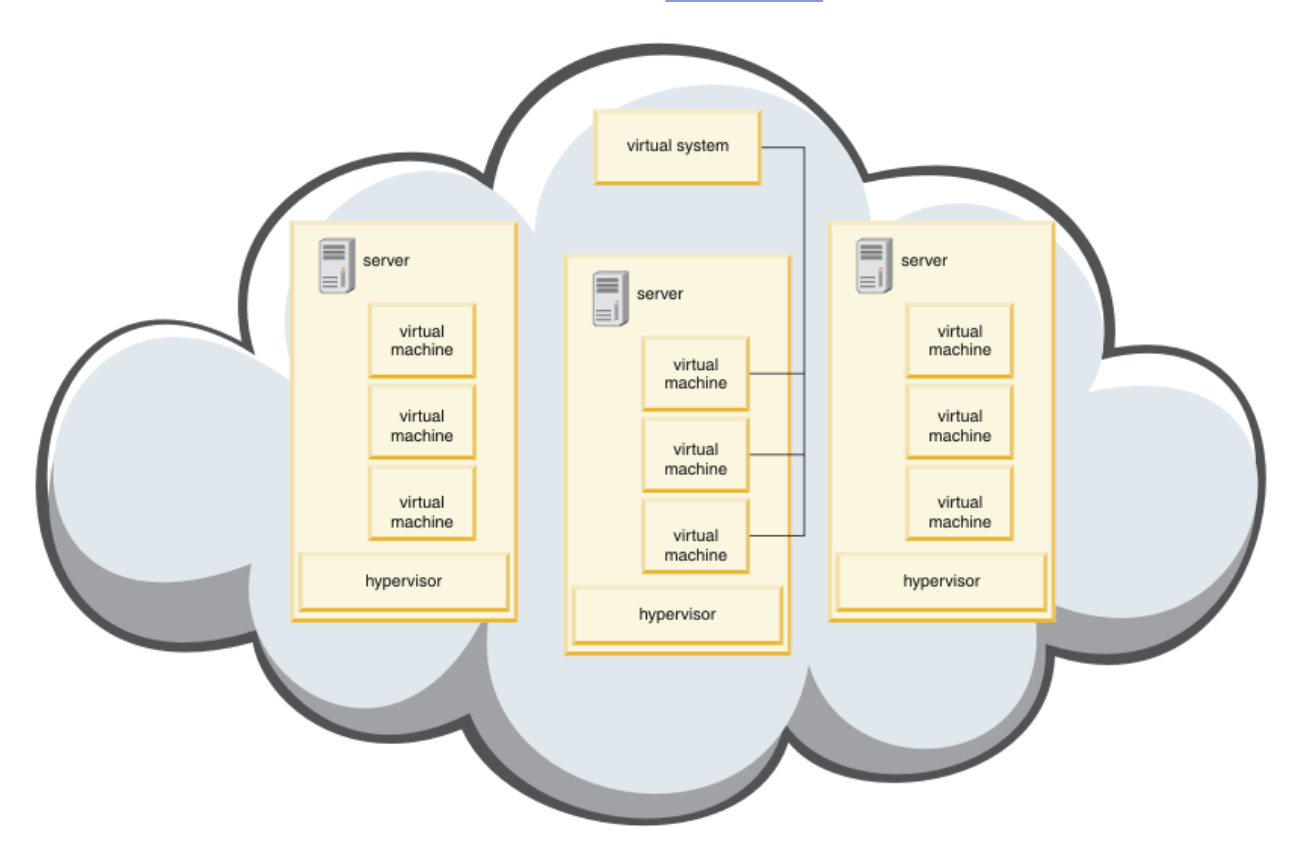

#### 图 *1:* 包含虚拟系统的云

IBM WebSphere MO Hypervisor Edition 包含配置为创建应用程序和虚拟系统的虚拟机映像,您可以将这些 虚拟机映像部署到云中。

#### **系统管理程序**

虚拟机映像由系统管理程序运行,该管理程序会将其运行所在的硬件和操作系统虚拟化。 IBM WebSphere MQ Hypervisor Edition for AIX 由 PowerVM hypervisor 运行, IBM WebSphere MQ Hypervisor Edition for Red Hat Enterprise Linux 由 VMware ESX hypervisor 运行。

系统管理程序在多个虚拟机之间划分服务器的物理资源。 它管理物理机器上虚拟机的状态,在虚拟机之间划 分处理器,内存和其他资源。 每个虚拟机都隔离一个正在运行的虚拟机映像。 该映像与其他映像在同一服 务器上安全运行,从而提高了服务器的利用率。

#### **家电**

IBM Workload Deployer 和 IBM PureApplication System 称为 设备。 它们管理虚拟系统和云。

<span id="page-5-0"></span>通过设备,可以安装,配置和部署在一个或多个服务器上运行的虚拟机映像和系统管理器。 使用浏览器,命 令接口或设备提供的具象状态传输编程接口 (REST API) 与设备进行交互。

在设备中,每个虚拟机映像都称为 部件。 您可以配置部件并将其组装到 拓扑模式中。 将模式作为 虚拟系统 实例 部署到 云组或系统管理器集合。 设备维护拓扑模式,虚拟机实例,云组,脚本,虚拟机映像,系统管 理器和其他资源的目录。

### **IBM WebSphere MQ Hypervisor editions**

IBM WebSphere MQ Hypervisor editions 包含您安装到 IBM Workload Deployer 和 IBM PureApplication System 上的虚拟映像和其他资源。 您还可以将 IBM WebSphere MQ Hypervisor Edition for Red Hat Enterprise Linux 的虚拟映像直接部署到 VMware ESX hypervisor 中。

虚拟映像包含 AIX 或 Linux 操作系统以及 IBM WebSphere MQ 安装。

其他资源包括 IBM WebSphere MQ basic part, 脚本包和 Python 脚本。 Python 脚本将 IBM WebSphere MQ 虚拟映像和脚本包装入到设备上,并创建缺省 IBM WebSphere MQ virtual system pattern。

将 IBM WebSphere MQ basic part 添加到您创建的模式,并将其部署到云以创建虚拟系统。 该部件创建队 列管理器和其他 IBM WebSphere MQ 对象。

IBM WebSphere MQ Hypervisor editions 包含脚本包。 通过集群脚本包, 您可以配置模式以添加或除去队 列管理器集群。 另一个脚本包运行 MQSC 命令工具。 使用此脚本包可定制包含 IBM WebSphere MQ basic part 的模式。

#### **相关概念**

#### 第 27 [页的『配置』](#page-26-0)

用于帮助您配置将 IBM WebSphere MQ Hypervisor editions 部署到设备或 VMware ESX hypervisor 的任 务。

#### **相关任务**

第 9 [页的『规划』](#page-8-0)

您可以在设备上创建,部署和管理 IBM WebSphere MQ Hypervisor editions, 还可以将 IBM WebSphere MQ Hypervisor Edition for Red Hat Enterprise Linux 部署到 VMware ESX hypervisor。

#### 第 12 [页的『安装』](#page-11-0)

从 Passport Advantage 下载最新版本的 IBM WebSphere MQ Hypervisor editions 。 解压缩安装文件并将所 需的文件添加到目标服务器。

#### **相关参考**

第 50 [页的『参考』](#page-49-0) IBM WebSphere MQ Hypervisor Edition 参考信息

#### **相关信息**

使用 [IBM Workload Deployer](https://www.redbooks.ibm.com/redbooks/pdfs/sg247967.pdf) IBM Workload Deployer: [私有云中基于模式的应用程序和中间件部署](https://www.redbooks.ibm.com/redbooks/pdfs/sg248011.pdf) [IBM PureSystems](https://www.redbooks.ibm.com/Redbooks.nsf/RedbookAbstracts/tips0892.html?Open) 概述 准备 [IBM PureApplication System:](https://www.ibm.com/developerworks/mydeveloperworks/blogs/nfrsblog/entry/preparing_for_ibm_pureapplication_system_a_five_part_series5?lang=en) 五部分系列

# **IBM WebSphere MQ Hypervisor editions 概述**

IBM WebSphere MQ Hypervisor Edition for Red Hat Enterprise Linux 和 IBM WebSphere MQ Hypervisor Edition for AIX 是自包含的虚拟机映像。 这些映像包含操作系统和 IBM WebSphere MQ。 您可以使用 IBM Workload Deployer 或 IBM PureApplication System 将虚拟机映像部署到云中。 您还可以将 IBM WebSphere MQ Hypervisor Edition for Red Hat Enterprise Linux 直接装入到 VMware ESX hypervisor 中。

### **虚拟系统和云**

云包含作为服务交付的 虚拟系统 。 您可以通过部署虚拟系统来创建云。 虚拟系统由 系统管理器和包含操作 系统和任意数量的应用程序的 虚拟机映像 组成; 请参阅 第 7 [页的图](#page-6-0) 2。

<span id="page-6-0"></span>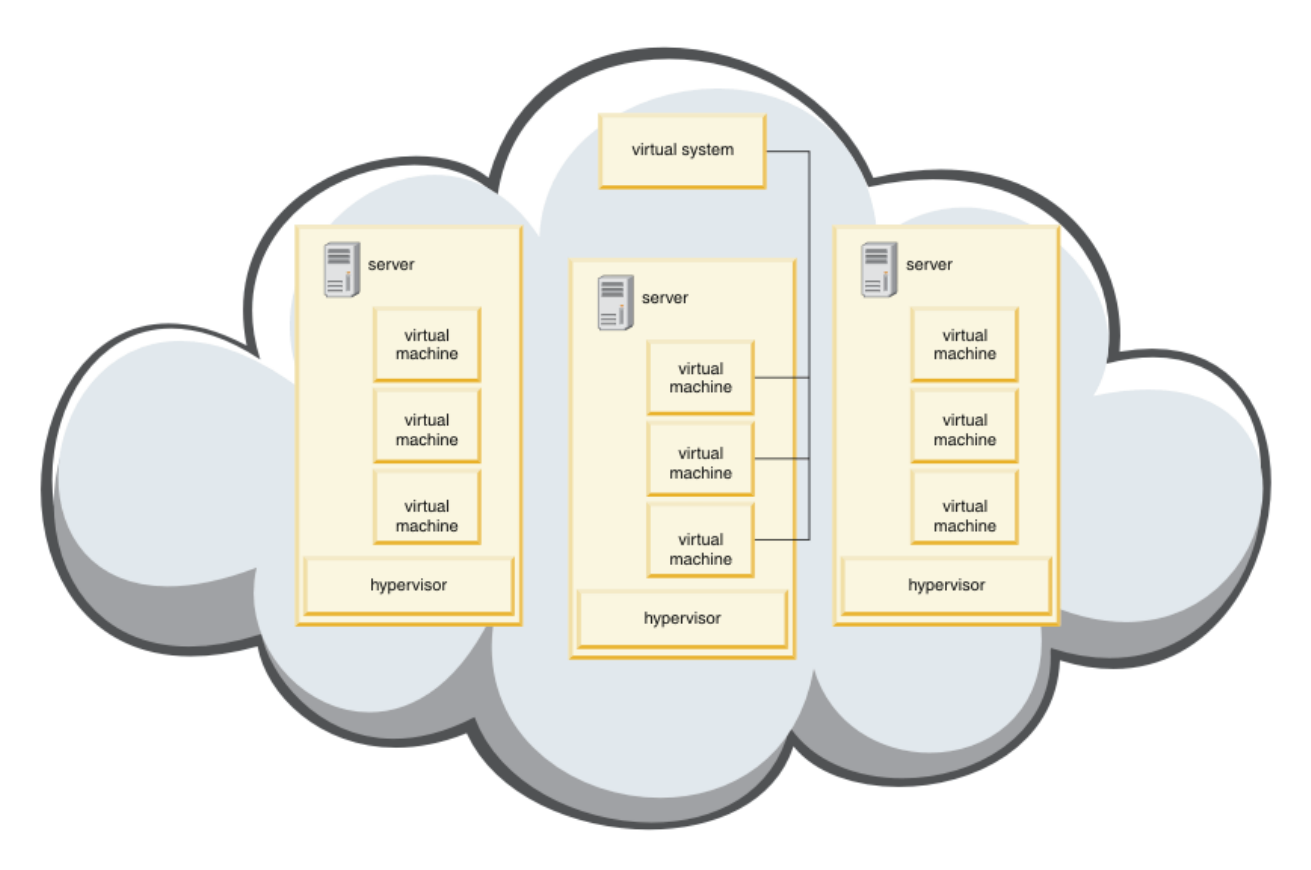

图 *2:* 包含虚拟系统的云

IBM WebSphere MQ Hypervisor Edition 包含配置为创建应用程序和虚拟系统的虚拟机映像,您可以将这些 虚拟机映像部署到云中。

# **系统管理程序**

虚拟机映像由系统管理程序运行,该管理程序会将其运行所在的硬件和操作系统虚拟化。 IBM WebSphere MQ Hypervisor Edition for AIX 由 PowerVM hypervisor 运行, IBM WebSphere MQ Hypervisor Edition for Red Hat Enterprise Linux 由 VMware ESX hypervisor 运行。

系统管理程序在多个虚拟机之间划分服务器的物理资源。它管理物理机器上虚拟机的状态, 在虚拟机之间划 分处理器,内存和其他资源。 每个虚拟机都隔离一个正在运行的虚拟机映像。 该映像与其他映像在同一服 务器上安全运行,从而提高了服务器的利用率。

# **家电**

IBM Workload Deployer 和 IBM PureApplication System 称为 设备。 它们管理虚拟系统和云。

通过设备,可以安装,配置和部署在一个或多个服务器上运行的虚拟机映像和系统管理器。 使用浏览器, 命 令接口或设备提供的具象状态传输编程接口 (REST API) 与设备进行交互。

在设备中,每个虚拟机映像都称为 部件。 您可以配置部件并将其组装到 拓扑模式中。 将模式作为 虚拟系统 实例 部署到 云组或系统管理器集合。 设备维护拓扑模式,虚拟机实例,云组,脚本,虚拟机映像,系统管 理器和其他资源的目录。

#### **IBM WebSphere MQ Hypervisor editions**

IBM WebSphere MQ Hypervisor editions 包含您安装到 IBM Workload Deployer 和 IBM PureApplication System 上的虚拟映像和其他资源。 您还可以将 IBM WebSphere MQ Hypervisor Edition for Red Hat Enterprise Linux 的虚拟映像直接部署到 VMware ESX hypervisor 中。

虚拟映像包含 AIX 或 Linux 操作系统以及 IBM WebSphere MQ 安装。

<span id="page-7-0"></span>其他资源包括 IBM WebSphere MQ basic part,脚本包和 Python 脚本。 Python 脚本将 IBM WebSphere MQ 虚拟映像和脚本包装入到设备上,并创建缺省 IBM WebSphere MQ virtual system pattern。

将 IBM WebSphere MQ basic part 添加到您创建的模式,并将其部署到云以创建虚拟系统。 该部件创建队 列管理器和其他 IBM WebSphere MQ 对象。

IBM WebSphere MQ Hypervisor editions 包含脚本包。 通过集群脚本包,您可以配置模式以添加或除去队 列管理器集群。 另一个脚本包运行 MQSC 命令工具。 使用此脚本包可定制包含 IBM WebSphere MQ basic part 的模式。

#### **相关概念**

第 27 [页的『配置』](#page-26-0)

用于帮助您配置将 IBM WebSphere MQ Hypervisor editions 部署到设备或 VMware ESX hypervisor 的任 务。

#### **相关任务**

第 9 [页的『规划』](#page-8-0)

您可以在设备上创建,部署和管理 IBM WebSphere MQ Hypervisor editions, 还可以将 IBM WebSphere MQ Hypervisor Edition for Red Hat Enterprise Linux 部署到 VMware ESX hypervisor。

第 12 [页的『安装』](#page-11-0)

从 Passport Advantage 下载最新版本的 IBM WebSphere MQ Hypervisor editions 。 解压缩安装文件并将所 需的文件添加到目标服务器。

#### **相关参考**

第 50 [页的『参考』](#page-49-0) IBM WebSphere MQ Hypervisor Edition 参考信息

#### **相关信息**

使用 [IBM Workload Deployer](https://www.redbooks.ibm.com/redbooks/pdfs/sg247967.pdf) IBM Workload Deployer: [私有云中基于模式的应用程序和中间件部署](https://www.redbooks.ibm.com/redbooks/pdfs/sg248011.pdf) [IBM PureSystems](https://www.redbooks.ibm.com/Redbooks.nsf/RedbookAbstracts/tips0892.html?Open) 概述 准备 [IBM PureApplication System:](https://www.ibm.com/developerworks/mydeveloperworks/blogs/nfrsblog/entry/preparing_for_ibm_pureapplication_system_a_five_part_series5?lang=en) 五部分系列

# **部件和模式**

IBM WebSphere MQ Hypervisor editions 包含您包含在虚拟系统模式中的 IBM WebSphere MQ basic part 。 虚拟系统模式由部件组成,部件具有属性。 每个部件表示单个虚拟机。 模式 为可共享的可重复部署 提供拓扑定义。 模式描述虚拟系统中每个虚拟机提供的功能。 每个函数都标识为模式中的一个部分

#### **部件数**

部件描述在虚拟机上配置的组件。 使用部件来创建模式。 每个部件都有一组属性 (参数), 在部署期间使用 这些属性 (参数) 来帮助定义虚拟系统的整体配置。

部件还可以包含可能具有参数的附加组件和脚本。 您可以通过修改部件的参数和/或添加脚本包来定制部 件。 必须将一个或多个部件组合到模式中,才能将部件部署到虚拟系统。

IBM WebSphere MQ Hypervisor editions for Version 7.0.1 中提供的基本和高级 IBM WebSphere MQ 部件 将组合到 Version 7.5 中的单个 IBM WebSphere MQ basic part 中。

### **模式**

模式具有其关联部件的特征。 例如,将部件放入随后部署的模式时,结果是具有正在运行的 IBM WebSphere MQ 实例的虚拟机。如果创建具有两个 IBM WebSphere MQ 基本部件的模式, 那么虚拟系统具 有两个虚拟机。

您可以使用缺省模式,创建新模式,锁定模式以及编辑未锁定的模式。 无法解锁和修改锁定的模式。 您可 以将其复制以创建可修改的模式。

#### <span id="page-8-0"></span>**缺省模式**

Python 安装脚本将创建您无法修改的缺省 IBM WebSphere MQ virtual system pattern。 您可以在部署 模式时对其进行定制。 您还可以克隆该模式,并修改克隆的模式。

**定制模式**

您可以从 IBM WebSphere MQ Hypervisor editions 随附的 IBM WebSphere MQ basic part 中构建定制模 式。 您必须了解 IBM WebSphere MQ 和 IBM WebSphere MQ basic part 才能创建定制模式。

### **创建和部署模式**

使用 IBM Workload Deployer 或 IBM PureApplication System 设备创建和部署模式。 **相关概念**

第 27 [页的『配置』](#page-26-0)

用于帮助您配置将 IBM WebSphere MQ Hypervisor editions 部署到设备或 VMware ESX hypervisor 的任 务。

#### **相关任务**

第 28 [页的『创建模式』](#page-27-0)

创建虚拟系统模式。

第 30 页的『将 [IBM WebSphere MQ basic part](#page-29-0) 添加到模式』 将 IBM WebSphere MQ basic part 添加到 IBM WebSphere MQ 模式,并编辑其属性以开始配置该模式。

第 17 页的『运行命令脚本以将 IBM WebSphere MQ [虚拟映像和脚本包安装到设备』](#page-16-0) 将 IBM WebSphere MQ 虚拟映像和脚本包从 Windows 或 Linux 工作站安装到设备。

#### **相关参考**

部件、附加组件和脚本

第 50 页的『[IBM WebSphere MQ basic part](#page-49-0)』

第 58 页的『[IBM WebSphere MQ virtual system pattern](#page-57-0)』

### **规划**

您可以在设备上创建,部署和管理 IBM WebSphere MQ Hypervisor editions, 还可以将 IBM WebSphere MQ Hypervisor Edition for Red Hat Enterprise Linux 部署到 VMware ESX hypervisor。

# **开始之前**

了解有关 IBM WebSphere MQ 以及您计划运行的 IBM Workload Deployer 或 IBM PureApplication System 的信息。 产品文档是将 IBM WebSphere MQ Hypervisor editions 添加到设备并在没有设备的情况下使用 VMware ESX hypervisor 运行 IBM WebSphere MQ Hypervisor Edition for Red Hat Enterprise Linux 的简要 指南。 要规划和部署解决方案,必须使用有关 IBM WebSphere MQ 以及计划运行的设备和系统管理器的信 息来补充本指南。

### **关于此任务**

您可以在三个环境中运行 IBM WebSphere MQ Hypervisor editions 。 这些环境具有不同的特征。 选择最符 合您需求的选项。

### **过程**

有三个选项:

• 使用 VMware ESX hypervisor 运行 IBM WebSphere MQ Hypervisor Edition for Red Hat Enterprise Linux

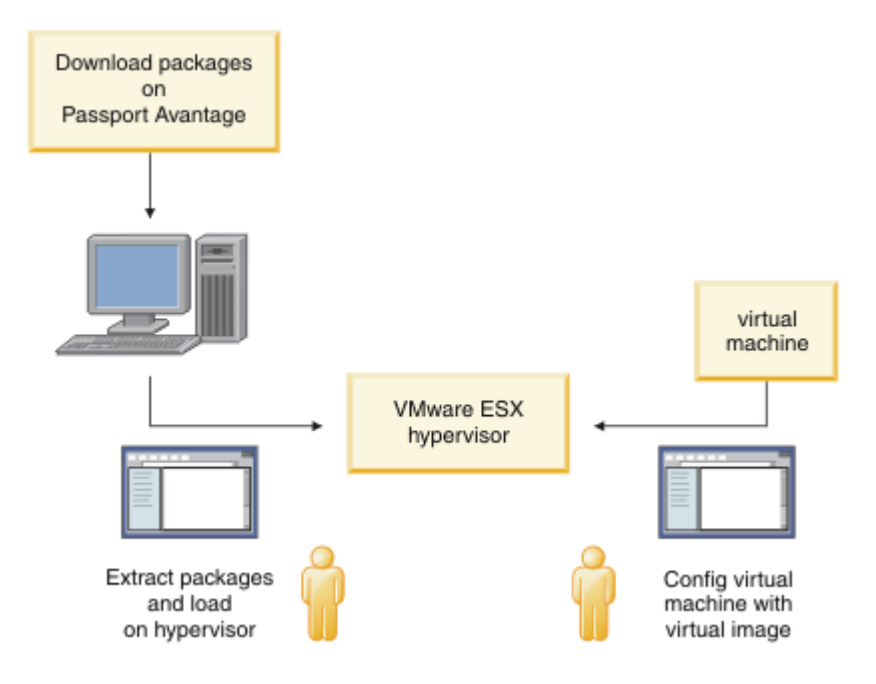

#### 图 *3:* 使用 *VMware ESX hypervisor* 进行部署

在此环境中,配置 VMware ESX hypervisor 虚拟机以分配服务器资源来运行虚拟映像。

要配置和管理 IBM WebSphere MQ, 请启动虚拟机。 您可以保存具有不同配置的多个虚拟机映像, 并将 虚拟机的多个实例复制到一个或多个服务器上。

遵循 第 12 [页的『安装』](#page-11-0), 第 19 页的『正在装入 [VMware ESX hypervisor](#page-18-0) 的 IBM WebSphere MQ 虚 [拟映像』](#page-18-0)和 第 37 页的『将 IBM WebSphere MQ 虚拟映像直接部署到 [VMware ESX hypervisor](#page-36-0)』 中的 步骤来下载,安装和配置 IBM WebSphere MQ Hypervisor Edition for Red Hat Enterprise Linux。

• 使用 IBM Workload Deployer 部署 IBM WebSphere MQ Hypervisor editions

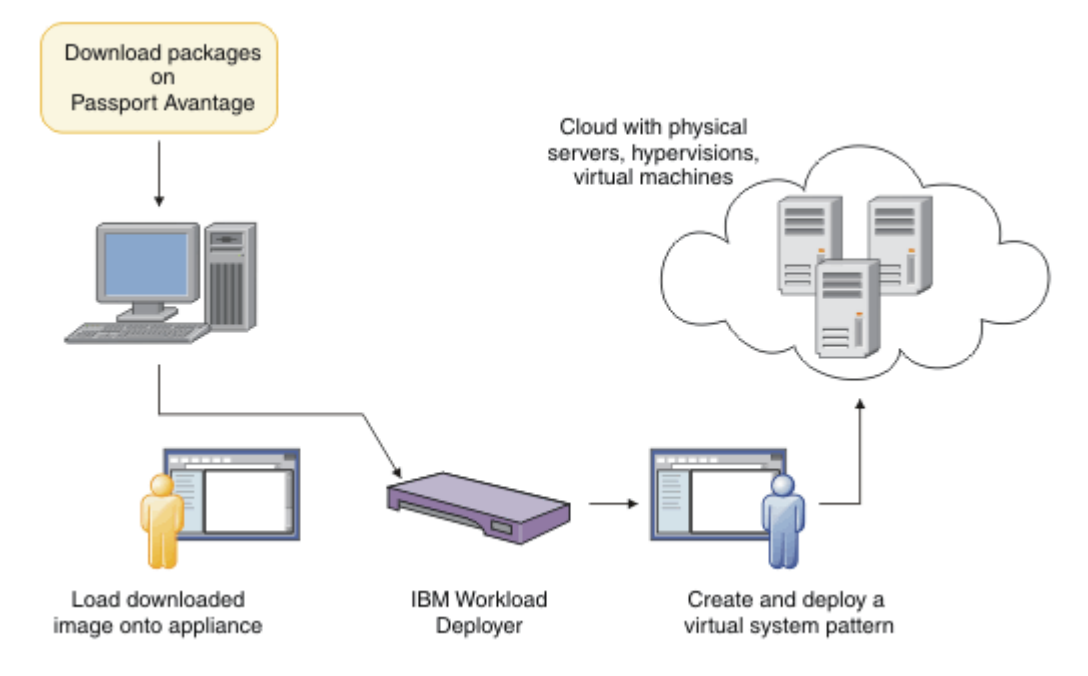

图 *4:* 使用 *IBM Workload Deployer* 部署 *IBM WebSphere MQ Hypervisor editions*

将 IBM WebSphere MQ Hypervisor editions 从 IBM Workload Deployer 部署到云。

您可以使用缺省 IBM WebSphere MQ virtual system pattern 部署虚拟系统,也可以使用 IBM WebSphere MQ basic part 创建虚拟系统模式; 请参阅 第 36 页的『部署包含 [IBM WebSphere MQ basic](#page-35-0) part [的模式』。](#page-35-0)

将 IBM WebSphere MQ Hypervisor editions 从 Passport Advantage 下载并安装到 IBM Workload Deployer 虚拟映像目录中; 请参阅 第 13 页的『将 IBM WebSphere MQ [虚拟映像添加到设备』。](#page-12-0)

您必须供应实际物理服务器和系统管理程序,才能将虚拟系统从 IBM Workload Deployer 部署到云。 IBM Workload Deployer 管理云, 它不是运行时服务器。

• 在 IBM PureApplication System 中运行 IBM WebSphere MQ Hypervisor editions

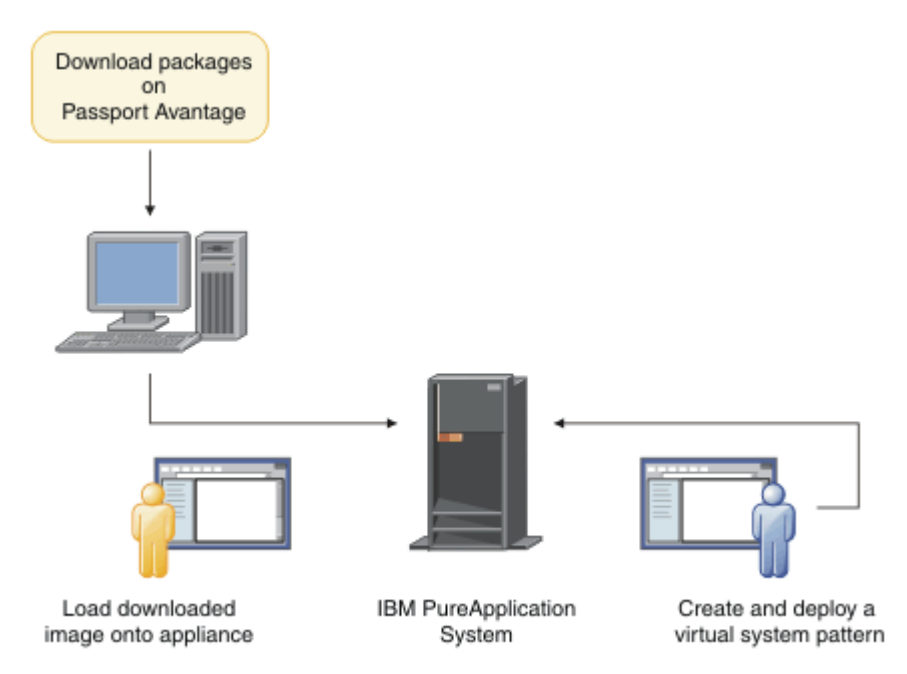

图 *5:* 使用 *IBM PureApplication System* 运行 *IBM WebSphere MQ Hypervisor editions*

将 IBM WebSphere MQ Hypervisor editions 下载并安装到 IBM PureApplication System 虚拟映像目录 中; 请参阅 第 12 [页的『安装』。](#page-11-0)

通过 IBM PureApplication System, 您可以添加 IBM WebSphere MQ basic part 以创建虚拟系统模式。 将虚拟系统模式部署到 IBM PureApplication System。 IBM PureApplication System 包含用于运行虚拟 系统模式实例的服务器和系统管理程序。 它既是云的管理服务器,也是云的运行时服务器。

#### **相关概念**

#### 第 5 页的『[IBM WebSphere MQ Hypervisor editions](#page-4-0) 概述』

IBM WebSphere MQ Hypervisor Edition for Red Hat® Enterprise Linux® 和 IBM WebSphere MQ Hypervisor Edition for AIX 是自包含的虚拟机映像。 这些映像包含操作系统和 IBM WebSphere MQ。 您可以使用 IBM Workload Deployer 或 IBM PureApplication System 将虚拟机映像部署到云中。 您还可以将 IBM WebSphere MQ Hypervisor Edition for Red Hat Enterprise Linux 直接装入到 VMware ESX hypervisor 中。

#### 第 27 [页的『配置』](#page-26-0)

用于帮助您配置将 IBM WebSphere MQ Hypervisor editions 部署到设备或 VMware ESX hypervisor 的任 务。

部署方法

#### **相关任务**

#### 第 12 [页的『安装』](#page-11-0)

从 Passport Advantage 下载最新版本的 IBM WebSphere MQ Hypervisor editions 。 解压缩安装文件并将所 需的文件添加到目标服务器。

#### **相关参考**

第 50 [页的『参考』](#page-49-0) IBM WebSphere MQ Hypervisor Edition 参考信息

<span id="page-11-0"></span>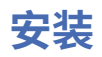

从 Passport Advantage 下载最新版本的 IBM WebSphere MQ Hypervisor editions 。 解压缩安装文件并将所 需的文件添加到目标服务器。

# **开始之前**

如果要将 IBM WebSphere MQ Hypervisor editions 安装到 IBM Workload Deployer 或 IBM PureApplication System 上, 请检查您的访问权和使用该设备的许可权。

- 检查您是否可以与设备建立活动连接。
- 检查设备上的用户标识是否具有下列其中一项许可权:
	- 创建新的目录内容。
	- 云管理。

在 appliance user interface 中,单击 **系统** > **用户** ,然后在用户列表中单击您的用户名。

# **关于此任务**

Passport Advantage 上的 IBM WebSphere MQ Hypervisor Edition eAssemblies 包含 .tgz 格式的压缩文 件。一个包含 VMware ESX hypervisor 的虚拟映像, 另一个包含 IBM Workload Deployer 或 IBM PureApplication System 的虚拟映像和脚本包。 在任一设备上装入相同的虚拟映像和脚本包。

初步安装步骤是下载并解压缩安装文件,然后将这些文件传输到目标服务器或设备。 然后,手动将 IBM WebSphere MO Hypervisor Edition for Red Hat Enterprise Linux 的 IBM WebSphere MO 虚拟映像装入到 VMware ESX hypervisor 中, 或者将脚本束和虚拟映像添加到 IBM Workload Deployer 或 IBM PureApplication System 设备上的目录中。 这两个设备的指示信息相同。

### **过程**

1. 在 Passport Advantage 上查找 IBM WebSphere MQ Hypervisor Edition for AIX 和 IBM WebSphere MQ Hypervisor Edition for Red Hat Enterprise Linux 的最新版本; 请参阅 [Passport Advantage](https://www.ibm.com/software/passportadvantage/index.html) 和 Passport [Advantage Express Web](https://www.ibm.com/software/passportadvantage/index.html) 站点。

IBM WebSphere MQ Hypervisor Edition for AIX 的完整产品名称为 IBM IBM WebSphere MQ Hypervisor Edition V7.5 for AIX。

- 2. 可选: 检查 Passport Advantage 上的版本是否比 IBM Workload Deployer 上的版本更新。
	- a) 在 IBM Workload Deployer 浏览器中,单击 **目录** > **虚拟映像**
	- b) 在虚拟映像列表中,查找 IBM WebSphere MQ Version 7.5 或 IBM WebSphere MQ Version 7.0.1 的最 新发行版。
	- c) 将发行版号与 Passport Advantage 上的版本进行比较。

如果 Passport Advantage 上的版本较新,请继续执行这些步骤。

- 3. 将您需要的压缩 IBM WebSphere MQ Hypervisor Edition for AIX 或 IBM WebSphere MQ Hypervisor Edition for Red Hat Enterprise Linux eAssembly 文件从 Passport Advantage 下载到 UNIX 或 Windows 服务器上。
	- 选择是下载 VMware ESX hypervisor 的 IBM WebSphere MQ 虚拟映像,还是下载 IBM Workload Deployer 和 IBM PureApplication System 设备的虚拟映像和脚本束。
	- 将文件下载到可以解压缩 GNU 压缩文件格式文件的 UNIX 或 Windows 工作站上。
	- 您必须能够将未压缩文件从工作站传输到目标服务器或设备。
- 4. 将下载的文件解压缩到空目录中。
	- 设备的压缩文件采用 GNU 压缩文件格式。 解压缩的文件大约比每个下载的压缩文件大 20%。
		- 在 UNIX 上,通过运行带有 -z (.gzip) 选项的 **tar** 命令,从包中抽取映像。 **tar** 必须为 V 1.20 或 更高版本。
- <span id="page-12-0"></span>– 您可以在 Windows 上解压缩 tar 文件。 使用可用于抽取 .tar 文件的其中一个常用工具将其解压 缩。
- VMware ESX hypervisor 的压缩文件采用 .zip 格式。 您可以使用可用于抽取 .zip 文件的其中一个 常用工具对其进行解压缩。
- 5. 在目标服务器或设备上安装 IBM WebSphere MQ Hypervisor Edition 。

您有以下选择:

- 将 IBM WebSphere MQ Hypervisor Edition for Red Hat Enterprise Linux 虚拟映像直接部署到 VMware ESX hypervisor; 请参阅 第 19 页的『正在装入 [VMware ESX hypervisor](#page-18-0) 的 IBM WebSphere MQ [虚拟映像』。](#page-18-0)
- 将 IBM WebSphere MQ Hypervisor Edition for AIX 或 IBM WebSphere MQ Hypervisor Edition for Red Hat Enterprise Linux 虚拟映像添加到 IBM Workload Deployer 或 IBM PureApplication System 设备上的虚拟映像目录中; 请参阅 第 13 页的『将 IBM WebSphere MQ 虚拟映像添加到设备』。
- 将 IBM WebSphere MQ 脚本包添加到 IBM Workload Deployer 或 IBM PureApplication System 设备 上的脚本包目录中; 请参阅 第 15 页的『将 [IBM WebSphere MQ](#page-14-0) 脚本包添加到设备』。
- 下载 IBM Workload Deployer 命令行解释器 (CLI) 客户机,并运行命令以从客户机工作站安装映像或 脚本; 请参阅 第 17 页的『运行命令脚本以将 IBM WebSphere MQ [虚拟映像和脚本包安装到设](#page-16-0) [备』](#page-16-0)。

#### **相关任务**

第 13 页的『将 IBM WebSphere MQ 虚拟映像添加到设备』

将 IBM WebSphere MQ Hypervisor Edition for AIX 或 IBM WebSphere MQ Hypervisor Edition for Red Hat Enterprise Linux 的 IBM WebSphere MQ 虚拟映像添加到 IBM Workload Deployer 或 IBM PureApplication System 中的映像目录。

第 15 页的『将 [IBM WebSphere MQ](#page-14-0) 脚本包添加到设备』

将 IBM WebSphere MQ Hypervisor Edition 的 IBM WebSphere MQ 脚本包添加到 IBM Workload Deployer 或 IBM PureApplication System 中的脚本目录。

第 19 页的『正在装入 [VMware ESX hypervisor](#page-18-0) 的 IBM WebSphere MQ 虚拟映像』 在 VMware ESX hypervisor 数据存储器中保存 VMware ESX hypervisor 的 IBM WebSphere MQ 虚拟映像的 副本。

#### **相关参考**

第 61 页的『设备的 [IBM WebSphere MQ Hypervisor Edition for AIX](#page-60-0) 虚拟机映像』

IBM WebSphere MQ Hypervisor Edition for AIX 虚拟映像提供了创建要从 IBM Workload Deployer 部署或在 IBM PureApplication System 上运行的虚拟系统实例所需的操作系统和产品二进制文件。

第 62 页的『设备的 [IBM WebSphere MQ Hypervisor Edition for Red Hat Enterprise Linux](#page-61-0) 虚拟映像』 IBM WebSphere MQ Hypervisor Edition for Red Hat Enterprise Linux 虚拟映像提供了创建要从 IBM Workload Deployer 部署或在 IBM PureApplication System 上运行的虚拟系统实例所需的操作系统和产品二 进制文件。

# **将 IBM WebSphere MQ 虚拟映像添加到设备**

将 IBM WebSphere MQ Hypervisor Edition for AIX 或 IBM WebSphere MQ Hypervisor Edition for Red Hat Enterprise Linux 的 IBM WebSphere MQ 虚拟映像添加到 IBM Workload Deployer 或 IBM PureApplication System 中的映像目录。

# **开始之前**

- 仅当您使用 IBM Workload Deployer 或 IBM PureApplication System 时,本主题才适用。 它不适用于将 虚拟机部署直接指向 VMware ESX hypervisor。
- 检查设备上的用户标识是否具有下列其中一项许可权:
	- 创建新的目录内容。
	- 云管理。

在 appliance user interface 中,单击 **系统** > **用户** ,然后在用户列表中单击您的用户名。

- 完成 第 12 [页的『安装』](#page-11-0) 任务以将 IBM WebSphere MQ Hypervisor Edition for AIX 或 IBM WebSphere MQ Hypervisor Edition for Red Hat Enterprise Linux 的 IBM WebSphere MQ 虚拟映像下载并解压缩到工 作站。
- 请考虑通过运行命令脚本将虚拟映像从客户机工作站添加到设备; 请参阅 第 17 [页的『运行命令脚本以将](#page-16-0) IBM WebSphere MQ [虚拟映像和脚本包安装到设备』](#page-16-0)。
- 如果已安装同一版本的 IBM WebSphere MQ 虚拟映像, 那么无法将其覆盖。 必须首先将其删除; 请参阅 [第](#page-58-0) 59 页的『[IBM WebSphere MQ Hypervisor Edition](#page-58-0) 命令脚本』 以获取有关版本的信息。

# **关于此任务**

完成以下步骤以将下载到虚拟机的 IBM WebSphere MQ Hypervisor Edition 虚拟机映像添加到映像目录中。

### **过程**

1. 将虚拟映像文件装入到设备上。

IBM WebSphere MQ 虚拟映像文件位于解压缩软件包的根目录中。

IBM WebSphere MQ Hypervisor Edition V7.5 for AIX 的虚拟映像称为 WebSphere\_MQ\_*version*\_64\_AIX\_7\_IPAS.ova。 IBM WebSphere MQ Hypervisor Edition for Red Hat Enterprise Linux Server 的虚拟映像称为 WebSphere\_MQ\_*version*\_64\_RHEL\_6\_X86.ova。

- 配置 HTTP 服务器以提供或选取虚拟映像文件。
- 使用 "安全复制协议" (**scp**) 命令复制虚拟映像。
- 2. 从 appliance user interface 中,打开 " **虚拟映像** " 窗口。
	- 在菜单栏中,单击 **目录** > **虚拟映像**。
	- 在 "欢迎" 页面的 "**设置私有云**"下,单击 **添加虚拟映像**。

" **虚拟映像** " 窗口将打开

3. 单击 " **虚拟映像** " 窗口标题旁边的 "添加" 图标 <sup>db</sup> 以导入虚拟映像。

#### 将打开一个窗口 "**输入虚拟映像的远程路径**"

- 4. 在 OVA 文件位置 字段中, 输入在步骤 第 14 页的『1』中复制的虚拟映像文件的 URL。
- 5. 如果对 OVA 文件设置安全性,请使用 **用户名** 和 **密码** 字段来输入所需的用户名和密码。 在 **验证密码** 字 段中重新输入密码。
- 6. 单击**确定**。

将临时虚拟映像添加到虚拟映像列表中。 虚拟映像的属性将列示在画布上。 状态属性显示正在将虚拟映 像传输到设备。

- 7. 监视传输。
	- a) 单击 **系统** > **任务队列** 以显示任务列表。

设备将显示活动和暂挂任务步骤的列表。

b) 单击 **目录** > **虚拟映像** 以返回到虚拟映像列表。

设备显示虚拟映像的列表。

- 8. 接受虚拟映像的许可协议。
	- a) 在虚拟映像列表中查找虚拟映像, 然后单击其名称。

该图像名为 IBM WebSphere MQ, 后跟数字 version.release.modification.fix, 没有尾部

零。如果未接受许可证,那么将通过图标 Ba 显示该许可证。

这将打开图像的画布。 您可以更改描述。

b) 单击 **接受 ...** 在 **许可协议** 字段中。

此时将打开窗口 "**必须接受所有许可证**" 。

c) 单击窗口中的每行以接受每个许可证,然后单击 **确定**。

#### <span id="page-14-0"></span>9. 设置映像的许可权。

要更改缺省设置:

- 双击 添加更多 ... 在 访问权授予 字段中, 选择用户或用户组。
- 单击 **read** 以将访问许可权更改为 **write**。 再次单击它以将许可权更改为 **全部**。

### **结果**

IBM WebSphere MQ Hypervisor Edition 虚拟机映像现在在设备映像目录中可用。

# **下一步做什么**

手动创建可用于部署虚拟系统的模式和脚本包。

#### **相关任务**

#### 第 12 [页的『安装』](#page-11-0)

从 Passport Advantage 下载最新版本的 IBM WebSphere MQ Hypervisor editions 。 解压缩安装文件并将所 需的文件添加到目标服务器。

#### **相关参考**

第 61 页的『设备的 [IBM WebSphere MQ Hypervisor Edition for AIX](#page-60-0) 虚拟机映像』 IBM WebSphere MQ Hypervisor Edition for AIX 虚拟映像提供了创建要从 IBM Workload Deployer 部署或在 IBM PureApplication System 上运行的虚拟系统实例所需的操作系统和产品二进制文件。

第 62 页的『设备的 [IBM WebSphere MQ Hypervisor Edition for Red Hat Enterprise Linux](#page-61-0) 虚拟映像』 IBM WebSphere MQ Hypervisor Edition for Red Hat Enterprise Linux 虚拟映像提供了创建要从 IBM Workload Deployer 部署或在 IBM PureApplication System 上运行的虚拟系统实例所需的操作系统和产品二 进制文件。

# **将 IBM WebSphere MQ 脚本包添加到设备**

将 IBM WebSphere MQ Hypervisor Edition 的 IBM WebSphere MQ 脚本包添加到 IBM Workload Deployer 或 IBM PureApplication System 中的脚本目录。

# **开始之前**

- 仅当您使用 IBM Workload Deployer 或 IBM PureApplication System 时,本主题才适用。 它不适用于将 虚拟机部署直接指向 VMware ESX hypervisor。
- 执行任务 第 12 [页的『安装』以](#page-11-0)将 IBM WebSphere MQ 脚本包下载并解压缩到工作站。
- 检查设备上的用户标识是否具有下列其中一项许可权:
	- 创建新的目录内容。
	- 云管理。

在 appliance user interface 中,单击 **系统** > **用户** ,然后在用户列表中单击您的用户名。

- 请考虑通过运行命令脚本将脚本包从客户机工作站添加到设备; 请参阅 第 17 [页的『运行命令脚本以将](#page-16-0) IBM WebSphere MQ [虚拟映像和脚本包安装到设备』](#page-16-0)。
- 如果已使用标准 IBM WebSphere MQ 脚本包名称将这些脚本包安装到设备, 那么无法替换这些脚本包。 必须先删除现有软件包,然后再添加软件包,或者添加具有不同软件包名称的新软件包。

# **关于此任务**

完成以下步骤以将 IBM WebSphere MQ Hypervisor Edition 脚本包添加到脚本目录。

IBM WebSphere MQ Hypervisor editions 具有可以导入的以下脚本包。

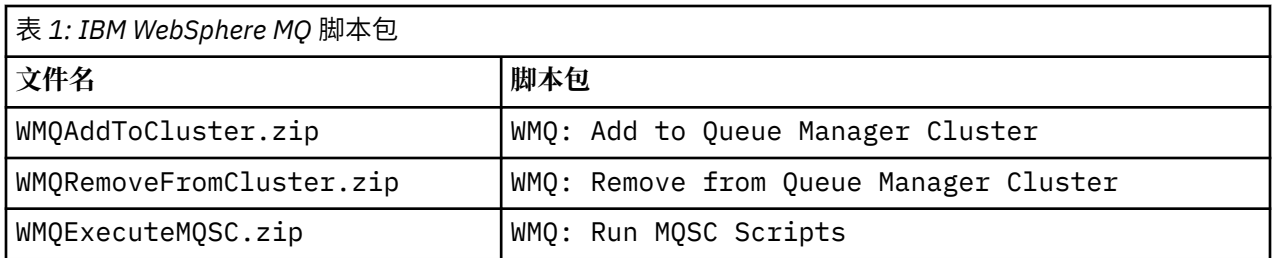

IBM WebSphere MQ Hypervisor Edition for AIX 和 IBM WebSphere MQ Hypervisor Edition for Red Hat Enterprise Linux 的脚本包相同。

#### **过程**

- 1. 从 appliance user interface 中, 打开 " **脚本包** " 窗口。
	- 从菜单栏中,单击 **目录** > **脚本包**。
	- 从"**欢迎**"页面的"**设置私有云**"下,单击**添加脚本包**。

这样会打开"**脚本包**"窗口。

2. 单击 " **脚本包** " 窗口标题旁边的 "新建" 图标 <sup>dp</sup> 以创建脚本包。

将打开 " "**输入要创建的脚本包的名称**" " 窗口。

- a) 在 **脚本名称** 字段中输入与要上载的脚本相对应的 第 16 页的表 1 中的名称。 或者,输入您自己选择 的名称。
	- 将创建新的脚本包,并显示在脚本包列表中。
- 3. 单击脚本包以打开用于上载脚本包的窗口。
	- a) 单击 **脚本包文件** 字段以浏览脚本包。

将在运行浏览器的工作站上打开浏览窗口。

- b) 转至解压缩 IBM WebSphere MQ 脚本包的目录。
- c) 选择脚本包压缩文件,然后单击 **打开** 以返回到 " **脚本包** " 窗口。
- d) 单击**上载**。
- 4. 如果要上载 WMQ: Remove from Queue Manager Cluster 脚本包,请更改 **Executes** 属性的缺省 值。

**Executes** 属性的缺省值设置为 at virtual system creation。 将此缺省值更改为 at virtual system deletion。

5. 可选: 锁定脚本包。

锁定脚本包后,无法对其进行更改。 您可以克隆该程序包,并编辑克隆的程序包,或者将其删除。

#### **结果**

IBM WebSphere MQ 脚本包映像现在在设备目录中可用。

#### **相关任务**

第 31 [页的『向模式添加](#page-30-0) MQSC 命令』

您可以添加一个或多个 IBM WebSphere MQ 命令文件以定制包含 IBM WebSphere MQ basic parts 的模式。 当模式部署为虚拟系统时,删除虚拟系统时或当您选择运行命令时,将运行这些命令。

第 33 [页的『将队列管理器添加至集群』](#page-32-0)

WMQ: Add to Queue Manager Cluster 集群脚本将队列管理器添加到集群。

第 17 页的『运行命令脚本以将 IBM WebSphere MQ [虚拟映像和脚本包安装到设备』](#page-16-0)

将 IBM WebSphere MQ 虚拟映像和脚本包从 Windows 或 Linux 工作站安装到设备。

#### **相关参考**

第 58 页的『[IBM WebSphere MQ Hypervisor Edition](#page-57-0) 脚本包』

# <span id="page-16-0"></span>**运行命令脚本以将 IBM WebSphere MQ 虚拟映像和脚本包安装到设备**

将 IBM WebSphere MQ 虚拟映像和脚本包从 Windows 或 Linux 工作站安装到设备。

# **开始之前**

• 下载要安装到工作站的 IBM WebSphere MQ Hypervisor Edition 版本; 请参阅 第 12 [页的『安装』。](#page-11-0) 或 者,将 IBM WebSphere MQ Hypervisor Edition 下载到文件服务器,而不是下载到计划运行命令脚本的工 作站。 您必须能够在下载 IBM WebSphere MQ Hypervisor Edition 的目录中运行命令脚本。

提示: 如果在远程目录中运行该脚本, 那么将涉及两个网络副本: 一个到客户机工作站, 另一个到设备。 虚 拟映像很大: 约为 2.2 GB。 如果将虚拟映像直接添加到设备, 那么仅需要一个网络副本; 请参阅 第 13 [页的](#page-12-0) 『将 IBM WebSphere MQ [虚拟映像添加到设备』。](#page-12-0)

- 检查您是否可以与设备建立活动连接。
- 命令脚本 MQHVE-RHEL-CreatePatternsandScripts.py 需要在设备上安装 IBM WebSphere MQ basic part 。 通过首先运行命令脚本 MQHVE-RHEL-AddVirtualImage.py 或手动添加映像来添加虚拟 映像; 请参阅 第 13 页的『将 IBM WebSphere MQ [虚拟映像添加到设备』](#page-12-0)。
- 如果已安装虚拟映像, 脚本包或基本 IBM WebSphere MQ virtual system pattern, 那么不会将其替换; 请 参阅 第 59 页的『[IBM WebSphere MQ Hypervisor Edition](#page-58-0) 命令脚本』。 您可以安装虚拟映像的多个版 本; 请参阅 第 59 页的『[IBM WebSphere MQ Hypervisor Edition](#page-58-0) 命令脚本』。
- 检查设备上的用户标识是否具有下列其中一项许可权:
	- 创建新的目录内容。
	- 云管理。

在 appliance user interface 中,单击 **系统** > **用户** ,然后在用户列表中单击您的用户名。

# **关于此任务**

将 IBM Workload Deployer 命令行工具下载到已下载并展开 IBM WebSphere MQ Hypervisor Edition 安装材 料的工作站。运行安装资料中提供的命令过程, 以安装 IBM WebSphere MQ 虚拟系统映像, 缺省 IBM WebSphere MQ Hypervisor Edition 虚拟系统模式和脚本包。

显示的示例适用于 Windows。 将 \ 更改为 / 以在 Linux 上运行命令。

# **过程**

1. 从 appliance user interface 的欢迎页面中,单击 **下载工具** > **下载命令行工具**,然后遵循浏览器指示信息 将文件保存在工作站上。

将工具从 IBM Workload Deployer 或 IBM PureApplication System 下载到您在 Windows 或 Linux 工作站 上创建的目录中。

在此任务中,为包含压缩文件和扩展内容而创建的目录的路径标注为 *expandDir*。

如果从 IBM Workload Deployer 下载该文件,那么称为 deployer.cli-*version*.zip。 如果是从 IBM PureApplication System 下载的, 那么称为 pure.cli-version.zip。

- "*version*" 是复合字符串 "*V.R.M.F*-*timestamp*"。 *V.R.M.F* 代码是命令行工具的版本。
- 此任务的其余部分使用标签 *appliance* 而不是名称 *deployer* 或 *pure*。 在其中可以看到标签 *appliance*,替换为 *deployer* 或 *pure*。

例如,在此任务的其余部分中, deployer.cli-*version*.zip 和 pure.cli-*version*.zip 标注 为 *appliance*.cli-*version*.zip 。

2. 将 *expandDir*\*appliance*.cli-*version*.zip 的内容展开到 *expandDir*。

扩展将创建顶级目录 *expandDir*\*appliance*.cli

- 3. 请确保 JAVA HOME 或 PATH 环境变量设置为您的 JRE 位置。
- 4. 如果您正在运行 Windows 2003 或 Windows 2008, 请执行以下步骤:

a) 在 *expandDir*\*appliance*.cli\lib\*version* 目录中,修改 registry 文件并添加以下行:

```
python.os=nt
```
缺省情况下, lib 目录中的唯一内容是与从中下载 CLI 的设备的固件级别相匹配的 *version* 子目录。 如果使用此 CLI 安装来管理不同固件级别的设备,那么必须在每个固件级别的 /lib 目录下创建一个 子目录。 必须将 registry 文件复制到以下每个子目录中; 例如: *expandDir*\*appliance*.cli\lib\3.0.0.0-12345\registry

#### 5. 验证命令行界面的安装。

从 *expandDir*\*appliance*.cli\bin 目录运行下列其中一个命令。

- 在 Windows 上, 运行 *appliance*.bat。
- 在 Linux 上, 运行 *appliance*

*expandDir*\*appliance*.cli\bin\*appliance*

如果正确设置了环境,那么您将收到一条参考消息。 该消息指出命令行界面正在工作,并提供有关使用 命令行界面的更多详细信息。 输入 exit 以从命令行解释器返回。

6. 切换到下载并展开 IBM WebSphere MQ Hypervisor Edition 的目录。

除了管理程序虚拟映像和脚本包之外,该目录还包含两个 python 脚本。

- MQHVE-RHEL-AddVirtualImage.py
- MQHVE-RHEL-CreatePatternsandScripts.py
- 7. 安装 IBM WebSphere MQ Hypervisor Edition 虚拟映像,脚本和缺省 IBM WebSphere MQ 虚拟系统模 式。

运行以下命令两次,第一次是安装虚拟映像,第二次是安装脚本包并创建缺省 IBM WebSphere MQ virtual system pattern。

*expandDir*\*appliance*.cli\bin\*appliance* -h *ipAddr* -u *userID* -p *password* -f *scriptName*.py

命令脚本参数如下所示:

#### *expandDir*

*expandDir* 是包含设备的命令行解释器的目录。

#### *appliance*

*appliance* 是命令的名称。 如果命令行解释器是从 IBM Workload Deployer 下载的,那么为 dep1oyer ; 如果命令行解释器是从 IBM PureApplication System 下载的,那么为 pure 。 必须使用 对应于设备平台的命令行解释器。

#### *ipAddr*

*ipAddr* 是设备的 IP 地址。

#### *userID*

userID 是具有"云管理"或"创建新目录内容"权限的用户。 在 IBM Workload Deployer 上, 可以将 用户标识替换为内置操作程序标识 cbadmin。

此用户拥有虚拟映像,脚本包和缺省 IBM WebSphere MQ virtual system pattern 。 其他用户将被授 予对其的只读访问权。

#### *password*

用户或操作员的密码。

#### *scriptName*

*scriptName* 是下列其中一个安装脚本:

#### **MQHVE-RHEL-AddVirtualImage**

安装虚拟映像。

- **MQHVE-RHEL-CreatePatternsandScripts** 安装脚本包和缺省 IBM WebSphere MQ 虚拟系统模式。
- **MQHVE-AIX-AddVirtualImage**

安装虚拟映像。

#### **MQHVE-AIX-CreatePatternsandScripts** 安装脚本包和缺省 IBM WebSphere MQ 虚拟系统模式。

#### <span id="page-18-0"></span>**示例**

C:\cli\pure.cli\bin\pure -h 10.0.0.1 -u admin -p password -f MQHVE-RHEL-AddVirtualImage.py

C:\cli\pure.cli\bin\pure -h 10.0.0.1 -u admin -p password -f MQHVE-AIX-AddVirtualImage.py

图 *6:* 在 *IBM PureApplication System* 上安装虚拟映像。

```
C:\cli\deployer.cli\bin\deployer -h 10.0.0.2 -u cbadmin -p cbadmin -f MQHVE-RHEL-
CreatePatternsandScripts.py
```

```
C:\cli\deployer.cli\bin\deployer -h 10.0.0.2 -u cbadmin -p cbadmin -f MQHVE-AIX-
CreatePatternsandScripts.py
```
图 *7:* 正在 *IBM Workload Deployer* 上安装脚本包。

#### **相关任务**

第 12 [页的『安装』](#page-11-0)

从 Passport Advantage 下载最新版本的 IBM WebSphere MQ Hypervisor editions 。 解压缩安装文件并将所 需的文件添加到目标服务器。

#### **相关参考**

第 59 页的『[IBM WebSphere MQ Hypervisor Edition](#page-58-0) 命令脚本』

# **正在装入 VMware ESX hypervisor 的 IBM WebSphere MQ 虚拟映像**

在 VMware ESX hypervisor 数据存储器中保存 VMware ESX hypervisor 的 IBM WebSphere MQ 虚拟映像的 副本。

# **开始之前**

- 在要执行该任务的工作站上安装 VMware vSphere Client 的副本。
- 执行任务 第 12 [页的『安装』以](#page-11-0)将压缩的 IBM WebSphere MQ VMware ESX hypervisor 虚拟映像文件下载 到工作站,并将这些文件解压缩到空目录中。

# **关于此任务**

使用 VMware vSphere Client 将 IBM WebSphere MQ Hypervisor Edition for Red Hat Enterprise Linux 虚拟 映像装入到 VMware ESX hypervisor 数据存储器中。

### **过程**

- 1. 从 VMware vSphere Client 中, 选择 摘要 选项卡。 在 " **数据存储器** " 窗口中, 右键单击要在其中存储虚 拟机映像的数据存储器,然后单击 **浏览数据存储器**。
- 2. 通过使用数据存储器浏览器,创建用于存储虚拟机映像的目录。
- 3. 使用数据存储器浏览器上载以下文件:

```
os.vmdk
os-flat.vmdk
app.vmdk
app-flat.vmdk
wmqhve.vmx
```
或上载整个目录。

**注:** 数据存储器浏览器不会显示文件 os-flat.vmdk 和 app-flat.vmdk。 缺省情况下,它表示它们是 os.vmdk 和 app.vmdk 的一部分。

- <span id="page-19-0"></span>4. 在系统管理程序上注册虚拟映像。
	- a) 在数据存储器浏览器中,右键单击文件 wmqhve.vmx ,然后选择 添**加到库存**,这将启动向导。
	- b) 输入虚拟机映像的名称,然后选择 **下一步**。
	- c) 检查虚拟机选项是否正确,然后选择 **完成**。

### **结果**

IBM WebSphere MQ Hypervisor Edition 虚拟映像将装入到 VMware ESX hypervisor 中。

# **下一步做什么**

配置虚拟映像并将其启动; 请参阅 第 37 页的『将 [IBM WebSphere MQ](#page-36-0) 虚拟映像直接部署到 VMware ESX [hypervisor](#page-36-0)』。

#### **相关任务**

第 12 [页的『安装』](#page-11-0)

从 Passport Advantage 下载最新版本的 IBM WebSphere MQ Hypervisor editions 。 解压缩安装文件并将所 需的文件添加到目标服务器。

第 37 页的『将 IBM WebSphere MQ 虚拟映像直接部署到 [VMware ESX hypervisor](#page-36-0)』 首次将 IBM WebSphere MQ 虚拟映像直接部署到 VMware ESX hypervisor 。

#### **相关参考**

第 63 页的『VMware ESX hypervisor 的 [IBM WebSphere MQ Hypervisor Edition for Red Hat Enterprise](#page-62-0) Linux [虚拟映像』](#page-62-0)

IBM WebSphere MQ Hypervisor Edition for Red Hat Enterprise Linux 虚拟映像提供了创建在 VMware ESX hypervisor 中运行的虚拟系统实例所需的操作系统和产品二进制文件。

# **IBM WebSphere MQ Managed File Transfer**

在部署 IBM WebSphere MQ basic part 之后安装 IBM WebSphere MQ Managed File Transfer 。 出于许可原 因,当 IBM WebSphere MQ Hypervisor Edition 部署 IBM WebSphere MQ basic part 时,它不会安装 IBM WebSphere MQ Managed File Transfer。 从随 IBM WebSphere MQ basic part 一起部署的安装包安装 IBM WebSphere MQ Managed File Transfer 。

# **开始之前**

- 您必须具有某些或所有 IBM WebSphere MQ Managed File Transfer 组件的许可证, 这些组件是您安装的 IBM WebSphere MQ Hypervisor Edition 的许可证的附加组件; 请参阅 [IBM WebSphere MQ Managed File](https://www.ibm.com/software/integration/wmq/filetransfer/) [Transfer](https://www.ibm.com/software/integration/wmq/filetransfer/)。
- 请记住 root 用户标识的密码 (在 IBM WebSphere MO basic part 属性中设置), 或者从密码确认窗口 (如 果您将 IBM WebSphere MQ 虚拟映像直接部署到 VMware ESX hypervisor)。
- 如果要从 IBM Workload Deployer 登录 VNC, 那么还必须知道 virtuser 用户标识的密码。
- 您已从 IBM Workload Deployer 部署 IBM WebSphere MQ virtual system instance 。 或者, 您已直接将 IBM WebSphere MQ 虚拟映像装入到 VMware ESX hypervisor, 已配置并成功启动该虚拟映像。
- 如果将 IBM WebSphere MO 虚拟映像直接装入到 VMware ESX hypervisor, 那么必须记住其 IP 地址。 在 第 37 页的『将 IBM WebSphere MQ 虚拟映像直接部署到 [VMware ESX hypervisor](#page-36-0)』中的步骤 第 [38](#page-37-0) 页 [的『](#page-37-0)7』 中设置 IP 地址。

# **关于此任务**

IBM WebSphere MQ Hypervisor Edition 将 IBM WebSphere MQ Managed File Transfer 安装包复制到其安 装了 IBM WebSphere MQ 的虚拟机。 如果将 IBM WebSphere MQ 虚拟机映像直接装入到 VMware ESX hypervisor,那么安装包将包含在 VMware ESX hypervisor 虚拟机映像中。

执行以下步骤以安装部分或全部 IBM WebSphere MQ Managed File Transfer 安装包。 您选择要安装的软件 包必须遵循您许可的选项。 有关选项的描述,请参阅 IBM WebSphere MQ Managed File Transfer 产品选 项。

### **过程**

1. 登录到 root 用户标识。

通过执行下列其中一个过程,登录到包含要更新的 IBM WebSphere MQ 安装的虚拟机上的 root 用户。

- 从 appliance user interface 使用 VNC:
	- a. 执行 第 41 页的『从 VNC 会话验证已部署的 [IBM WebSphere MQ basic part](#page-40-0)』 中的步骤 第 [42](#page-41-0) [页的『](#page-41-0)1』 和 第 42 [页的『](#page-41-0)2』 以在 VNC 桌面上打开终端会话。
	- b. 运行超级用户命令以登录到 root 用户标识:

su root

作为对 **Password:** 提示的响应,输入 root 用户标识的密码。

- 使用 SSH 终端会话:
	- a. 查找 SSH 终端仿真器,请参阅 第 39 页的『从 SSH [终端仿真器验证已部署的](#page-38-0) IBM WebSphere [MQ basic part](#page-38-0)』。
	- b. 查找 IBM WebSphere MQ virtual system instance 的 IP 地址, 请参阅 第 39 [页的『从](#page-38-0) SSH 终端 仿真器验证已部署的 [IBM WebSphere MQ basic part](#page-38-0)』的步骤 第 39 [页的『](#page-38-0)1』 。
	- c. 将 SSH 终端仿真器连接到虚拟机; 请参阅 第 39 页的『从 SSH [终端仿真器验证已部署的](#page-38-0) IBM [WebSphere MQ basic part](#page-38-0)』的步骤 第 39 [页的『](#page-38-0)2』 。 以 root 而不是 virtuser 用户标识登 录。
- 2. 切换到存储 IBM WebSphere MQ Managed File Transfer 安装包的目录。
	- a) 在 AIX 上运行命令 cd /home/virtuser/MQ75-MFT , 在 Linux 上运行命令 cd /root/MQ75-MFT 以切换到目录。
	- b) 运行命令 ls 以列出目录的内容。 确认软件包列表与 IBM WebSphere MQ Managed File Transfer 组 件列表匹配; 请参阅 Linux 系统的 IBM WebSphere MQ 组件或 AIX 系统的 IBM WebSphere MQ 组 件。
- 3. 安装 IBM WebSphere MQ Managed File Transfer。

根据虚拟机平台,运行以下命令以安装 IBM WebSphere MQ Managed File Transfer。

- 在 Linux 上, 执行下列其中一个步骤:
	- 运行以下 **rpm** 命令以安装所有 IBM WebSphere MQ Managed File Transfer 组件:

rpm -ivh MQSeriesFT\*.rpm

- 运行以下一个或多个 **rpm** 命令以安装 IBM WebSphere MQ Managed File Transfer 组件; 请参阅 WebSphere MQ Managed File Transfer 产品选项。 如果单独安装这些组件, 那么必须按以下三个 阶段顺序安装这些组件。 如果安装任何第三阶段组件,请按任意顺序进行安装。
	- a. rpm -ivh MQSeriesFTBase\*.rpm
	- b. rpm -ivh MQSeriesFTAgent\*.rpm
	- c. rpm -ivh MQSeriesFTLogger\*.rpm
		- rpm -ivh MQSeriesFTTools\*.rpm rpm
		- rpm -ivh MQSeriesFTService\*.rpm
- 在 AIX 上, 执行下列其中一个步骤:
	- 运行以下 **installp** 命令以安装所有 IBM WebSphere MQ Managed File Transfer 组件:

installp -acgXYd . all

<span id="page-21-0"></span>– 运行以下一个或多个 **installp** 命令以安装 IBM WebSphere MQ Managed File Transfer 组件 <sup>1</sup>; 请 参阅 WebSphere MQ Managed File Transfer 产品选项:

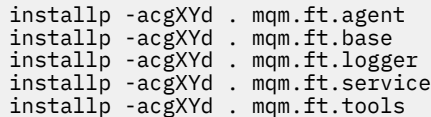

4. 验证是否已安装 IBM WebSphere MQ Managed File Transfer 。

运行命令以显示安装的 IBM WebSphere MQ Managed File Transfer 版本:

fteDisplayVersion -v

# **下一步做什么**

配置 IBM WebSphere MQ Managed File Transfer; 请参阅列出的方案。

#### **相关概念**

用于 Linux 系统的 WebSphere MQ 组件 WebSphere MQ Managed File Transfer 产品选项 使用脚本的基本文件传输 两台机器文件传输 使用脚本的两个机器文件传输 向受管文件传输添加审计功能 用于 AIX 系统的 WebSphere MQ 组件 **相关任务** 安装 WebSphere MQ Managed File Transfer

在 Linux 上安装 WebSphere MQ 服务器 在 AIX 上安装 WebSphere MQ 服务器 在 AIX 上非交互式安装 WebSphere MQ 服务器

# **安装 IBM WebSphere MQ Advanced Message Security (AMS)**

在部署 IBM WebSphere MQ basic part 之后安装 IBM WebSphere MQ Advanced Message Security 。 出于 许可原因,当 IBM WebSphere MQ Advanced Message Security 部署 IBM WebSphere MQ basic part 时, 它不会安装 IBM WebSphere MQ Advanced Message Security。 从随 IBM WebSphere MQ basic part 一起 部署的安装包安装 IBM WebSphere MQ Advanced Message Security 。

# **开始之前**

- 您必须具有 IBM WebSphere MQ Advanced Message Security 的许可证, 这是您安装的 IBM WebSphere MQ Hypervisor Edition 的许可证之外的许可证; 请参阅 [IBM WebSphere MQ](https://www.ibm.com/software/integration/wmq/advanced-message-security/) 高级消息安全性。
- 请记住 root 用户标识的密码 (在 IBM WebSphere MQ basic part 属性中设置), 或者从密码确认窗口 (如 果您将 IBM WebSphere MQ 虚拟映像直接部署到 VMware ESX hypervisor)。
- 如果要从 IBM Workload Deployer 登录 VNC, 那么还必须知道 virtuser 用户标识的密码。
- 您已从 IBM Workload Deplover 部署 IBM WebSphere MO virtual system instance 。 或者, 您已直接将 IBM WebSphere MQ 虚拟映像装入到 VMware ESX hypervisor, 已配置并成功启动该虚拟映像。
- 如果将 IBM WebSphere MQ 虚拟映像直接装入到 VMware ESX hypervisor, 那么必须记住其 IP 地址。 在 第 37 页的『将 IBM WebSphere MQ 虚拟映像直接部署到 [VMware ESX hypervisor](#page-36-0)』中的步骤 第 [38](#page-37-0) 页 [的『](#page-37-0)7』 中设置 IP 地址。

<sup>1</sup> 或者,在文件中创建组件列表,并使用 -f 标志传递该文件的名称。

# **关于此任务**

IBM WebSphere MQ Hypervisor Edition 将 IBM WebSphere MQ Advanced Message Security 安装包复制到 其安装了 IBM WebSphere MQ 的虚拟机。 如果将 IBM WebSphere MQ 虚拟机映像直接装入到 VMware ESX hypervisor,那么安装包将包含在 VMware ESX hypervisor 虚拟机映像中。

执行以下步骤以安装 IBM WebSphere MQ Advanced Message Security 安装包。

### **过程**

1. 登录到 root 用户标识。

通过执行下列其中一个过程,登录到包含要更新的 IBM WebSphere MQ 安装的虚拟机上的 root 用户。

- 从 appliance user interface 使用 VNC:
	- a. 执行 第 41 页的『从 VNC 会话验证已部署的 [IBM WebSphere MQ basic part](#page-40-0)』 中的步骤 第 [42](#page-41-0) [页的『](#page-41-0)1』 和 第 42 [页的『](#page-41-0)2』 以在 VNC 桌面上打开终端会话。
	- b. 运行超级用户命令以登录到 root 用户标识:

su root

作为对 **Password:** 提示的响应,输入 root 用户标识的密码。

- 使用 SSH 终端会话:
	- a. 查找 SSH 终端仿真器,请参阅 第 39 页的『从 SSH [终端仿真器验证已部署的](#page-38-0) IBM WebSphere [MQ basic part](#page-38-0)』。
	- b. 查找 IBM WebSphere MQ virtual system instance 的 IP 地址, 请参阅 第 39 [页的『从](#page-38-0) SSH 终端 仿真器验证已部署的 [IBM WebSphere MQ basic part](#page-38-0)』的步骤 第 39 [页的『](#page-38-0)1』 。
	- c. 将 SSH 终端仿真器连接到虚拟机; 请参阅 第 39 页的『从 SSH [终端仿真器验证已部署的](#page-38-0) IBM [WebSphere MQ basic part](#page-38-0)』的步骤 第 39 [页的『](#page-38-0)2』 。 以 root 而不是 virtuser 用户标识登 录。
- 2. 切换到存储 IBM WebSphere MQ Advanced Message Security 安装包的目录。
	- a) 在 AIX 上运行命令 cd /home/virtuser/M075-AMS , 在 Linux 上运行命令 cd /root/M075-AMS 以切换到目录。
	- b) 运行命令 ls 以列出目录的内容。 确认软件包与 IBM WebSphere MQ Advanced Message Security 组 件匹配; 请参阅 IBM WebSphere MQ 组件 (针对 Linux 系统)或 IBM WebSphere MQ 组件 (针对 AIX 系 统)。
- 3. 安装 IBM WebSphere MQ Advanced Message Security。

根据虚拟机平台,运行以下命令以安装 IBM WebSphere MQ Advanced Message Security 组件。

•  $\pm$  Linux  $\pm$ :

rpm -ivh MQSeriesAMS\*.rpm

• 在 AIX 上:

installp -a -c -Y -d mqm.ams.rte

4. 验证是否已安装 IBM WebSphere MQ Advanced Message Security 。

运行以下命令以显示安装的 IBM WebSphere MQ Managed File Transfer 版本:

dspmqver -p 128 -v

如果安装了 IBM WebSphere MQ Advanced Message Security , 那么此命令将返回有关安装的信息。

# **下一步做什么**

配置 IBM WebSphere MQ Advanced Message Security; 请参阅列出的指南和方案。

#### <span id="page-23-0"></span>**相关概念**

Windows 上的 WebSphere MQ Advanced Message Security 快速入门指南

UNIX 和 Linux 上的 WebSphere MQ Advanced Message Security 快速入门指南

WebSphere MQ Advanced Message Security for Java 客户机快速入门指南

#### **相关任务**

在 AIX 上安装 WebSphere MQ Advanced Message Security

在 Linux 上安装 WebSphere MQ Advanced Message Security

使用 WebSphere MQ Advanced Message Security 保护远程队列

使用 WebSphere Message Broker 路由受 WebSphere MQ Advanced Message Security 保护的消息

将 WebSphere MQ Advanced Message Security 与 WebSphere MQ Managed File Transfer 配合使用

# **将服务应用于包含 IBM WebSphere MQ basic parts 的虚拟系统实例**

将服务应用于虚拟系统实例中的 IBM WebSphere MQ basic parts 。 必须首先将所需的服务装入到设备上。 您可以控制设备何时将服务应用于虚拟系统实例。 在应用服务之前,设备会保留实例的快照,以防您需要将 其复原,并维护服务历史记录。

# **开始之前**

- 仅当您使用 IBM Workload Deployer 或 IBM PureApplication System 时,本主题才适用。 它不适用于将 虚拟机部署直接指向 VMware ESX hypervisor。
- 您必须具有对虚拟系统实例的 all 访问权, 或者被分配具有完全许可权的 Appliance administration 角色才能执行这些步骤。
- 装入包含要应用于 IBM Workload Deployer 或 IBM PureApplication System 的修订包或紧急修订的新 IBM WebSphere MQ 虚拟映像。 虚拟映像必须是属于您部署的模式的 IBM WebSphere MQ basic part 的发行 版级别。 例如,如果从 IBM WebSphere MQ V 7.0.1.4 虚拟映像添加了 IBM WebSphere MQ basic part, 那么可以在 IBM WebSphere MQ V 7.0.1.8 虚拟映像中应用修订包。 IBM WebSphere MQ V 7.5.0.0 虚拟 映像不包含可从 IBM WebSphere MQ V 7.0.1.4 虚拟映像应用于 IBM WebSphere MQ basic part 的任何修 订包。
- 虚拟系统实例必须正在运行。

# **关于此任务**

选择要应用服务的虚拟机实例,然后选择要应用的修订。 设备将停止虚拟机实例,备份该实例,应用修订并 重新启动该实例。 如果虚拟系统实例包含多个不同的部件,而不同的修订适用于这些部件,那么服务过程会 将您选择的修订应用于相应的部件。

# **过程**

1. 在 appliance user interface 中, 单击 实例 > **虚拟系统**。 在导航器窗口中单击要应用服务的虚拟系统实 例。

2. 单击 服务, 起

如果维护可用于虚拟系统实例中的任何部件,那么将打开 " **描述服务请求** " 窗口。

3. 单击每个选项以描述服务请求,然后单击 **确定**。

- 调度服务以立即或稍后应用服务。
- 选择要应用的服务级别或修订。 您可以从先前装入到设备的虚拟映像中可用的替代方法中进行选择。
- 忽略用于输入产品管理员的用户标识和密码的选项。 IBM WebSphere MQ basic part 不需要这些字 段。

设备运行包含修订包或紧急修订的 IBM WebSphere MQ 虚拟映像随附的脚本包。 该脚本标识修订包或修 订应用的部件,并应用这些部件。

### <span id="page-24-0"></span>**结果**

设备将停止映像中的虚拟机,并生成虚拟系统实例的维护快照。 它将应用服务并重新启动虚拟机。 它会将 所有这些操作记录在虚拟系统实例的历史记录中。

# **下一步做什么**

要将虚拟系统实例复原到维护快照,请单击 **复原**。 必须在复原快照后重新启动虚拟系统实例。

要更新快照,请单击 **重新创建以进行更新**。

#### **相关任务**

第 13 页的『将 IBM WebSphere MQ [虚拟映像添加到设备』](#page-12-0)

将 IBM WebSphere MQ Hypervisor Edition for AIX 或 IBM WebSphere MQ Hypervisor Edition for Red Hat Enterprise Linux 的 IBM WebSphere MQ 虚拟映像添加到 IBM Workload Deployer 或 IBM PureApplication System 中的映像目录。

# **安全性**

将 IBM WebSphere MO basic part 添加到虚拟系统模式或部署该模式时, 您可以在任何用户登录之前定制 IBM WebSphere MQ 安全设置。

### **IBM WebSphere MQ basic part 的缺省安全性**

首次在 IBM WebSphere MQ virtual system instance 中部署 IBM WebSphere MQ basic part 时,部署过程将 创建具有主组 mqm 的用户 mqm 。 未分配有密码,因此缺省情况下,您不能使用 mqm 用户标识进行登录。 部 署过程会以 mqm 用户身份运行, 以创建和配置队列管理器。

当部署虚拟机时,部署过程会再创建两个用户 root 和 virtuser。 如果这些用户运行 "sudo -u mqm *command*" 命令,那么他们有权使用 mqm 组的权限来运行 *command* 。 用户本身不是 mqm 组的成员。

#### **将授权用户添加到 IBM WebSphere MQ basic part**

IBM WebSphere MQ basic part 具有您可以设置的安全属性 **Authorized users**[1](#page-51-0) 。 您可以定义以空格分 隔的用户标识列表。 部署过程将创建每个用户标识,并使其成为具有相同名称的主组的成员。

部署过程会将授权用户标识添加到可运行命令 "sudo -u mqm *command*"的用户标识列表中。 授权用户标 识在命令持续时间内获取 mqm 组权限。

每个用户及其主组被授予 IBM WebSphere MQ 管理权限; 请参阅 第 25 页的图 8。

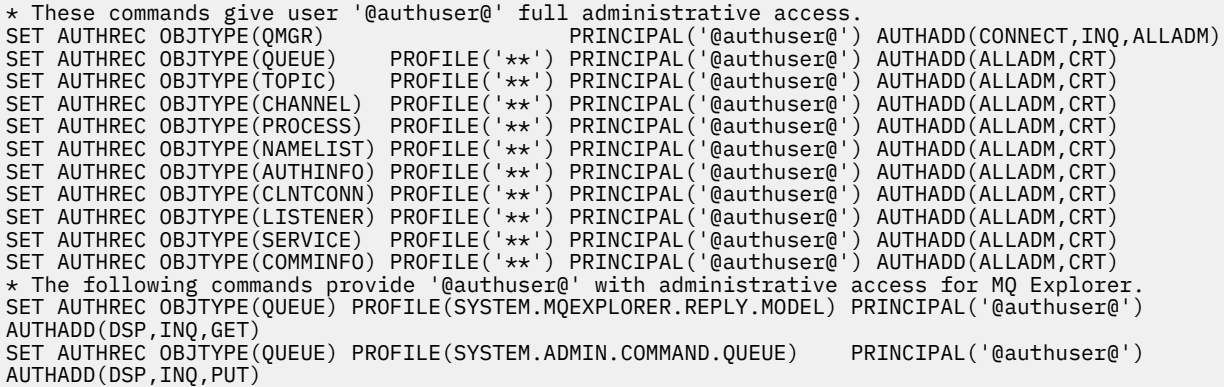

图 *8:* 授予授权用户的管理权限

从任何 IP 地址远程连接到 IBM WebSphere MQ Explorer 的用户可以采用授权用户的身份。 为防止此安全性 缺陷,部署过程将除去缺省通道认证规则; 请参阅 第 26 [页的图](#page-25-0) 9。 除去此规则将阻止任何人知道授权用户 对 IBM WebSphere MQ Explorer 的访问权的身份。 对 IBM WebSphere MQ 缺省配置的此更改还会除去授权 <span id="page-25-0"></span>用户对 IBM WebSphere MQ Explorer 的远程访问权。 您可以将许可权扩展回有限的 TCP/IP 地址集; 请参阅 第 26 页的『为远程管理定义授权 IP 地址』。

CHLAUTH(SYSTEM.ADMIN.SVRCONN) TYPE(ADDRESSMAP) DESCR(Default rule to allow MQ Explorer access)  $\text{CUSTOM}(\ )$   $\text{ADDRESS}(\star)$  MCAUSER( ) USERSRC(CHANNEL) WARN(NO) ALTDATE(2012-07-05) ALTTIME(12.08.09)

图 *9:* 允许远程访问 *IBM WebSphere MQ Explorer* 的缺省通道认证规则

部署过程授予授权用户标识以远程连接到队列管理器的许可权。 它为服务器连接通道 SYSTEM.DEF.SVRCONN 和 SYSTEM.ADMIN.SVRCONN 添加通道认证记录; 请参阅 第 26 页的图 10。 它将 权限限制为本地 TCP/IP 地址 127.0.0.1 以及已认证的授权用户。

\* This command gives @authuser@ authority to connect as a client from localhost to run MQ Explorer. SET CHLAUTH('SYSTEM.ADMIN.SVRCONN') TYPE(USERMAP) USERSRC(CHANNEL) ADDRESS('127.0.0.1') + CLNTUSER('@authuser@') DESCR('Only @authuser@ locally') ACTION(ADD)  $\star$  This command gives @authuser@ authority to connect as am mqi client from localhost. SET CHLAUTH('SYSTEM.DEF.SVRCONN') TYPE(USERMAP) USERSRC(CHANNEL) ADDRESS('127.0.0.1') + CLNTUSER('@authuser@') DESCR('Only @authuser@ locally') ACTION(ADD)

图 *10:* 已从 *TCP/IP* 地址 *127.0.0.1* 向授权用户授予通道权限

#### **为远程管理定义授权 IP 地址**

IBM WebSphere MQ basic part 部件具有您可以设置的安全属性 **Authorized IP addresses**[1](#page-51-0) 。 定义单 个 IP 地址或一组 IP 地址; 请参阅 通用 IP 地址。

部署过程定义所选 IP 地址的服务器连接通道授权; 请参阅 第 26 页的图 11。

授权允许任何用户从具有管理员权限的授权 IP 地址启动 IBM WebSphere MQ Explorer 。 要使服务器连接通 道启动 IBM WebSphere MQ Explorer, 还必须定义授权用户。

**要点:** 授权会削弱 IBM WebSphere MQ virtual system instance 的安全性。 任何用户都可以从您定义的 IP 地 址管理 IBM WebSphere MQ 。 要加强安全性,必须限制授权用户对这些 IP 地址的访问权。

\* This command gives anyone authority to connect as a client from specific IP addresses to run MQ Explorer. DEFINE CHANNEL(SYSTEM.ADMIN.SVRCONN) CHLTYPE(SVRCONN) REPLACE SET CHLAUTH('SYSTEM.ADMIN.SVRCONN') TYPE(ADDRESSMAP) USERSRC(MAP) ADDRESS('@ipaddress@') + MCAUSER('@authuser@') DESCR('Always @authuser@ from specified IP') ACTION(ADD)

图 *11:* 授予所选 *IP* 地址的通道权限

# **示例: 为授权用户部署具有访问许可权的本地队列**

此脚本将创建本地队列,并为授权用户设置将消息放入队列以及从队列获取消息的许可权。

使用队列从远程 IBM WebSphere MQ MQI client 验证已部署的 IBM WebSphere MQ basic part ; 请参阅 [第](#page-42-0) 43 页的『从远程 [IBM WebSphere MQ MQI client](#page-42-0) 验证已部署的 IBM WebSphere MQ 部件。』。

#### **开始之前**

- 1. 创建模式; 请参阅 第 28 [页的『创建模式』。](#page-27-0)
- 2. 将 IBM WebSphere MQ basic part 添加到模式; 请参阅 第 30 页的『将 [IBM WebSphere MQ basic part](#page-29-0) [添加到模式』](#page-29-0)。
- 3. 将脚本包 WMQ: Run MQSC Scripts 添加到 IBM WebSphere MQ basic part; 请参阅 第 31 [页的『向](#page-30-0) [模式添加](#page-30-0) MQSC 命令』。
- 4. 在 IBM WebSphere MQ basic part 中至少定义一个授权用户; 请参阅 第 50 页的『[IBM WebSphere MQ](#page-49-0) [basic part](#page-49-0)』中的 第 51 [页的表](#page-50-0) 2 。

# <span id="page-26-0"></span>**关于此任务**

此任务描述如何将 MQSC 命令脚本 verify.mqsc 添加到 IBM WebSphere MQ basic part。 verify.mqsc 命令脚本创建本地队列,并为授权用户设置将消息放入队列以及从队列中获取消息的许可权。 它创建通道授 权规则, 以允许授权用户使用 SYSTEM.DEF.SVRCONN 服务器连接通道从远程 IBM WebSphere MQ MQI client 连接到 IBM WebSphere MQ basic part 。

在步骤 第 27 页的『1』中, 对 verify.mqsc 命令脚本进行以下更改:

1. 将 *authUser* 替换为您在 IBM WebSphere MQ basic part 中定义的其中一个授权用户。

2. 将 *qName* 替换为要创建的本地队列的名称。

3. 将 *ipAddress* 替换为特定或通用 IP 地址; 请参阅 通用 IP 地址。

**要点:** 授权会削弱 IBM WebSphere MQ virtual system instance 的安全性。 任何用户都可以从您定义的 IP 地址管理 IBM WebSphere MQ 。 要加强安全性,必须限制授权用户对这些 IP 地址的访问权。

### **过程**

1. 创建 MQSC 命令文件 verify.mqsc

\* This command creates *qName* to save verification messages DEFINE QLOCAL(*qName*) \* This command gives *authUser* authority to use the *qName* for verification SET AUTHREC PROFILE('*qName*') OBJTYPE(QUEUE) PRINCIPAL('*authUser*') AUTHADD(BROWSE, GET, PUT, INQ) \* This command gives anyone authority to connect as a client from specific IP addresses using the default server-connection channel. SET CHLAUTH('SYSTEM.DEF.SVRCONN') TYPE(ADDRESSMAP) USERSRC(MAP) ADDRESS('*ipAddress*') + MCAUSER('*authUser*') DESCR('Always connect as *authUser* from *ipAddress*') ACTION(ADD)

图 *12: verify.mqsc*

- 2. 在第31[页的『向模式添加](#page-30-0) MQSC 命令』中的步骤 第32 [页的『](#page-31-0)2』中,添加文件 verify.mqsc,并 将修改后的脚本包文件另存为 WMQVerifyMQSC.zip。
- 3. 在 第 31 [页的『向模式添加](#page-30-0) MQSC 命令』中的步骤 第 32 [页的『](#page-31-0)3』 中, 设置要在首次部署模式时运 行的脚本。

# **下一步做什么**

1. 部署模式; 请参阅 第 36 页的『部署包含 [IBM WebSphere MQ basic part](#page-35-0) 的模式』。

2. 通过从在授权 IP 地址上连接的工作站运行 IBM WebSphere MQ MQI client 来验证部署; 请参阅 第 [43](#page-42-0) 页 的『从远程 [IBM WebSphere MQ MQI client](#page-42-0) 验证已部署的 IBM WebSphere MQ 部件。』。

#### **相关任务**

第 31 [页的『向模式添加](#page-30-0) MQSC 命令』

您可以添加一个或多个 IBM WebSphere MQ 命令文件以定制包含 IBM WebSphere MQ basic parts 的模式。 当模式部署为虚拟系统时,删除虚拟系统时或当您选择运行命令时,将运行这些命令。

第 36 页的『部署包含 [IBM WebSphere MQ basic part](#page-35-0) 的模式』

使用 IBM Workload Deployer 或 IBM PureApplication System 将包含一个或多个 IBM WebSphere MQ basic parts 的模式部署到云。

第 43 页的『从远程 [IBM WebSphere MQ MQI client](#page-42-0) 验证已部署的 IBM WebSphere MQ 部件。』 通过运行 "put" 和 "get" 样本 MQI client 程序来验证虚拟系统模式中 IBM WebSphere MQ 部件的部署。 从 部署部件的云的内部或外部运行程序。

准备并运行样本程序

# **配置**

用于帮助您配置将 IBM WebSphere MQ Hypervisor editions 部署到设备或 VMware ESX hypervisor 的任 务。

<span id="page-27-0"></span>这些任务可帮助您安装和部署包含 IBM WebSphere MQ 的虚拟机和虚拟系统模式。 要配置 IBM WebSphere MQ,请参阅 配置 WebSphere MQ

# **创建模式**

创建虚拟系统模式。

# **开始之前**

- 仅当您使用 IBM Workload Deployer 或 IBM PureApplication System 时,本主题才适用。 它不适用于将 虚拟机部署直接指向 VMware ESX hypervisor。
- 检查您是否具有 Create new patterns 或 Create new catalog content 许可权。

在 appliance user interface 中,单击 **系统** > **用户** ,然后在用户列表中单击您的用户名。

### **关于此任务**

完成以下步骤以创建模式。

### **过程**

1. 从 appliance user interface 中, 打开 " **虚拟系统模式** " 窗口。

- 从菜单栏中,单击 **模式** > **虚拟系统**。
- 在 " **欢迎** " 页面的 "**使用虚拟系统**"部分中,单击 **创建虚拟系统模式**。

此时将打开 " **虚拟系统模式** " 窗口。

2. 单击"'虚**拟系统模式**" " 窗口标题旁边的 "新建" 图标 S 以创建虚拟系统模式。

此时将打开 " "**描述要添加的模式**" " 窗口。

- a) 在 **名称**字段中输入唯一名称。
- b) 在 **描述**字段中输入描述。
- 3. 单击**确定**以关闭窗口。
- 4. 单击**完成编辑**以完成模式编辑。

# **结果**

此时将保存模式。

### **下一步做什么**

配置模式。 **相关概念**

第 8 [页的『部件和模式』](#page-7-0)

IBM WebSphere MQ Hypervisor editions 包含您包含在虚拟系统模式中的 IBM WebSphere MQ basic part 。 虚拟系统模式由部件组成,部件具有属性。 每个部件表示单个虚拟机。 模式 为可共享的可重复部署 提供拓扑定义。 模式描述虚拟系统中每个虚拟机提供的功能。 每个函数都标识为模式中的一个部分

#### **相关任务**

第 30 页的『将 [IBM WebSphere MQ basic part](#page-29-0) 添加到模式』 将 IBM WebSphere MQ basic part 添加到 IBM WebSphere MQ 模式,并编辑其属性以开始配置该模式。

#### 第 36 页的『部署包含 [IBM WebSphere MQ basic part](#page-35-0) 的模式』

使用 IBM Workload Deployer 或 IBM PureApplication System 将包含一个或多个 IBM WebSphere MQ basic parts 的模式部署到云。

# <span id="page-28-0"></span>**复制模式**

通过复制和修改现有模式来创建新模式。复制只读模式、然后修改副本。 副本称为克隆。 克隆模式时,可 以将其与其他版本的 IBM WebSphere MQ 虚拟映像相关联。

# **开始之前**

- 仅当您使用 IBM Workload Deployer 或 IBM PureApplication System 时, 本主题才适用。 它不适用于将 虚拟机部署直接指向 VMware ESX hypervisor。
- 检查您是否具有 Create new patterns 或 Create new catalog content 许可权。

在 appliance user interface 中,单击 **系统** > **用户** ,然后在用户列表中单击您的用户名。

# **关于此任务**

执行以下步骤以复制模式。

### **过程**

- 1. 从 appliance user interface 中,打开 " **虚拟系统模式** " 窗口。
	- 从菜单栏中,单击 **模式** > **虚拟系统**。
	- 在 " **欢迎** " 页面的 "**使用虚拟系统**"部分中,单击 **创建虚拟系统模式**。

此时将打开 " **虚拟系统模式** " 窗口。

2. 单击要在 "虚拟系统模式" 列表中复制的模式。

将打开所选模式的画布。

3. 单击 "克隆" 图标

克隆图标位于菜单栏中。

此时将打开 " "**描述要添加的模式**" " 窗口。

- a) 在 **名称**字段中输入唯一名称。
- b) 在 **描述**字段中输入描述。
- c) 单击要与模式关联的虚拟映像。
- 4. 单击**确定**以关闭窗口。
- 5. 单击**完成编辑**以完成模式编辑。

### **结果**

此时将保存模式。

#### **下一步做什么**

配置模式。

**相关概念** 第 8 [页的『部件和模式』](#page-7-0)

IBM WebSphere MQ Hypervisor editions 包含您包含在虚拟系统模式中的 IBM WebSphere MQ basic part 。 虚拟系统模式由部件组成,部件具有属性。 每个部件表示单个虚拟机。 模式 为可共享的可重复部署 提供拓扑定义。 模式描述虚拟系统中每个虚拟机提供的功能。 每个函数都标识为模式中的一个部分

#### **相关任务**

第 30 页的『将 [IBM WebSphere MQ basic part](#page-29-0) 添加到模式』 将 IBM WebSphere MQ basic part 添加到 IBM WebSphere MQ 模式,并编辑其属性以开始配置该模式。

#### **相关参考**

第 58 页的『[IBM WebSphere MQ virtual system pattern](#page-57-0)』

# <span id="page-29-0"></span>**将 IBM WebSphere MQ basic part 添加到模式**

将 IBM WebSphere MQ basic part 添加到 IBM WebSphere MQ 模式, 并编辑其属性以开始配置该模式。

### **开始之前**

- 仅当您使用 IBM Workload Deployer 或 IBM PureApplication System 时,本主题才适用。 它不适用于将 虚拟机部署直接指向 VMware ESX hypervisor。
- 将 IBM WebSphere MQ basic part 添加到设备虚拟映像目录; 请参阅 第 13 页的『将 [IBM WebSphere MQ](#page-12-0) [虚拟映像添加到设备』。](#page-12-0)
- 创建模式; 请参阅 第 28 [页的『创建模式』](#page-27-0)。
- 查看 第 50 页的『[IBM WebSphere MQ basic part](#page-49-0)』 中的信息以了解部件。
- 检查您是否具有 Create new patterns 或 Create new catalog content 许可权。 在 appliance user interface 中, 单击 系统 > 用户, 然后在用户列表中单击您的用户名。

# **关于此任务**

完成以下步骤以开始配置包含 IBM WebSphere MQ basic part 的模式:

### **过程**

- 1. 从 appliance user interface 中, 打开 " **虚拟系统模式** " 窗口。
	- 从菜单栏中,单击 **模式** > **虚拟系统**。
	- 在 " **欢迎** " 页面的 "**使用虚拟系统**"部分中,单击 **创建虚拟系统模式**。

此时将打开 " **虚拟系统模式** " 窗口。

- 2. 打开包含 IBM WebSphere MQ basic part 的模式以进行编辑。
	- a) 在"虚拟系统模式"列表中查找该模式。

模式名称后面的 "草稿" 图标 / 表示该模式可编辑。

此时模式在属性窗口中打开。

- b) 单击菜单栏中的编辑图标
	- 将打开模式编辑器,其中包含导航器中的部件,脚本和附加组件的列表以及编辑画布。
- 3. 单击导航器中的 **部件** 选项卡

此时将显示可用部件的列表。

- 4. 将 IBM WebSphere MQ basic part 拖到模式中。
	- a) 在部件列表中查找 IBM WebSphere MQ basic part
	- b) 将目标平台的正确部件拖到画布上
- 5. 单击部件上的下拉列表以选择发行版级别。
- 6. 单击部件上的属性图标 2 以编辑其属性。
	- 有关部件的属性,请参阅 第 50 页的『[IBM WebSphere MQ basic part](#page-49-0)』。

对于需要的两个密码,请输入满足组织需求的密码。 您正在为 root 和 virtuser 创建初始密码。

- 7. 单击挂锁图标 <sup>1</sup> 以锁定或解锁属性。 您可以在部署模式时修改未锁定的属性。
- 8. 单击**确定**以关闭窗口。
- 9. 单击**完成编辑**以完成模式编辑。

# <span id="page-30-0"></span>**结果**

此时将保存模式。

# **下一步做什么**

向该模式添加更多部件或脚本 (包括 IBM WebSphere MQ basic part 的多个实例), 然后部署该模式。

#### **相关概念**

第 8 [页的『部件和模式』](#page-7-0)

IBM WebSphere MQ Hypervisor editions 包含您包含在虚拟系统模式中的 IBM WebSphere MQ basic part 。 虚拟系统模式由部件组成,部件具有属性。 每个部件表示单个虚拟机。 模式 为可共享的可重复部署 提供拓扑定义。 模式描述虚拟系统中每个虚拟机提供的功能。 每个函数都标识为模式中的一个部分

#### **相关任务**

第 28 [页的『创建模式』](#page-27-0) 创建虚拟系统模式。

第 31 页的『向模式添加 MQSC 命令』

您可以添加一个或多个 IBM WebSphere MQ 命令文件以定制包含 IBM WebSphere MQ basic parts 的模式。 当模式部署为虚拟系统时,删除虚拟系统时或当您选择运行命令时,将运行这些命令。

第 33 [页的『将队列管理器添加至集群』](#page-32-0)

WMQ: Add to Queue Manager Cluster 集群脚本将队列管理器添加到集群。

第 36 页的『部署包含 [IBM WebSphere MQ basic part](#page-35-0) 的模式』

使用 IBM Workload Deployer 或 IBM PureApplication System 将包含一个或多个 IBM WebSphere MQ basic parts 的模式部署到云。

#### **相关参考**

第 50 页的『[IBM WebSphere MQ basic part](#page-49-0)』

# **向模式添加 MQSC 命令**

您可以添加一个或多个 IBM WebSphere MQ 命令文件以定制包含 IBM WebSphere MQ basic parts 的模式。 当模式部署为虚拟系统时,删除虚拟系统时或当您选择运行命令时,将运行这些命令。

# **开始之前**

- 仅当您使用 IBM Workload Deployer 或 IBM PureApplication System 时,本主题才适用。 它不适用于将 虚拟机部署直接指向 VMware ESX hypervisor。
- 检查您是否具有 Create new catalog content 许可权。

在 appliance user interface 中,单击 **系统** > **用户** ,然后在用户列表中单击您的用户名。

- 将 IBM WebSphere MQ 虚拟映像添加到设备; 请参阅 第 13 页的『将 [IBM WebSphere MQ](#page-12-0) 虚拟映像添加到 [设备』。](#page-12-0)
- 将 IBM WebSphere MQ basic part 添加到模式; 请参阅 第 30 页的『将 [IBM WebSphere MQ basic part](#page-29-0) 添 [加到模式』。](#page-29-0)
- 将 WMQ: Run MQSC Scripts 脚本包添加到设备; 请参阅 第 15 页的『将 [IBM WebSphere MQ](#page-14-0) 脚本包添 [加到设备』。](#page-14-0)
- 准备一个或多个 MQSC 命令文件以定制模式中的 IBM WebSphere MQ basic part。

# **关于此任务**

将 IBM WebSphere MQ 命令的一个或多个文件添加到 "WMQ: Run MQSC Scripts" 脚本包的副本。 将该 脚本包附加到模式中的 IBM WebSphere MQ basic part。

### **过程**

1. 创建脚本包。

<span id="page-31-0"></span>在此任务中,您向脚本包添加要运行的 MQSC 命令文件。

- a) 从 appliance user interface 中, 打开 " **脚本包** " 窗口。 从菜单栏中,单击 **目录** > **脚本包**。 这样会打开"**脚本包**"窗口。
- b) 在 **脚本包**列表中,单击 **WMQ: 运行 MQSC 脚本**。 将打开 " **WMQ: 运行 MQSC 脚本** " 属性窗口
- c) 单击 "克隆" 图标 E

克隆图标位于菜单栏中。

"**新的脚本包**" 窗口将打开。

d) 在**名称**字段中输入脚本包副本的唯一名称,然后单击**确定**。

- 2. 向脚本包添加一个或多个 MQSC 命令文件。
	- a) 在画布的 **脚本包文件** 部分中的 "脚本包位于 WMQExecuteMQSC.zip"下,单击 <mark>导</mark> "下载"。
	- b) 在工作站上保存 WMQExecuteMQSC.zip 。

**提示:** 下载时更改 WMQExecuteMQSC.zip 的名称,以避免与下载的其他脚本包混淆。 例如,为其指 定脚本包的名称。

**限制:** 如果将包含 MQSC 命令文件的多个脚本包添加到 IBM WebSphere MQ basic part, 那么必须修 改每个脚本包中的 cbscript.json 文件。

将 "location": "/tmp/mq/mqsc" 行中的临时目录更改为 "location": "/tmp/mq/*dir*",其 中 *dir* 是您为新目录选择的名称。 设备会创建新的临时目录,其中包含该脚本包中的 MQSC 命令文 件。 然后它将运行该目录中命令文件中的所有命令。 如果没有为每个脚本包创建不同的临时目录,那 么命令文件会集中存放在单个目录中。 每次设备处理脚本包时,都会运行单个临时目录中所有累积文 件中的命令,这可能会产生意外结果。

c) 将一个或多个具有扩展名 .mqsc 的 MQSC 文件添加到 WMQExecuteMQSC.zip。

通过一些压缩文件工具,您可以将文件直接添加到 WMQExecuteMQSC.zip。 使用其他工具,从 WMQExecuteMQSC.zip 抽取文件,然后重新创建 WMQExecuteMQSC.zip,添加 MQSC 文件。

d) 在画布的 **脚本包文件** 部分中的 **浏览 ...** 字段,单击或输入已修改 WMQExecuteMQSC.zip 文件的路 径。 然后单击**上载**。

如果已重命名 WMOExecuteMOSC.zip, 那么可以上载具有新名称的文件。

- 3. 从画布上**执行**下拉列表中选择一个选项来选择何时运行脚本。
- 4. 从 appliance user interface 中,打开 " **虚拟系统模式** " 窗口。
	- 从菜单栏中,单击 **模式** > **虚拟系统**。
	- 在 " **欢迎** " 页面的 "**使用虚拟系统**"部分中,单击 **创建虚拟系统模式**。

此时将打开 " **虚拟系统模式** " 窗口。

- 5. 打开包含 IBM WebSphere MQ basic part 的模式以进行编辑。
	- a) 在"虚拟系统模式"列表中查找该模式。

模式名称后面的 "草稿" 图标 ● 表示该模式可编辑。

此时模式在属性窗口中打开。

b) 单击菜单栏中的编辑图标

将打开模式编辑器,其中包含导航器中的部件,脚本和附加组件的列表以及编辑画布。

6. 单击导航器中的**脚本**选项卡。

此时将列出可用脚本。

7. 将脚本包拖到画布上的部件上。

<span id="page-32-0"></span>8. 单击**确定**以关闭窗口。

9. 单击**完成编辑**以完成模式编辑。

### **结果**

此时将保存模式。

### **下一步做什么**

1. 执行示例 第 26 页的『示例: [为授权用户部署具有访问许可权的本地队列』。](#page-25-0)

2. 向该模式添加更多部件或脚本(包括多个 IBM WebSphere MO basic part 实例), 然后部署该模式。

#### **相关任务**

第 12 [页的『安装』](#page-11-0)

从 Passport Advantage 下载最新版本的 IBM WebSphere MQ Hypervisor editions 。 解压缩安装文件并将所 需的文件添加到目标服务器。

第 15 页的『将 [IBM WebSphere MQ](#page-14-0) 脚本包添加到设备』

将 IBM WebSphere MQ Hypervisor Edition 的 IBM WebSphere MQ 脚本包添加到 IBM Workload Deployer 或 IBM PureApplication System 中的脚本目录。

第 26 页的『示例: [为授权用户部署具有访问许可权的本地队列』](#page-25-0)

#### **相关参考**

第 58 页的『[IBM WebSphere MQ Hypervisor Edition](#page-57-0) 脚本包』

# **将队列管理器添加至集群**

WMQ: Add to Queue Manager Cluster 集群脚本将队列管理器添加到集群。

### **开始之前**

- 仅当您使用 IBM Workload Deployer 或 IBM PureApplication System 时, 本主题才适用。 它不适用于将 虚拟机部署直接指向 VMware ESX hypervisor。
- 首先部署包含完整存储库的模式或实际服务器,以便您知道完整存储库的 IP 地址。
- 将 IBM WebSphere MQ basic part 添加到模式; 请参阅 第 30 页的『将 [IBM WebSphere MQ basic part](#page-29-0) 添 [加到模式』。](#page-29-0)
- 检查您是否具有 Create new patterns 或 Create new catalog content 许可权。

在 appliance user interface 中,单击 **系统** > **用户** ,然后在用户列表中单击您的用户名。

- 将脚本包 WMQ: Add to Queue Manager Cluster 添加到设备中的脚本目录; 请参阅 第 15 [页的『将](#page-14-0) [IBM WebSphere MQ](#page-14-0) 脚本包添加到设备』。
- 查看 集群: 最佳实践 中的信息以了解队列管理器集群。

# **关于此任务**

WMQ: Add to Queue Manager Cluster 脚本将部件中的队列管理器连接到已在其他位置运行的完整存 储库队列管理器。脚本是完整的,但它对您的作用有限。检查脚本以作为配置 IBM WebSphere MQ basic part 的示例。

其中一个限制是无法将部件中的队列管理器链接到同一虚拟系统模式中的完整存储库。 问题是您不知道分配 给模式中不同部分的完整存储库的 IP 地址。 也无法配置更高级的集群属性。 例如,不能使队列管理器成为 两个集群的成员,并且不能设置集群通道属性。

完成以下步骤以将队列管理器添加到集群。

### **过程**

1. 从 appliance user interface 中,打开 " **虚拟系统模式** " 窗口。

- 从菜单栏中,单击 **模式** > **虚拟系统**。
- 在 " **欢迎** " 页面的 "**使用虚拟系统**"部分中,单击 **创建虚拟系统模式**。 此时将打开 " **虚拟系统模式** " 窗口。
- 2. 打开包含 IBM WebSphere MQ basic part 的模式以进行编辑。
	- a) 在"虚拟系统模式"列表中查找该模式。

模式名称后面的 "草稿" 图标 ● 表示该模式可编辑。

此时模式在属性窗口中打开。

b) 单击菜单栏中的编辑图标

将打开模式编辑器,其中包含导航器中的部件,脚本和附加组件的列表以及编辑画布。 3. 单击导航器中的**脚本**选项卡。

此时将列出可用脚本。

- 4. 将 **WMQ: Add to Queue Manager Cluster** 脚本包拖到画布上的部件上。
- 5. 单击脚本包中的 "参数" 图标 这 以编辑脚本参数。
- 6. 提供四个属性的值

### **MQ\_ADD\_TO\_CLUSTER\_NAME MQ\_ADD\_TO\_FULL\_REPOSITORY\_QMGR\_NAME MQ\_ADD\_TO\_FULL\_REPOSITORY\_CONNNAME MQ\_ADD\_TO\_FULL\_REPOSITORY\_PORT**

有关参数描述; 请参阅 第 58 页的『[IBM WebSphere MQ Hypervisor Edition](#page-57-0) 脚本包』中的 第 58 [页的](#page-57-0) 表 [10](#page-57-0) 。

- 7. 单击挂锁图标 <sup>(1)</sup> 以锁定或解锁属性。 您可以在部署模式时修改未锁定的属性。
- 8. 单击**确定**以关闭窗口。
- 9. 单击**完成编辑**以完成模式编辑。

# **结果**

此时将保存模式。

# **下一步做什么**

- 向该模式添加更多部件或脚本 (包括 IBM WebSphere MQ basic part 的多个实例), 然后部署该模式。
- 将脚本 WMQ: Remove from Queue Manager Cluster 添加到部件; 请参阅 第 35 [页的『从集群除去](#page-34-0) [队列管理器』。](#page-34-0)

#### **相关任务**

第 15 页的『将 [IBM WebSphere MQ](#page-14-0) 脚本包添加到设备』

将 IBM WebSphere MQ Hypervisor Edition 的 IBM WebSphere MQ 脚本包添加到 IBM Workload Deployer 或 IBM PureApplication System 中的脚本目录。

#### 第 30 页的『将 [IBM WebSphere MQ basic part](#page-29-0) 添加到模式』

将 IBM WebSphere MQ basic part 添加到 IBM WebSphere MQ 模式,并编辑其属性以开始配置该模式。

第 35 [页的『从集群除去队列管理器』](#page-34-0)

WMQ: Remove from Queue Manager Cluster 脚本可从集群中完全除去队列管理器。 它将从集群中除 去队列管理器,并从集群中的完整存储库中除去其条目。

#### **相关参考**

第 58 页的『[IBM WebSphere MQ Hypervisor Edition](#page-57-0) 脚本包』

# <span id="page-34-0"></span>**从集群除去队列管理器**

WMQ: Remove from Queue Manager Cluster 脚本可从集群中完全除去队列管理器。 它将从集群中除 去队列管理器,并从集群中的完整存储库中除去其条目。

### **开始之前**

- 仅当您使用 IBM Workload Deployer 或 IBM PureApplication System 时,本主题才适用。 它不适用于将 虚拟机部署直接指向 VMware ESX hypervisor。
- 您必须知道队列管理器集群名称以及 IBM WebSphere MQ basic part 所连接的完整存储库队列管理器的名 称。
- 您已将脚本包 WMQ: Add to Queue Manager Cluster 添加到 IBM WebSphere MQ basic part; 请参 阅 第 33 [页的『将队列管理器添加至集群』。](#page-32-0)
- 将脚本包 WMQ: Remove from Queue Manager Cluster 添加到设备中的脚本目录; 请参阅 第 [15](#page-14-0) 页 的『将 [IBM WebSphere MQ](#page-14-0) 脚本包添加到设备』。
- 检查 WMQ: Remove from Queue Manager Cluster 脚本是否设置为随需应变运行, 或者是否删除包 含包含该脚本的 IBM WebSphere MQ basic part 的虚拟实例。
	- 1. 从 appliance user interface 中,打开 " **脚本包** " 窗口。

从菜单栏中,单击 **目录** > **脚本包**。

这样会打开"**脚本包**"窗口。

2. 在 **脚本包**列表中,单击 **从队列管理器集群中除去**。

3. 检查 **Executes:** 属性设置为的值。 通常设置为 **在虚拟系统删除时**。

如果您创建了嵌入 WMQ: Remove from Queue Manager Cluster 脚本的模式, 并且要变更脚本, 请 考虑变更克隆的脚本,而不是变更此脚本。

### **关于此任务**

将 WMQ: Remove from Queue Manager Cluster 脚本添加到 IBM WebSphere MQ basic part。 该脚 本会从集群中除去部件中的队列管理器,并从维护集群配置的完整存储库队列管理器中除去该队列管理器。 通常,如果删除包含属于集群的 IBM WebSphere MQ basic part 的虚拟系统实例, 那么将设置要运行的脚 本。

脚本运行时, 它会将消息发送到集群的其中一个完整存储库。运行脚本时, 包含包含 WMQ: Remove from Queue Manager Cluster 脚本的 IBM WebSphere MQ basic part 的完整存储库和虚拟系统实例必须正在 运行。 例如,您可以将脚本设置为在删除包含该脚本的虚拟系统实例时运行。 如果执行此操作,那么删除 虚拟系统实例时,该虚拟系统实例必须正在运行。如果虚拟实例已停止,请先将其启动,然后再将其删除, 从而从集群中除去队列管理器。

与所有 IBM WebSphere MQ 命令一样,这些命令以异步方式运行。 集群命令完成所需的时间取决于网络, 两个存储库是否都在运行,以及网络和存储库的繁忙程度。

# **过程**

1. 从 appliance user interface 中,打开 " **虚拟系统模式** " 窗口。

- 从菜单栏中,单击 **模式** > **虚拟系统**。
- 在 " **欢迎** " 页面的 "**使用虚拟系统**"部分中,单击 **创建虚拟系统模式**。

此时将打开 " **虚拟系统模式** " 窗口。

2. 打开包含 IBM WebSphere MQ basic part 的模式以进行编辑。

a) 在"虚拟系统模式"列表中查找该模式。

模式名称后面的 "草稿" 图标 ● 表示该模式可编辑。

此时模式在属性窗口中打开。

<span id="page-35-0"></span>b) 单击菜单栏中的编辑图标

将打开模式编辑器,其中包含导航器中的部件,脚本和附加组件的列表以及编辑画布。

3. 将 WMQ: Remove from Queue Manager Cluster 脚本拖到要将其添加到的部件上。 部件位于画布 上。

如果该部件还没有 WMQ: Add to Queue Manager Cluster 脚本,您是否正在编辑正确的部件? 在 IBM WebSphere MQ basic part 中没有 WMQ: Add to Queue Manager Cluster 脚本的 WMQ: Remove from Queue Manager Cluster 脚本是不寻常的,但并不不正确。

- 4. 单击脚本包中的 "参数" 图标 Z 以编辑脚本参数。
- 5. 提供这两个属性的值

#### **MQ\_REMOVE\_FROM\_CLUSTER\_NAME MQ\_REMOVE\_FROM\_FULL\_REPOSITORY\_QMGR\_NAME**

有关参数描述; 请参阅 第 58 页的『[IBM WebSphere MQ Hypervisor Edition](#page-57-0) 脚本包』中的 第 59 [页的](#page-58-0) 表 [11](#page-58-0) 。

- 6. 单击挂锁图标 以锁定或解锁属性。 您可以在部署模式时修改未锁定的属性。
- 7. 单击**确定**以关闭窗口。
- 8. 单击**完成编辑**以完成模式编辑。

### **下一步做什么**

• 向该模式添加更多部件或脚本 (包括 IBM WebSphere MQ basic part 的多个实例) ,然后部署该模式。

#### **相关任务**

第 15 页的『将 [IBM WebSphere MQ](#page-14-0) 脚本包添加到设备』

将 IBM WebSphere MQ Hypervisor Edition 的 IBM WebSphere MQ 脚本包添加到 IBM Workload Deployer 或 IBM PureApplication System 中的脚本目录。

第 30 页的『将 [IBM WebSphere MQ basic part](#page-29-0) 添加到模式』

将 IBM WebSphere MQ basic part 添加到 IBM WebSphere MQ 模式,并编辑其属性以开始配置该模式。

第 33 [页的『将队列管理器添加至集群』](#page-32-0)

WMQ: Add to Queue Manager Cluster 集群脚本将队列管理器添加到集群。

从集群除去队列管理器

**相关参考**

第 58 页的『[IBM WebSphere MQ Hypervisor Edition](#page-57-0) 脚本包』

# **部署包含 IBM WebSphere MQ basic part 的模式**

使用 IBM Workload Deployer 或 IBM PureApplication System 将包含一个或多个 IBM WebSphere MQ basic parts 的模式部署到云。

### **开始之前**

- 仅当您使用 IBM Workload Deployer 或 IBM PureApplication System 时,本主题才适用。 它不适用于将 虚拟机部署直接指向 VMware ESX hypervisor。
- 配置包含一个或多个 IBM WebSphere MQ basic parts 的模式; 请参阅 第 30 页的『将 [IBM WebSphere MQ](#page-29-0) basic part [添加到模式』](#page-29-0)。
- 检查您是否具有 Deploy patterns in the cloud 许可权。

在 appliance user interface 中,单击 **系统** > **用户** ,然后在用户列表中,单击您的用户名

• 请检查要部署到的云是否具有正确且足够的资源来运行虚拟系统。
## <span id="page-36-0"></span>**关于此任务**

选择包含一个或多个 IBM WebSphere MQ basic parts 的模式以将其部署到云。 请提供所需的任何缺少的属 性。

## **过程**

1. 从 appliance user interface 中,打开 " **虚拟系统模式** " 窗口。

• 从菜单栏中,单击 **模式** > **虚拟系统**。

- 在 " **欢迎** " 页面的 "**使用虚拟系统**"部分中,单击 **创建虚拟系统模式**。 此时将打开 " **虚拟系统模式** " 窗口。
- 2. 在 "虚拟系统模式" 列表中单击要部署的模式。 将打开所选模式的画布。
- 3. 单击图标 <sup>23</sup> 以在菜单栏中部署模式。

此时将打开 "**描述要部署的虚拟系统**" 窗口。

所有选项都必须具有此复选标记<sup>7</sup>,然后才能部署模式。

- a) 在 **虚拟系统名称** 字段中输入唯一名称以标识模式的已部署实例。
- b) 单击其他行以修改部署设置,并提供缺少的参数。

## **选择环境**

选择 IP 版本,并提供要部署到的云组,或者选择用于控制部署环境选择的环境概要文件。

## **调度部署**

调度部署的开始时间和持续时间。

## **配置虚拟部件**

单击 **配置虚拟部件** 以修改已部署的部件的属性,并为必需但没有值的属性提供值。

在部署虚拟系统模式实例之前,将在该实例中设置修改后的属性。 它们不会保存在模式中。 4. 单击 **确定** 以部署模式。

## **结果**

设备将虚拟系统模式部署为云中的虚拟系统实例。

## **相关概念**

环境概要文件概述

第 27 [页的『配置』](#page-26-0)

用于帮助您配置将 IBM WebSphere MQ Hypervisor editions 部署到设备或 VMware ESX hypervisor 的任 务。

## **相关任务**

部署虚拟系统模式

第 30 页的『将 [IBM WebSphere MQ basic part](#page-29-0) 添加到模式』 将 IBM WebSphere MQ basic part 添加到 IBM WebSphere MQ 模式,并编辑其属性以开始配置该模式。

第 28 [页的『创建模式』](#page-27-0) 创建虚拟系统模式。

## **相关参考**

CloudGroup IP 组命令行界面参考

# **将 IBM WebSphere MQ 虚拟映像直接部署到 VMware ESX hypervisor**

首次将 IBM WebSphere MQ 虚拟映像直接部署到 VMware ESX hypervisor 。

## **开始之前**

将 IBM WebSphere MQ 虚拟映像装入到 VMware ESX hypervisor 数据存储器中; 请参阅 第 19 [页的『正在装](#page-18-0) 入 [VMware ESX hypervisor](#page-18-0) 的 IBM WebSphere MQ 虚拟映像』。

## **关于此任务**

执行以下步骤以首次将 IBM WebSphere MQ 虚拟映像直接部署到 VMware ESX hypervisor 。

## **过程**

- 1. 从 VMware vSphere Client 中, 选择 摘要 选项卡。 在 " 数据存储器 " 窗口中, 右键单击存储虚拟映像的 数据存储器,然后单击 **浏览数据存储器**。
- 2. 配置 IBM WebSphere MQ 虚拟映像的网络设置。
	- a) 在 " **库存** " 窗口中,右键单击虚拟映像 ,然后单击 **编辑设置**。
	- b) 在 " "**硬件**" " 窗口中,单击 **网络适配器 1**。
	- c) 在 " "**网络连接"** " 窗口中, 单击 "网络标签" 下拉菜单中虚拟机连接到的网络。
	- d) 单击**确定**。
- 3. 在 " 库存 " 窗口中, 右键单击虚拟映像, 然后单击 **打开电源**。

如果移动或复制了虚拟映像,那么将显示弹出窗口。 单击 **我已将其复制** > **确定**。

4. 使用缺省根凭证登录到操作系统。

用户名为 root, 密码为 password。

这样会打开 " "**语言选择**" " 窗口。

5. 选择语言,然后单击 **确定** 并按 **Enter** 键。

这样会打开 " "**许可证**" " 窗口。

6. 要继续,必须复审并接受 Red Hat Enterprise Linux 和 IBM WebSphere MQ 的所有许可协议。

这样会打开 " "**网络**" " 窗口。

7. 选择网络协议。

虚拟机映像支持静态寻址和动态主机配置协议 (DHCP) 寻址。 如果计划使用多个虚拟机,请配置虚拟机 之间的网络。

- 如果要使用 DHCP ,请输入 **主机名** 和 **域** 字段的值。
- 如果要使用静态协议,请输入 **IP 地址**, **子网掩码**, **缺省网关**和 **DNS 服务器** 字段的值。 DNS 服务器 的值必须是 IP 地址。
- a) 单击 确定, 然后按 Enter 键。

将打开网络确认窗口。

b) 单击 **是** ,然后按 **Enter** 键。

此时将打开 " **密码配置** " 窗口。

8. 在 密码和 密码确认 字段中输入 root 用户标识的密码, 然后按 Enter 键。

必须从缺省值更改密码。

9. 在 **密码**和 **密码确认** 字段中输入 virtuser 用户标识的密码,然后按 Enter 键。 virtuser 用户标识是安装的缺省非 root 用户标识。

## **结果**

系统引导。 将保存您输入的值,您无需再次输入这些值。 **相关任务** 第 12 [页的『安装』](#page-11-0)

从 Passport Advantage 下载最新版本的 IBM WebSphere MQ Hypervisor editions 。 解压缩安装文件并将所 需的文件添加到目标服务器。

第 19 页的『正在装入 [VMware ESX hypervisor](#page-18-0) 的 IBM WebSphere MQ 虚拟映像』

在 VMware ESX hypervisor 数据存储器中保存 VMware ESX hypervisor 的 IBM WebSphere MQ 虚拟映像的 副本。

## **相关参考**

第 63 页的『VMware ESX hypervisor 的 [IBM WebSphere MQ Hypervisor Edition for Red Hat Enterprise](#page-62-0) Linux [虚拟映像』](#page-62-0)

IBM WebSphere MQ Hypervisor Edition for Red Hat Enterprise Linux 虚拟映像提供了创建在 VMware ESX hypervisor 中运行的虚拟系统实例所需的操作系统和产品二进制文件。

# **从 SSH 终端仿真器验证已部署的 IBM WebSphere MQ basic part**

在本地验证 IBM WebSphere MQ basic part , 而不授权远程用户使用 virtuser 用户标识。 从 SSH 终端仿 真器测试部署。

# **开始之前**

- 仅当您使用 IBM Workload Deployer 或 IBM PureApplication System 时,本主题才适用。 它不适用于将 虚拟机部署直接指向 VMware ESX hypervisor。
- 成功部署模式;请参阅第 36 页的『部署包含 [IBM WebSphere MQ basic part](#page-35-0) 的模式』。
- 在用于连接到虚拟系统实例中的虚拟机的客户机工作站上打开 SSH 终端仿真器窗口。
	- 在 UNIX and Linux 上, 运行 ssh 命令。
	- 在 Windows 上,获取 SSH 终端仿真器,例如 PuTTY。 PuTTY Web 站点为 PuTTY: [一个免费的](https://www.chiark.greenend.org.uk/~sgtatham/putty/) [Telnet/SSH](https://www.chiark.greenend.org.uk/~sgtatham/putty/) 客户机。 当建立与已部署虚拟机的连接后,该任务中的步骤相同。

IBM Workload Deployer 和 IBM PureApplication System 随附的基于浏览器的 SSH 仿真器仅适用于短命 令。

## **关于此任务**

通过在部署了 IBM WebSphere MQ basic part 的虚拟机上运行 "put" 和 "get" 样本程序, 验证 IBM WebSphere MQ basic part 的部署。

用户标识 virtuser 不是 mqm 组的成员。 该示例演示如何使用 **sudo** 命令使 virtuser 在命令执行期间成 为 mqm 组的临时成员。 此示例还设置 virtuser 的最低许可权集, 以运行 "put" 和 "get" 样本程序, 然后 将其除去。 作为替代方法,示例还显示如何运行 **sudo** 命令来运行 "put" 和 "get" 样本程序。

## **过程**

- 1. 获取包含已部署 IBM WebSphere MQ basic part 的虚拟机的主机名或 IP 地址。
	- a) 在 appliance user interface 中,单击**实例** > **虚拟系统**。 单击导航器中的虚拟系统实例。 此时将打开该虚拟系统实例的属性窗口。
	- b) 在属性窗口中, 单击**虚拟机**旁边的加号以展开虚拟机列表。 此时将打开该系统实例中的虚拟机列表。 每个虚拟机都有一个加号和显示其正在运行的图标:

ŀН

c) 单击要连接到的虚拟机旁边的加号。

。

此时将列出该虚拟机属性。

- 主机名和 IP 地址列示在 **硬件和网络** 属性列表中的每个 **网络接口** 属性旁边。
- 2. 将正在运行的 SSH 终端仿真器连接到虚拟机。
	- 在 UNIX and Linux 上:
- a. 在命令 shell 窗口中,输入 ssh virtuser@*hostname|IP address*。 系统通过显示密码提示做出响应。 **注:** 首次连接 SSH 会话时,必须响应主机认证提示。 要继续,请回应 yes。
- b. 输入 virtuser 用户标识的密码。

系统通过 IBM WebSphere MQ 的一些关键属性以及队列管理器的名称的列表进行响应。

- $\#$  Windows  $\vdash$ :
	- a. 通过运行 **PuTTY** 命令打开 **PuTTY** 配置窗口。
	- b. 在"会话"选项卡中,输入**主机名(或 IP 地址)**,然后单击**打开**。 将**端口**保留为 22,将**连接类型** 保留为 SSH。

系统通过打开一个窗口和提示符 login as: 进行响应

c. 输入 virtuser。

系统通过显示密码提示做出响应。

**注:** 首次连接 SSH 会话时,必须响应主机认证提示。 要继续,请回应 yes。

d. 输入 virtuser 用户标识的密码。

系统通过 IBM WebSphere MQ 的一些关键属性以及队列管理器的名称的列表进行响应。

3. 授予用户标识 virtuser 以运行验证应用程序的权限。

a) 授予 virtuser 连接到队列管理器的许可权。

sudo -u mqm setmqaut -m *QmgrName* -t qmgr -p virtuser +connect

系统提示以下信息进行响应:

[sudo] password for virtuser:

输入用户标识 virtuser 的密码。

系统提示以下信息进行响应:

The setmqaut command completed successfully.

b) 授予 virtuser 对用于验证的队列使用 put、get 和 inquire MQI 调用的许可权。

sudo -u mqm setmqaut -m *QmgrName* -n SYSTEM.DEFAULT.LOCAL.QUEUE -t queue -p virtuser +put +get +inq

系统提示以下信息进行响应:

The setmqaut command completed successfully. 4. 将消息放入 SYSTEM.DEFAULT.LOCAL.QUEUE。

/opt/mqm/samp/bin/amqsput SYSTEM.DEFAULT.LOCAL.QUEUE *QmgrName*

系统响应:

Sample AMQSPUT0 start target queue is *qName*

5. 新起两行输入以下消息

Hello world

系统响应:

Sample AMQSPUT0 end 6. 从 SYSTEM.DEFAULT.LOCAL.QUEUE 获取消息。 <span id="page-40-0"></span>/opt/mqm/samp/bin/amqsget SYSTEM.DEFAULT.LOCAL.QUEUE *QmgrName*

系统响应:

```
Sample AMQSGET0 start
message <Hello world>
15 秒延迟
no more messages
Sample AMQSGET0 end
```
## **结果**

您演示了队列管理器正在正常工作。

## **下一步做什么**

您已完成验证任务。 可以选择移除所做更改,然后尝试使用 **sudo** 命令运行 "put" 和 "get" 样本程序。

1. 通过运行以下命令移除所设置的授权:

sudo -u mqm setmqaut -m *QmgrName* -t qmgr -p virtuser -connect sudo -u mqm dspmqaut -m *QmgrName* -t qmgr -p virtuser sudo -u mqm setmqaut -m *QmgrName* -n SYSTEM.DEFAULT.LOCAL.QUEUE -t queue -p virtuser -put -get -inq sudo -u mqm dspmqaut -m *QmgrName* -n SYSTEM.DEFAULT.LOCAL.QUEUE -t queue -p virtuser

2. 使用 **sudo** 命令再次运行验证:

a. 将消息放入 SYSTEM.DEFAULT.LOCAL.QUEUE

sudo -u mqm /opt/mqm/samp/bin/amqsput SYSTEM.DEFAULT.LOCAL.QUEUE *QmgrName*

新起两行输入以下消息。

b. 从 SYSTEM.DEFAULT.LOCAL.QUEUE 获取消息

sudo -u mqm /opt/mqm/samp/bin/amqsget SYSTEM.DEFAULT.LOCAL.QUEUE *QmgrName*

等待 15 秒以便程序完成。

# **从 VNC 会话验证已部署的 IBM WebSphere MQ basic part**

在本地验证 IBM WebSphere MO basic part , 而不授权远程用户使用 virtuser 用户标识。 从 VNC 会话测 试部署。

## **开始之前**

- 仅当您使用 IBM Workload Deployer 或 IBM PureApplication System 时,本主题才适用。 它不适用于将 虚拟机部署直接指向 VMware ESX hypervisor。
- 在部署模式之前,请将 IBM WebSphere MQ basic part 中的 **VNC** 属性设置为其缺省值 true。
- 请记住在 IBM WebSphere MQ basic part 属性中设置的 virtuser 用户标识的密码。

**限制:** VNC 要求密码必须至少包含 6 个字符,并且仅将密码的前 8 个字符视为重要字符。 如果密码的字符 数少于 6 个, 那么 VNC 会将 ASCII "0"字符追加到密码中, 以使其长度为 6 个字符; 例如: "pass" 变为 "pass00"。

• 成功部署模式;请参阅第 36 页的『部署包含 [IBM WebSphere MQ basic part](#page-35-0) 的模式』。

## **关于此任务**

通过在部署了 IBM WebSphere MQ basic part 的虚拟机上运行 "put" 和 "get" 样本程序,验证 IBM WebSphere MQ basic part 的部署。

用户标识 virtuser 不是 mqm 组的成员。 该示例演示如何使用 **sudo** 命令使 virtuser 在命令执行期间成 为 mqm 组的临时成员。 此示例还设置 virtuser 的最低许可权集,以运行 "put" 和 "get" 样本程序,然后 将其除去。 作为替代方法,示例还显示如何运行 **sudo** 命令来运行 "put" 和 "get" 样本程序。

## **过程**

- 1. 登录到 VNC 终端会话。
	- a) 在 appliance user interface 中,单击**实例** > **虚拟系统**。 单击导航器中的虚拟系统实例。 此时将打开该虚拟系统实例的属性窗口。
	- b) 在属性窗口中, 单击**虚拟机**旁边的加号以展开虚拟机列表。 此时将打开该系统实例中的虚拟机列表。 每个虚拟机都有一个加号和显示其正在运行的图标:

H

c) 单击要连接到的虚拟机旁边的加号。

。

此时将列出该虚拟机属性。

d) 向下滚动到页面的 **控制台** 部分,然后单击 **VNC**。

VNC 控制台将在浏览器窗口中打开。 它会提示您输入密码。

- e) 输入 virtuser 用户标识的密码,然后单击 **确定**。
	- 密码是 IBM WebSphere MQ basic part 的其中一个参数。 它在模式中定义, 或者在部署模式时定义。 此时将打开 VNC 窗口,其中显示桌面。
- 2. 在 VNC 窗口中打开终端。
	- a) 单击 **应用程序** > **系统工具** > **终端**。

终端会话将打开并列出 IBM WebSphere MQ 安装的一些关键属性,队列管理器的名称以及终端会话属 性和环境。

- 3. 授予用户标识 virtuser 以运行验证应用程序的权限。
	- a) 授予 virtuser 连接到队列管理器的许可权。

sudo -u mqm setmqaut -m *QmgrName* -t qmgr -p virtuser +connect

系统提示以下信息进行响应:

[sudo] password for virtuser:

输入用户标识 virtuser 的密码。

系统提示以下信息进行响应:

The setmqaut command completed successfully.

b) 授予 virtuser 对用于验证的队列使用 put、get 和 inquire MQI 调用的许可权。

```
sudo -u mqm setmqaut -m QmgrName -n SYSTEM.DEFAULT.LOCAL.QUEUE -t queue -p virtuser +put 
+get +inq
```
系统提示以下信息进行响应:

The setmqaut command completed successfully.

4. 将消息放入 SYSTEM.DEFAULT.LOCAL.QUEUE。

/opt/mqm/samp/bin/amqsput SYSTEM.DEFAULT.LOCAL.QUEUE *QmgrName*

系统响应:

Sample AMQSPUT0 start target queue is *qName* 5. 新起两行输入以下消息

Hello world

系统响应:

Sample AMQSPUT0 end

6. 从 SYSTEM.DEFAULT.LOCAL.QUEUE 获取消息。

/opt/mqm/samp/bin/amqsget SYSTEM.DEFAULT.LOCAL.QUEUE *QmgrName*

系统响应:

```
Sample AMQSGET0 start
message <Hello world>
15 秒延迟
no more messages
Sample AMQSGET0 end
```
## **结果**

您演示了队列管理器正在正常工作。

## **下一步做什么**

您已完成验证任务。 可以选择移除所做更改,然后尝试使用 **sudo** 命令运行 "put" 和 "get" 样本程序。

1. 通过运行以下命令移除所设置的授权:

```
sudo -u mqm setmqaut -m QmgrName -t qmgr -p virtuser -connect 
sudo -u mqm dspmqaut -m QmgrName -t qmgr -p virtuser
sudo -u mqm setmqaut -m QmgrName -n SYSTEM.DEFAULT.LOCAL.QUEUE -t queue -p virtuser -put 
-get -inq 
sudo -u mqm dspmqaut -m QmgrName -n SYSTEM.DEFAULT.LOCAL.QUEUE -t queue -p virtuser
```
2. 使用 **sudo** 命令再次运行验证:

a. 将消息放入 SYSTEM.DEFAULT.LOCAL.QUEUE

sudo -u mqm /opt/mqm/samp/bin/amqsput SYSTEM.DEFAULT.LOCAL.QUEUE *QmgrName*

新起两行输入以下消息。

b. 从 SYSTEM.DEFAULT.LOCAL.QUEUE 获取消息

sudo -u mqm /opt/mqm/samp/bin/amqsget SYSTEM.DEFAULT.LOCAL.QUEUE *QmgrName*

等待 15 秒以便程序完成。

# **从远程 IBM WebSphere MQ MQI client 验证已部署的 IBM WebSphere MQ 部 件。**

通过运行 "put" 和 "get" 样本 MQI client 程序来验证虚拟系统模式中 IBM WebSphere MQ 部件的部署。 从 部署部件的云的内部或外部运行程序。

## **开始之前**

- 仅当您使用 IBM Workload Deployer 或 IBM PureApplication System 时,本主题才适用。 它不适用于将 虚拟机部署直接指向 VMware ESX hypervisor。
- 在添加到 IBM WebSphere MQ virtual system pattern 的 IBM WebSphere MQ 部件中至少定义一个授权用 户和一个授权 IP 地址; 请参阅 第 50 页的『[IBM WebSphere MQ basic part](#page-49-0)』中的 第 51 [页的表](#page-50-0) 2 。

• 在部署模式之前,将 verify .mqsc 脚本添加到 IBM WebSphere MQ virtual system pattern 中的 IBM WebSphere MQ basic parts ; 请参阅 第 26 页的『示例: [为授权用户部署具有访问许可权的本地队列』。](#page-25-0)

**注:** 如果尚未将 verify.mqsc 添加到 IBM WebSphere MQ 部件,那么必须登录到要在虚拟系统模式中验 证的虚拟机的终端会话。 以 virtuser 用户标识登录; 请参阅 第 41 页的『从 VNC [会话验证已部署的](#page-40-0) IBM [WebSphere MQ basic part](#page-40-0)』 或 第 41 页的『从 VNC 会话验证已部署的 [IBM WebSphere MQ basic](#page-40-0) [part](#page-40-0)』。 运行以下命令:

sudo -u mqm runmqsc *qMgrName* < verify.mqsc

- 成功部署模式;请参阅第 36 页的『部署包含 [IBM WebSphere MQ basic part](#page-35-0) 的模式』。
- 登录到 Windows, UNIX 或 Linux 工作站。 工作站必须与要验证的 IBM WebSphere MQ 部件正在其中运 行的虚拟机建立 TCP/IP 连接。 工作站的地址必须在 IBM WebSphere MQ basic part 中授权的范围内。

## **关于此任务**

通过运行 "put" 和 "get" MQI client 样本程序来验证 IBM WebSphere MQ 部件的部署。 您可以从运行要验 证的部件所在的云的内部或外部运行程序。

## **过程**

1. 在要运行 "put" 和 "get" 样本 MQI client 程序的工作站上查找 IBM WebSphere MQ 安装。

- 如果未安装"put"和"get"样本 MQI client 程序,那么必须安装这些程序。 在工作站上安装 IBM WebSphere MQ 服务器或 IBM WebSphere MQ 客户机。
- 您可能在工作站上具有 IBM WebSphere MQ 客户机或服务器的多个安装。如果是这样,请选择要从 中运行样本的安装。
	- a. 在 Windows 上:

*MQ\_INSTALLATION\_PATH*\bin\setmqenv -s

b. 在 UNIX and Linux 上:

. *MQ\_INSTALLATION\_PATH*/bin/setmqenv -s

- 2. 找到 "put" 和 "get" 样本程序。
	- 在 UNIX and Linux 上, 切换到 *MQ\_INSTALLATION\_PATH*/samp/bin 目录。
	- 在 Windows 上,样本程序的路径已在系统 path 环境变量中设置。
- 3. 查找要验证的虚拟机的 IP 地址。

相同的指示信息适用于 IBM Workload Deployer 和 IBM PureApplication System。

- a) 在 appliance user interface 中,单击**实例** > **虚拟系统**。 单击导航器中的虚拟系统实例。 此时将打开该虚拟系统实例的属性窗口。
- b) 在属性窗口中, 单击**虚拟机**旁边的加号以展开虚拟机列表。

此时将打开该系统实例中的虚拟机列表。 每个虚拟机都有一个加号和显示其正在运行的图标:

H E

c) 单击要连接到的虚拟机旁边的加号。

。

此时将列出该虚拟机属性。

d) 查找虚拟机的 IP 地址。

主机名和 IP 地址列示在 **硬件和网络** 属性列表中的每个 **网络接口** 属性旁边。

- 4. 查找由 IBM WebSphere MQ 部件创建的队列管理器的 IBM WebSphere MQ 侦听器的端口号。
	- a) 在同一属性页面中, 单击 remote\_std\_out.log

它位于标题为 **脚本包**的属性页面部分中。

该脚本的输出包含标识队列管理器侦听器正在侦听的 TCP/IP 端口 MQ\_TCP\_LISTENER\_PORT=2414 的行。

5. 设置 MQSERVER 环境变量。

在要从中运行样本程序的命令窗口中设置 MQSERVER 环境变量。

•  $\pm$  Windows  $\pm$ :

SET MQSERVER=SYSTEM.DEF.SVRCONN/TCP/*n.n.n.n*(*port*)

•  $\oplus$  UNIX and Linux  $\pm$ :

export MQSERVER=SYSTEM.DEF.SVRCONN/TCP/'*n.n.n.n*:*port*'

6. 通过输入下列其中一个命令来启动样本 "put" 程序。

*qMgrName* 是由 IBM WebSphere MQ 部件创建的队列管理器的名称。 此名称在将部件合并到虚拟系统模 式时设置,或者在部署该模式时设置。

*qName* 是在 verify.mqsc 脚本中授权的本地队列的名称。

•  $\pm$  Windows  $\pm$ :

amqsputc *qName qMgrName*

•  $\pm$  UNIX and Linux  $\pm$ :

./amqsputc *qName qMgrName*

系统响应:

Sample AMQSPUT0 start target queue is *qName*

7. 新起两行输入以下消息

Hello world

系统响应:

Sample AMQSPUT0 end

- 8. 通过输入下列其中一个命令来启动相同的 "get" 程序。
	- $\pm$  Windows  $\pm$ :

amqspgetc *qName qMgrName*

•  $\pm$  UNIX and Linux  $\pm$ :

./amqsgetc *qName qMgrName*

系统响应:

```
Sample AMQSGET0 start
message <Hello world>
15 秒延迟
no more messages
Sample AMQSGET0 end
```
## **下一步做什么**

从 SupportPac MS0T; 在工作站上运行 IBM WebSphere MQ Explorer , 请参阅 第 46 [页的『正在运行](#page-45-0) IBM [WebSphere MQ Explorer](#page-45-0)』。

## <span id="page-45-0"></span>**相关任务** 准备并运行样本程序 使用 MQSERVER 环境变量将 WebSphere MQ MQI 客户机连接到队列管理器 示例: [为授权用户部署具有访问许可权的本地队列](#page-25-0)

# **管理**

本节中的任务可帮助您在设备上或从 VMware ESX hypervisor 管理 IBM WebSphere MQ Hypervisor Edition 的部署。

本部分中任务将帮助您安装和部署虚拟机以及包含 IBM WebSphere MQ 的虚拟系统模式。 要管理 IBM WebSphere MQ,请参阅 管理 WebSphere MQ。

# **正在运行 IBM WebSphere MQ Explorer**

从 VNC 终端会话以本地方式启动 IBM WebSphere MO Explorer, 或者将其作为 IBM WebSphere MO MOI client 远程运行。

## **关于此任务**

如果选择从 VNC 会话本地运行 IBM WebSphere MQ Explorer, 请登录到 virtuser 用户标识, 并使用 **sudo** 命令将 mqm 权限委派给 virtuser 以运行 IBM WebSphere MQ Explorer。 IBM WebSphere MQ Explorer 以绑定方式运行,并且您具有创建,启动和管理队列管理器以及管理集群的完整管理权限。

如果选择将 IBM WebSphere MQ Explorer 作为 IBM WebSphere MQ MQI client 运行,那么您有权管理队列 管理器和集群。 您无法创建队列管理器,也无法远程启动这些队列管理器。 远程管理虚拟系统实例的优点 是便于管理虚拟系统实例中的所有队列管理器。

## **过程**

选择其中一个任务。

- 第 46 页的『从 VNC 终端会话本地运行 IBM WebSphere MQ Explorer』
- 第 47 页的『以 [IBM WebSphere MQ MQI client](#page-46-0) 身份远程运行 IBM WebSphere MQ Explorer』

## **从 VNC 终端会话本地运行 IBM WebSphere MQ Explorer**

使用 mqm 组的许可权在本地运行 IBM WebSphere MQ Explorer 使您能够访问资源管理器的所有功能。 您必 须配置 IBM WebSphere MQ Explorer 在 VNC 中打开的窗口的许可权。

## **开始之前**

- 1. 仅当您使用 IBM Workload Deployer 或 IBM PureApplication System 时,本主题才适用。 它不适用于将 虚拟机部署直接指向 VMware ESX hypervisor。
- 2. 在部署模式之前,请将 IBM WebSphere MQ basic part 中的 **VNC** 属性设置为其缺省值 true。
- 3. 请记住在 IBM WebSphere MQ basic part 属性中设置的 virtuser 用户标识的密码。

**限制:** VNC 要求密码必须至少包含 6 个字符,并且仅将密码的前 8 个字符视为重要字符。 如果密码的字 符数少于 6 个,那么 VNC 会将 ASCII "0" 字符追加到密码中,以使其长度为 6 个字符; 例如: "pass" 变 为 "pass00"。

4. 成功部署模式;请参阅第 36 页的『部署包含 [IBM WebSphere MQ basic part](#page-35-0) 的模式』。

## **关于此任务**

虽然您可以从 VNC 桌面菜单启动 IBM WebSphere MO Explorer, 但请从终端窗口将其启动。 除非您使 virtuser 成为 mqm 组的成员,否则从桌面菜单启动时 IBM WebSphere MQ Explorer 无权查看或更改队列 管理器属性。 从终端启动 IBM WebSphere MQ Explorer 时,可以使用 **sudo** 命令向其委派 mqm 成员资格。

## <span id="page-46-0"></span>**过程**

- 1. 登录到 VNC 终端会话。
	- a) 在 appliance user interface 中,单击**实例** > **虚拟系统**。 单击导航器中的虚拟系统实例。 此时将打开该虚拟系统实例的属性窗口。
	- b) 在属性窗口中, 单击**虚拟机**旁边的加号以展开虚拟机列表。 此时将打开该系统实例中的虚拟机列表。 每个虚拟机都有一个加号和显示其正在运行的图标:

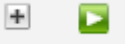

c) 单击要连接到的虚拟机旁边的加号。

。

此时将列出该虚拟机属性。

d) 向下滚动到页面的 **控制台** 部分,然后单击 **VNC**。

VNC 控制台将在浏览器窗口中打开。 它会提示您输入密码。

- e) 输入 virtuser 用户标识的密码,然后单击 **确定**。
	- 密码是 IBM WebSphere MQ basic part 的其中一个参数。 它在模式中定义, 或者在部署模式时定义。

此时将打开 VNC 窗口,其中显示桌面。

- 2. 在 VNC 窗口中打开终端。
	- a) 单击 **应用程序** > **系统工具** > **终端**。

终端会话将打开并列出 IBM WebSphere MQ 安装的一些关键属性,队列管理器的名称以及终端会话属 性和环境。

3. 授权 IBM WebSphere MQ Explorer 连接到的显示。

输入以下命令以将本地 IP 地址添加到访问控制表。

xhost +127.0.0.1

系统响应:

127.0.0.1 being added to access control list

4. 使用来自 mqm 组的授权启动 IBM WebSphere MQ Explorer 。

a) 输入以下命令以启动 IBM WebSphere MQ Explorer。

sudo -u mqm strmqcfg

系统通过提示输入密码来进行响应: [sudo:] password for virtuser。

b) 输入 virtuser 用户标识的密码。

系统通过在新窗口中启动 IBM WebSphere MQ Explorer 并在当前终端中写入来自 **strmqcfg** 命令的 响应来进行响应。

# **下一步做什么**

在 IBM WebSphere MQ Explorer 中打开由 IBM WebSphere MQ basic part 创建的队列管理器。

## **相关任务**

第 41 页的『从 VNC 会话验证已部署的 [IBM WebSphere MQ basic part](#page-40-0)』

```
在本地验证 IBM WebSphere MQ basic part ,  而不授权远程用户使用 virtuser 用户标识。 从 VNC 会话测
试部署。
```
## **以 IBM WebSphere MQ MQI client 身份远程运行 IBM WebSphere MQ Explorer**

如果要在 IBM WebSphere MQ virtual system instance 中管理多个队列管理器,请远程运行 IBM WebSphere MQ Explorer 。

<span id="page-47-0"></span>在此示例中, IBM WebSphere MQ Explorer 使用具有 IBM WebSphere MQ 管理权限的授权用户标识的身份 运行。 授权用户标识将映射到将 IBM WebSphere MQ Explorer 连接到 IBM WebSphere MQ basic part 中队 列管理器的服务器连接通道。

## **开始之前**

- 仅当您使用 IBM Workload Deployer 或 IBM PureApplication System 时,本主题才适用。 它不适用于将 虚拟机部署直接指向 VMware ESX hypervisor。
- 在部署 IBM WebSphere MQ virtual system pattern 时,必须至少定义了一个授权用户标识以及至少一个 用于远程管理的 IP 地址; 请参阅 第 25 [页的『安全性』。](#page-24-0)
- 成功部署模式;请参阅第 36 页的『部署包含 [IBM WebSphere MQ basic part](#page-35-0) 的模式』。
- 登录到 Windows, UNIX 或 Linux 工作站。 工作站必须具有与要验证的 IBM WebSphere MQ basic part 正 在运行的虚拟机的 TCP/IP 连接。 工作站的地址必须在您在 IBM WebSphere MQ basic part 中授权的范围 内。

# **关于此任务**

通过从 IBM WebSphere MQ basic part 中授权的其中一个 IP 地址远程连接 IBM WebSphere MQ Explorer 来 启动。 从授权 IP 地址启动时, IBM WebSphere MQ Explorer 使用服务器连接通道 SYSTEM.ADMIN.SVRCONN 进行连接,这将获取其中一个授权用户标识的身份。

## **过程**

1. 从 SupportPac MS0T; 在工作站上安装 IBM WebSphere MQ Explorer ,请参阅 [MS0T: IBM WebSphere](https://www.ibm.com/support/docview.wss?uid=swg24021041) [MQ Explorer](https://www.ibm.com/support/docview.wss?uid=swg24021041)。

请参阅 SupportPac 中的指示信息以安装 IBM WebSphere MQ Explorer。

2. 查找要验证的虚拟机的 IP 地址。

相同的指示信息适用于 IBM Workload Deployer 和 IBM PureApplication System。

- a) 在 appliance user interface 中,单击**实例** > **虚拟系统**。 单击导航器中的虚拟系统实例。 此时将打开该虚拟系统实例的属性窗口。
- b) 在属性窗口中, 单击**虚拟机**旁边的加号以展开虚拟机列表。 此时将打开该系统实例中的虚拟机列表。 每个虚拟机都有一个加号和显示其正在运行的图标:

 $+$ Е

c) 单击要连接到的虚拟机旁边的加号。

此时将列出该虚拟机属性。

 $\circ$ 

d) 查找虚拟机的 IP 地址。

主机名和 IP 地址列示在 **硬件和网络** 属性列表中的每个 **网络接口** 属性旁边。

- 3. 查找由 IBM WebSphere MQ 部件创建的队列管理器的 IBM WebSphere MQ 侦听器的端口号。
	- a) 在同一属性页面中, 单击 remote std out.log

它位于标题为 **脚本包**的属性页面部分中。

该脚本的输出包含标识队列管理器侦听器正在侦听的 TCP/IP 端口 MQ\_TCP\_LISTENER\_PORT=2414 的行。

4. 在工作站上启动 IBM WebSphere MQ Explorer 。

请参阅 SupportPac 中有关如何启动 IBM WebSphere MQ Explorer 的指示信息。

- 5. 右键单击 **队列管理器文件夹** > **添加远程队列管理器**。
- 6. 在 **队列管理器名称** 字段中,输入 IBM WebSphere MQ basic part 创建的队列管理器的名称。 单击**下一 步**。

7. 输入 **主机名或 IP 地址** 和 **端口号**。 在步骤 [2](#page-47-0) 和 [3](#page-47-0) 中查找 IP 地址和端口号。 单击**完成**。

## **结果**

IBM WebSphere MQ Explorer 通过将队列管理器添加到队列管理器文件夹并连接到该文件夹来进行响应。

## **下一步做什么**

在 IBM WebSphere MQ Explorer 中打开由 IBM WebSphere MQ basic part 创建的队列管理器。

# **从虚拟系统实例收集 IBM WebSphere MQ 错误日志**

从虚拟系统实例中的 IBM WebSphere MQ basic part 上载 IBM WebSphere MQ 错误日志。 运行 **Must gather** 命令以从设备收集日志。

## **开始之前**

- 1. 仅当您使用 IBM Workload Deployer 或 IBM PureApplication System 时,本主题才适用。 它不适用于将 虚拟机部署直接指向 VMware ESX hypervisor。
- 2. 在从设备部署虚拟系统模式之前,设备管理员必须配置 "虚拟系统的插件" 。

为虚拟系统配置插件的步骤如下所示:

- a. 在 appliance user interface 中,单击 **云** > **系统插件** > **Foundation Pattern Type 2.0** > **virtualsystem** > **配置**
- b. 选中 **在虚拟系统上启用插件**。
- 3. 虚拟系统实例包含 IBM WebSphere MQ basic parts 并且正在运行。

# **关于此任务**

从设备获取 IBM WebSphere MQ 错误日志。 在设备上运行 Must Gather Logs 脚本的 **Execute now** 命 令,以将日志复制到设备,然后将日志传输到工作站以进行分析。 此脚本从虚拟系统实例中的虚拟机中的 IBM WebSphere MQ basic part 收集 IBM WebSphere MQ 错误日志。

## **过程**

- 1. 打开包含 IBM WebSphere MQ basic part 的虚拟系统实例的属性。
	- a) 在 appliance user interface 中,单击**实例** > **虚拟系统**。 单击导航器中的虚拟系统实例。 此时将打开该虚拟系统实例的属性窗口。
	- b) 在属性窗口中, 单击**虚拟机**旁边的加号以展开虚拟机列表。

此时将打开该系统实例中的虚拟机列表。 每个虚拟机都有一个加号和显示其正在运行的图标:

H Е

c) 单击要连接到的虚拟机旁边的加号。

。

此时将列出该虚拟机属性。

- 2. 捕获当前日志。
	- a) 在 "脚本包" 部分中, 找到 必须收集日志 脚本包, 然后单击 立即执行, ■

设备将提示输入管理员用户标识和密码以作为响应。

b) 单击**确定**

无需用户标识或密码。

设备在脚本包属性中创建 Must Gather logs 列表项。 该列表项在创建日志期间具有沙漏图标 8. 日志可用时, 小时玻璃将更改为复选标记图标 √。

- <span id="page-49-0"></span>3. 将日志传输到工作站。
	- a) 在**脚本包**中的 **Must Gather logs** 列表项中,单击压缩文件,例如 cloudburst\_collect1340982954021.zip。

b) 遵循浏览器指示信息将文件保存到工作站。

4. 展开压缩文件以检索日志文件

压缩文件包含磁带归档 mq.tar。 归档包含 IBM WebSphere MQ 日志。

您必须在工作站上具有压缩文件实用程序,例如 Windows 上的 [7-Zip](https://www.7-zip.org/) ,这将同时展开 . zip 和 . tar 文 件。 解压缩 Must Gather 压缩文件夹以及其中包含的 mq.tar。

解压缩 mq.tar 归档会创建目录 var/mqm/qmgrs 和 var/mqm/errors,以及这些目录中包含的 IBM WebSphere MQ 日志文件, 这些目录和日志文件均来自虚拟机中的 IBM WebSphere MQ basic part。

# **参考**

IBM WebSphere MQ Hypervisor Edition 参考信息

有关 IBM WebSphere MQ 参考信息, 请参阅 IBM WebSphere MQ 参考。

## **相关概念**

WebSphere MQ 配置参考 WebSphere MQ 管理参考 WebSphere MQ 开发应用程序参考 WebSphere MQ 安全性参考 WebSphere MQ 性能和监视参考 WebSphere MQ 故障诊断和支持参考

## **相关参考**

WebSphere MQ 遥测参考 WebSphere MQ 消息

## **IBM WebSphere MQ basic part**

IBM WebSphere MQ basic part 包含队列管理器。 列出了部件的属性和已安装的组件。

仅当您使用 IBM Workload Deployer 或 IBM PureApplication System 时,本主题才适用。 它不适用于将虚 拟机部署直接指向 VMware ESX hypervisor

从 Passport Advantage 下载 IBM WebSphere MQ Hypervisor Edition for AIX 或 IBM WebSphere MQ Hypervisor Edition for Red Hat Enterprise Linux 时包含此部件。 它还包含在安装命令脚本创建的缺省 IBM WebSphere MQ virtual system pattern 中; 请参阅 第 17 [页的『运行命令脚本以将](#page-16-0) IBM WebSphere MQ 虚拟 [映像和脚本包安装到设备』。](#page-16-0) 您可以通过从 Passport Advantage 下载 IBM WebSphere MQ Hypervisor Edition for AIX 或 IBM WebSphere MQ Hypervisor Edition for Red Hat Enterprise Linux 来更新部件 IBM Workload Deployer 。 从 Passport Advantage 下载是在 IBM PureApplication System 上安装部件的唯一方 法。

属性在 第 50 页的『IBM WebSphere MQ basic part 的属性』中列出。 您可以在配置模式时通过运行脚本 来更改属性。 第 52 页的『[IBM WebSphere MQ basic part](#page-51-0) 中安装的组件和消息』中列出了已安装的 IBM WebSphere MQ 组件和消息。

## **IBM WebSphere MQ basic part 的属性**

第 51 [页的表](#page-50-0) 2 列出了 IBM WebSphere MQ basic part 的公共属性。 第 52 [页的表](#page-51-0) 3 和 第 52 [页的表](#page-51-0) 4 列出了 IBM WebSphere MQ basic part 的特定于平台的属性。

IBM Workload Deployer 上的预安装部件可能是 IBM WebSphere MQ Version 7.0.1 或 IBM WebSphere MQ Version 7.5,具体取决于制造日期。

<span id="page-50-0"></span>必须先提供 IBM WebSphere MQ basic part 中的所有字段,然后才能部署部件。 您可以在编辑部件或部署 模式时为字段提供值。 您可以在编辑部件时锁定该部件中的字段,以防止在部署部件时进行修改。 与无法 解锁的锁定模式不同,您可以解锁部件中的锁定字段。 在编辑模式中的部件时锁定或解锁这些部件。

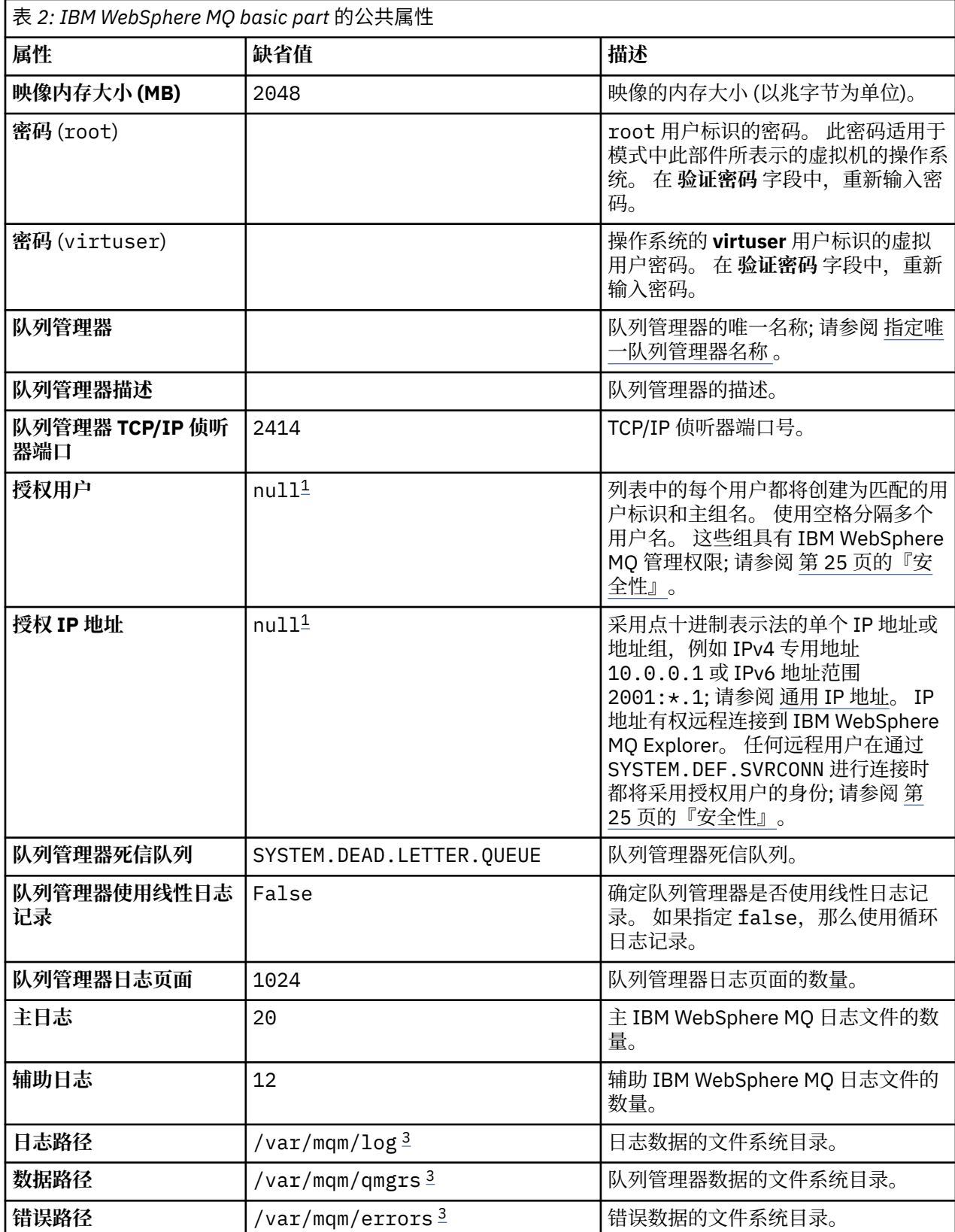

**注:**

- <span id="page-51-0"></span>1. **授权用户** 和 **授权 IP 地址** 的值耦合在一起。 要使任一值生效,必须同时提供这两个值。 如果仅指定其中 一个值,那么将忽略该值。
- 2. 值 **null** 是用于表示有效空值的特殊字符串。
- 3. 对于 **日志路径**, **数据路径**和 **错误路径**,必须使用以根 "/" 目录为前缀的标准路径来指定目录。 如果路径 未以 "/" 作为前缀, 那么会将 "/" 添加到路径的开头。如果路径不存在, 那么将创建该路径。 路径中使 用的字符必须对您正在使用的平台有效。

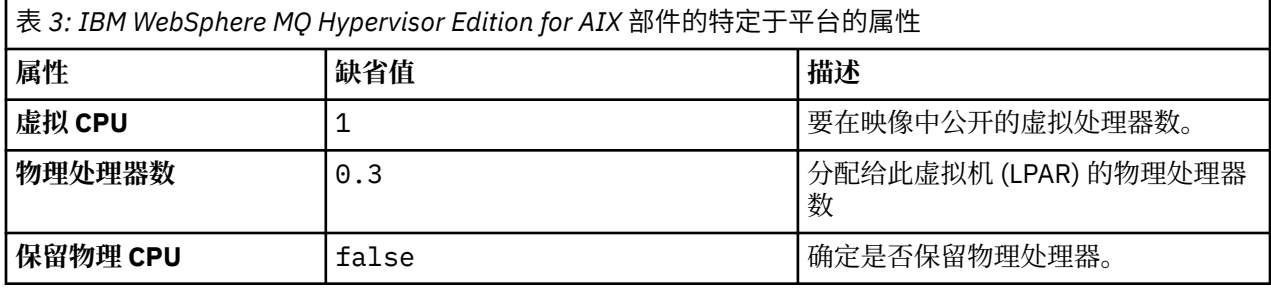

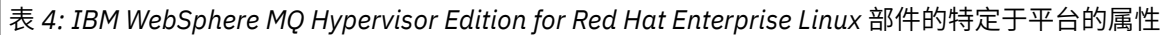

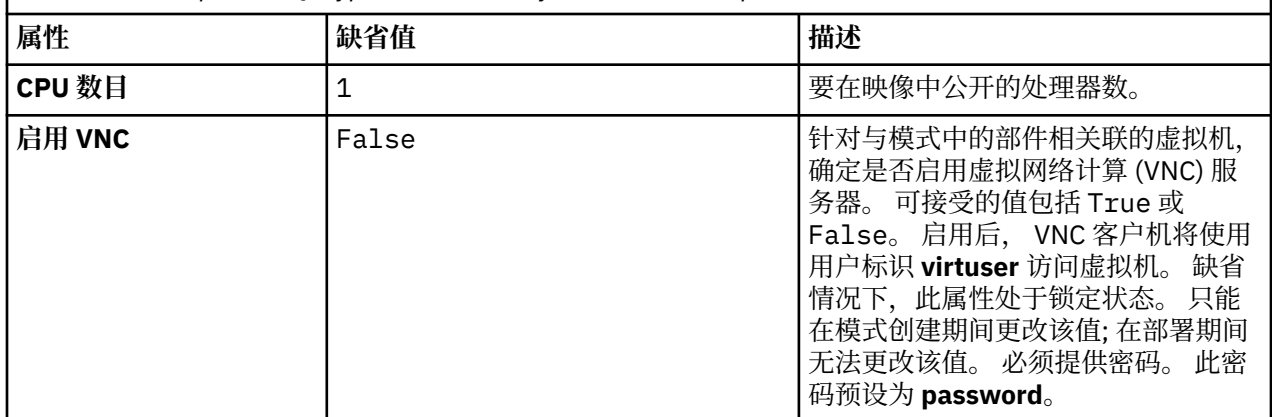

## **IBM WebSphere MQ basic part 中安装的组件和消息**

第 52 页的表 5 列出了随 IBM WebSphere MQ Hypervisor Edition for Red Hat Enterprise Linux 一起安装的 IBM WebSphere MQ 组件。 第 55 [页的表](#page-54-0) 6 列出了 IBM WebSphere MQ Hypervisor Edition for Red Hat Enterprise Linux 的消息目录。

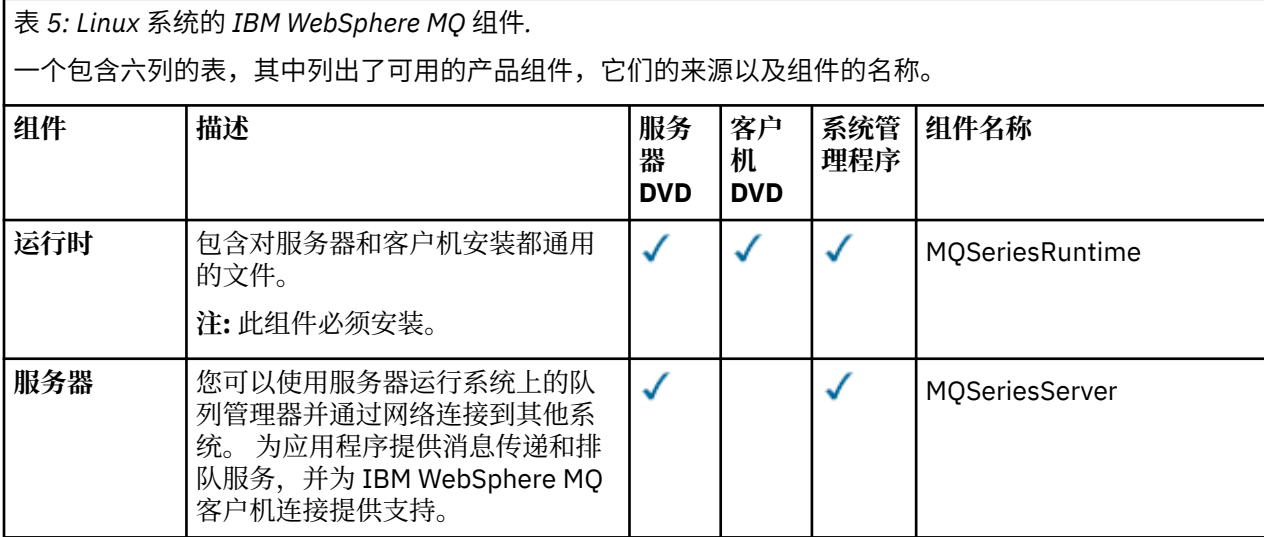

表 *5: Linux* 系统的 *IBM WebSphere MQ* 组件*.* 

一个包含六列的表,其中列出了可用的产品组件,它们的来源以及组件的名称。

 $\int$  (*l*<sub>b</sub>)*l*  $\pm$  )

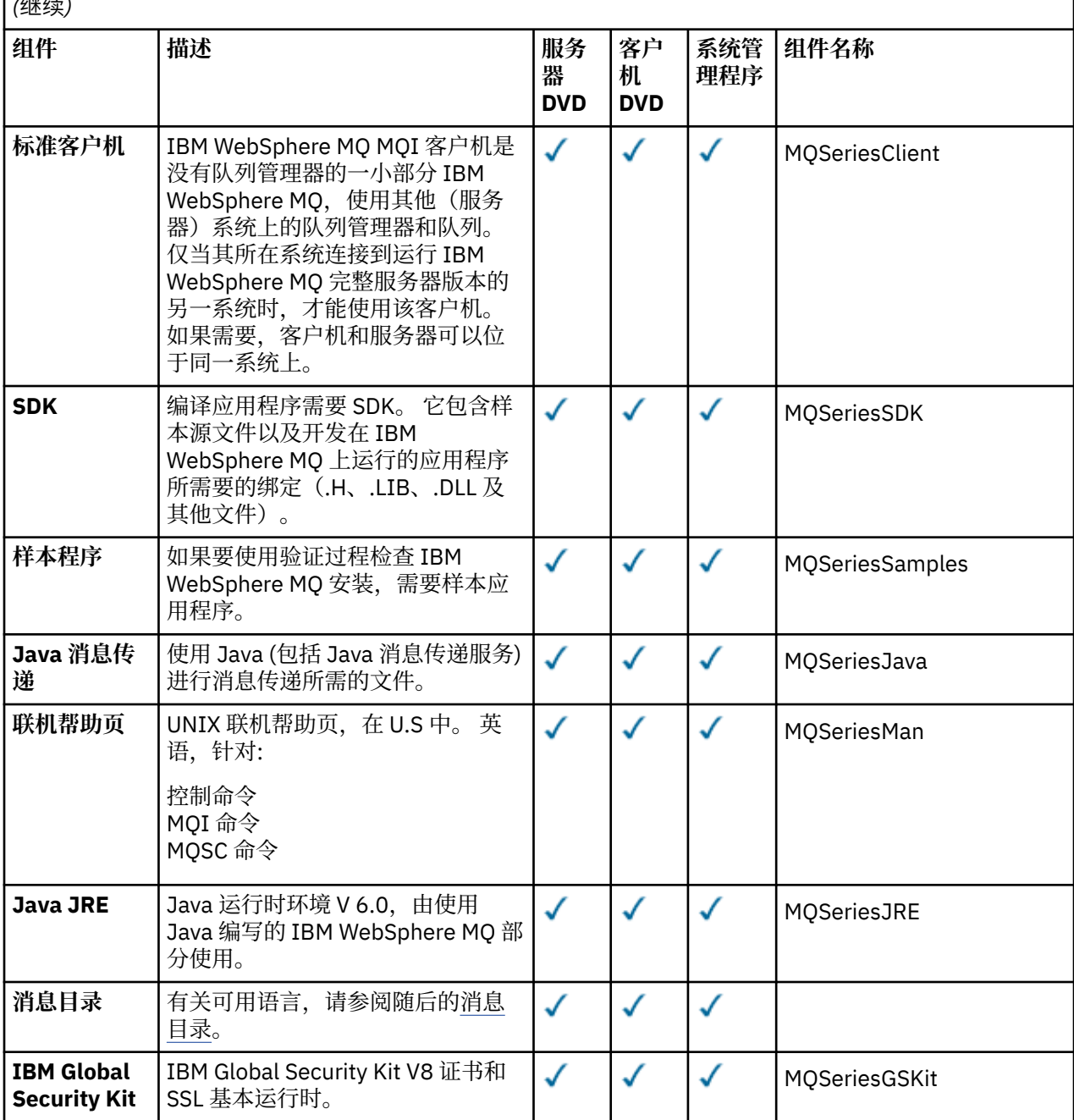

表 *5: Linux* 系统的 *IBM WebSphere MQ* 组件*.* 

一个包含六列的表,其中列出了可用的产品组件,它们的来源以及组件的名称。

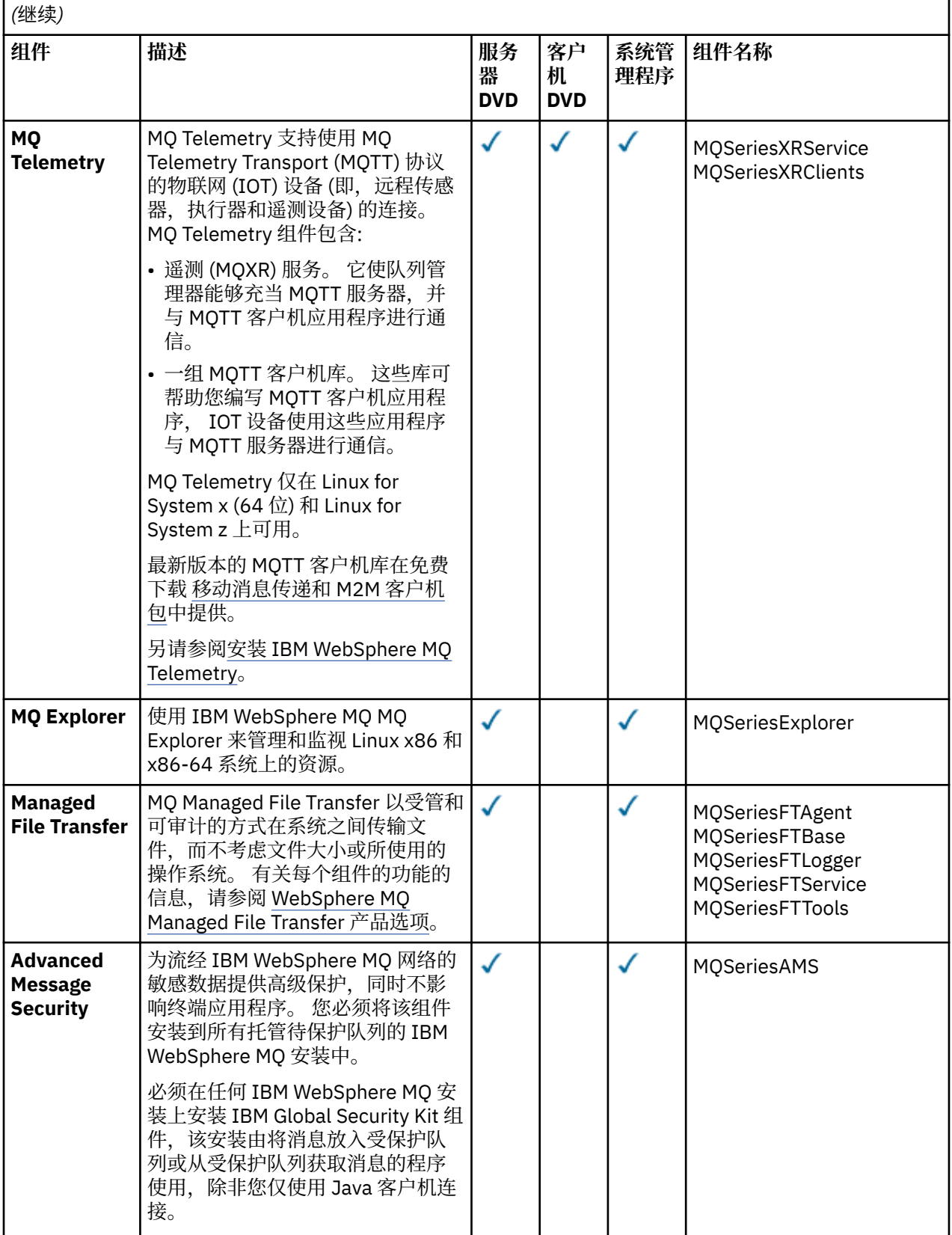

<span id="page-54-0"></span>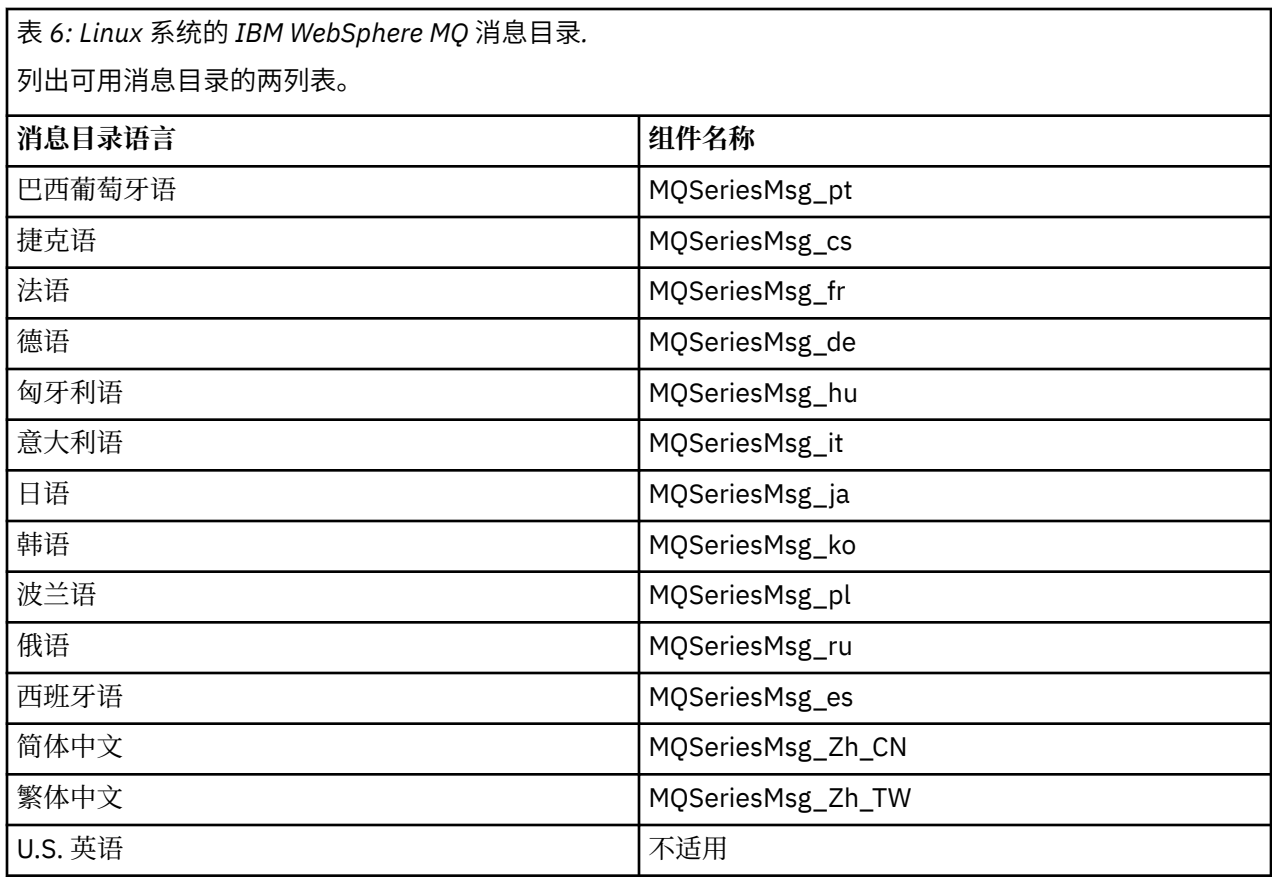

第 55 页的表 7 列出了随 IBM WebSphere MQ Hypervisor Edition for AIX 一起安装的 IBM WebSphere MQ 组件。 第 57 [页的表](#page-56-0) 8 列出了 IBM WebSphere MQ Hypervisor Edition for AIX 的消息目录。

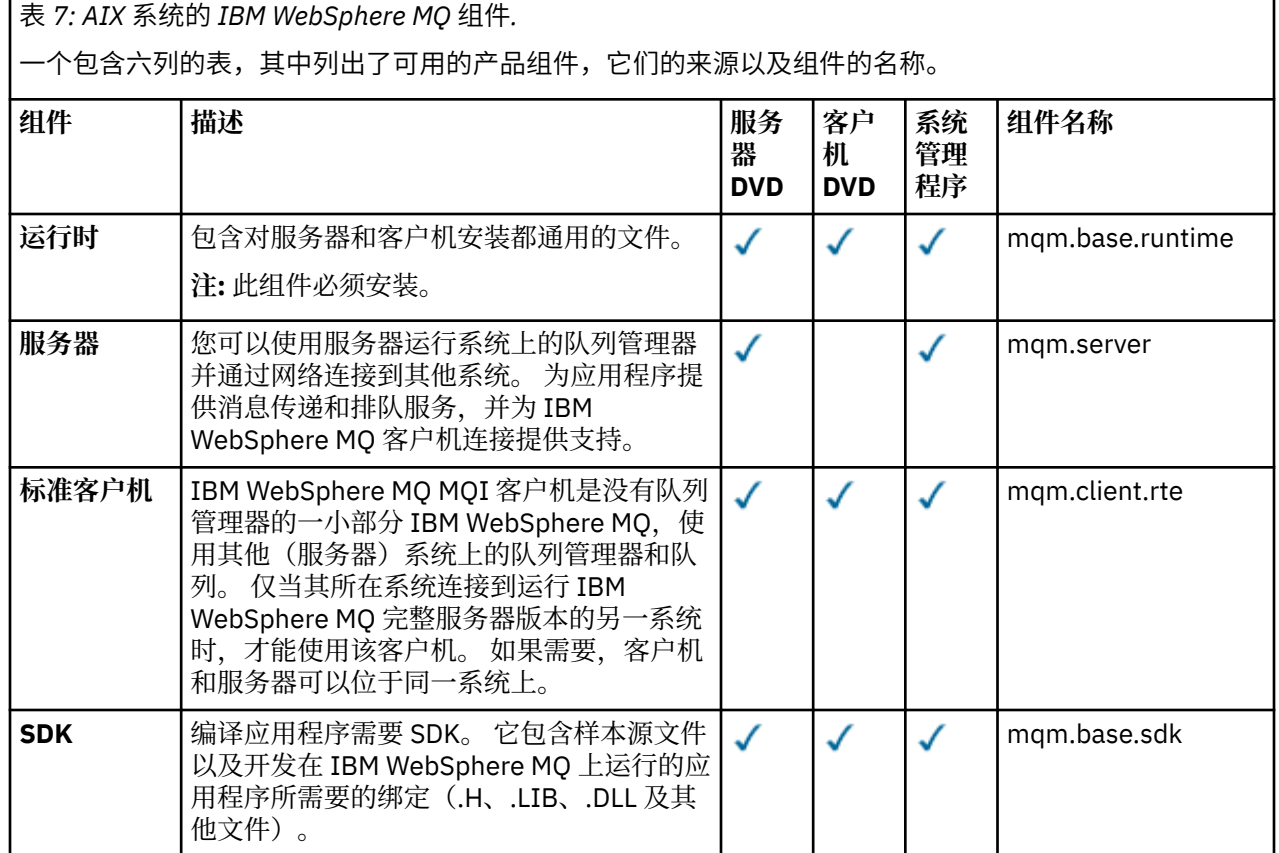

表 *7: AIX* 系统的 *IBM WebSphere MQ* 组件*.* 

一个包含六列的表,其中列出了可用的产品组件,它们的来源以及组件的名称。

 $\int$   $(l) \, (l) \, (l+1)$ 

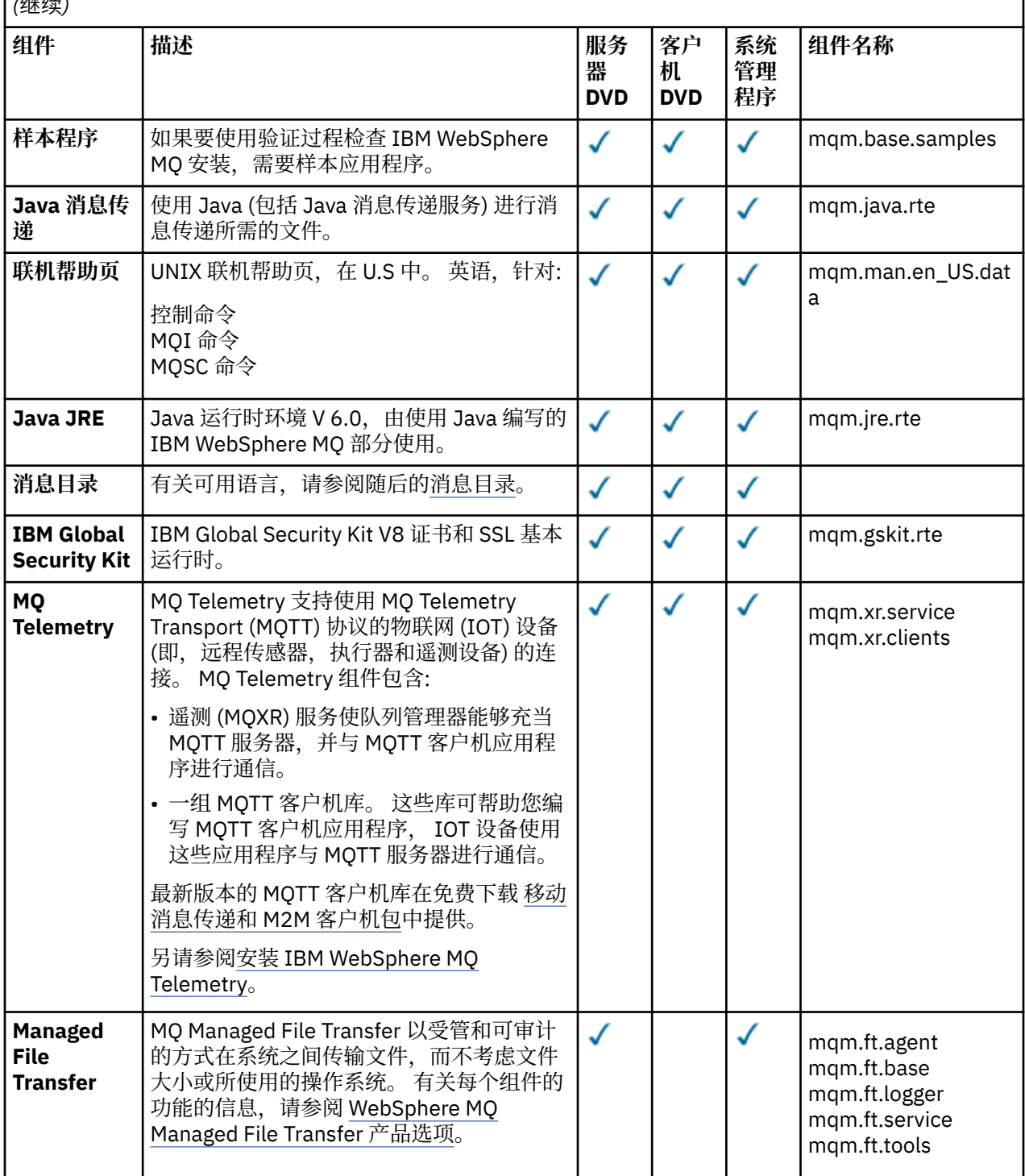

<span id="page-56-0"></span>表 *7: AIX* 系统的 *IBM WebSphere MQ* 组件*.* 

一个包含六列的表,其中列出了可用的产品组件,它们的来源以及组件的名称。

## *(*继续*)*

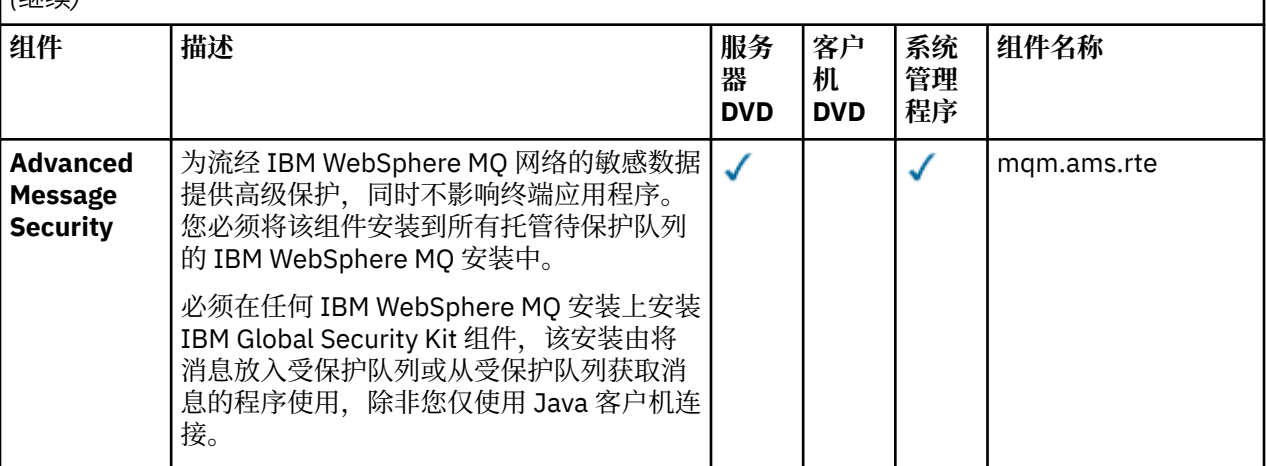

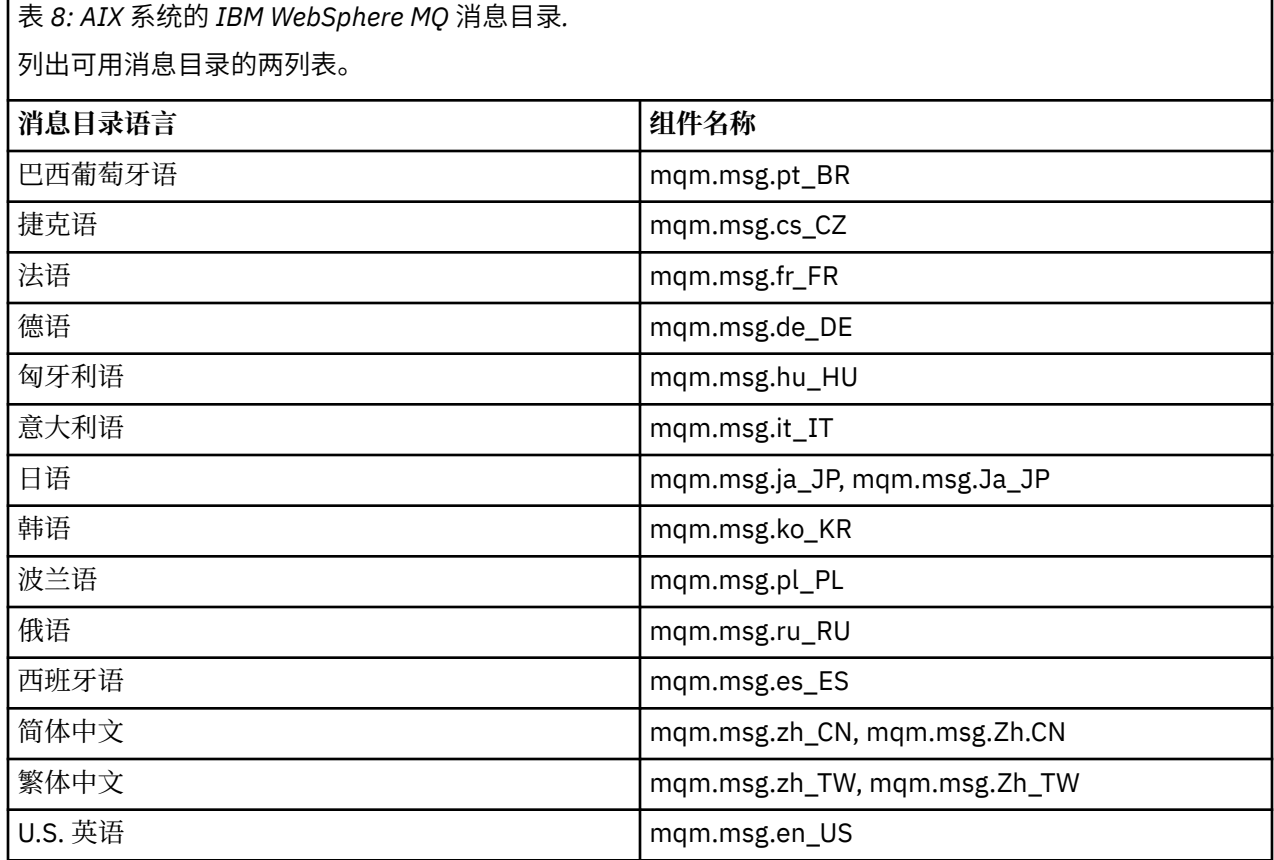

## **相关概念**

第 8 [页的『部件和模式』](#page-7-0)

IBM WebSphere MQ Hypervisor editions 包含您包含在虚拟系统模式中的 IBM WebSphere MQ basic part 。 虚拟系统模式由部件组成,部件具有属性。 每个部件表示单个虚拟机。 模式 为可共享的可重复部署 提供拓扑定义。 模式描述虚拟系统中每个虚拟机提供的功能。 每个函数都标识为模式中的一个部分

第 25 [页的『安全性』](#page-24-0)

## **相关任务**

第 30 页的『将 [IBM WebSphere MQ basic part](#page-29-0) 添加到模式』 将 IBM WebSphere MQ basic part 添加到 IBM WebSphere MQ 模式,并编辑其属性以开始配置该模式。 <span id="page-57-0"></span>第 36 页的『部署包含 [IBM WebSphere MQ basic part](#page-35-0) 的模式』

使用 IBM Workload Deployer 或 IBM PureApplication System 将包含一个或多个 IBM WebSphere MQ basic parts 的模式部署到云。

# **IBM WebSphere MQ virtual system pattern**

您可以通过将 IBM WebSphere MQ basic part 添加到您创建或复制的模式来创建包含队列管理器的 IBM WebSphere MQ virtual system pattern 。 您可以运行命令脚本来安装缺省 IBM WebSphere MQ virtual system pattern。

仅当您使用 IBM Workload Deployer 或 IBM PureApplication System 时, 本主题才适用。 它不适用于将虚 拟机部署直接指向 VMware ESX hypervisor

## **相关概念**

第 8 [页的『部件和模式』](#page-7-0)

IBM WebSphere MQ Hypervisor editions 包含您包含在虚拟系统模式中的 IBM WebSphere MQ basic part 。 虚拟系统模式由部件组成,部件具有属性。 每个部件表示单个虚拟机。 模式 为可共享的可重复部署 提供拓扑定义。 模式描述虚拟系统中每个虚拟机提供的功能。 每个函数都标识为模式中的一个部分

## **相关任务**

第 29 [页的『复制模式』](#page-28-0)

通过复制和修改现有模式来创建新模式。 复制只读模式,然后修改副本。 副本称为克隆。 克隆模式时,可 以将其与其他版本的 IBM WebSphere MQ 虚拟映像相关联。

第 36 页的『部署包含 [IBM WebSphere MQ basic part](#page-35-0) 的模式』

使用 IBM Workload Deployer 或 IBM PureApplication System 将包含一个或多个 IBM WebSphere MQ basic parts 的模式部署到云。

第 17 页的『运行命令脚本以将 IBM WebSphere MQ [虚拟映像和脚本包安装到设备』](#page-16-0) 将 IBM WebSphere MQ 虚拟映像和脚本包从 Windows 或 Linux 工作站安装到设备。

## **相关参考**

第 59 页的『[IBM WebSphere MQ Hypervisor Edition](#page-58-0) 命令脚本』

## **IBM WebSphere MQ Hypervisor Edition 脚本包**

IBM WebSphere MQ Hypervisor Edition 脚本包包含用于配置 IBM WebSphere MQ basic part 的命令脚本和 队列管理器命令。

仅当您使用 IBM Workload Deployer 或 IBM PureApplication System 时,本主题才适用。 它不适用于将虚 拟机部署直接指向 VMware ESX hypervisor

通过设备中的工具,您可以创建其他脚本包。

通过将 IBM WebSphere MQ 脚本包拖至 IBM WebSphere MQ basic part 来部署该脚本包。

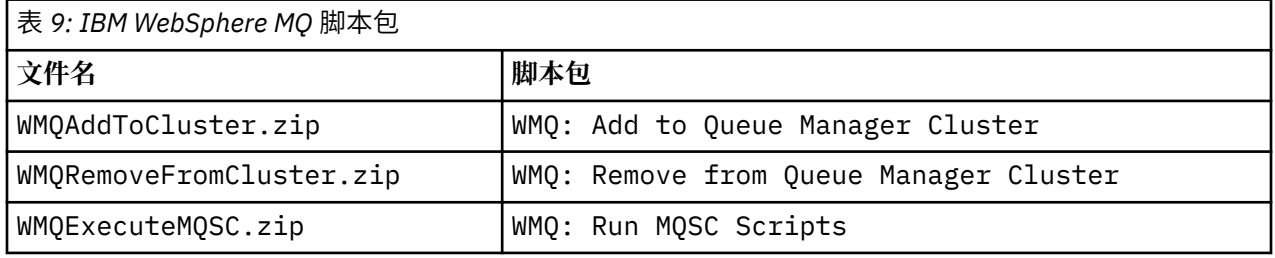

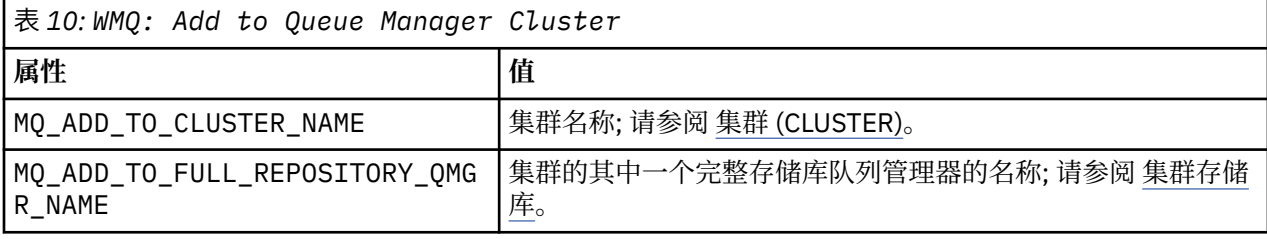

<span id="page-58-0"></span>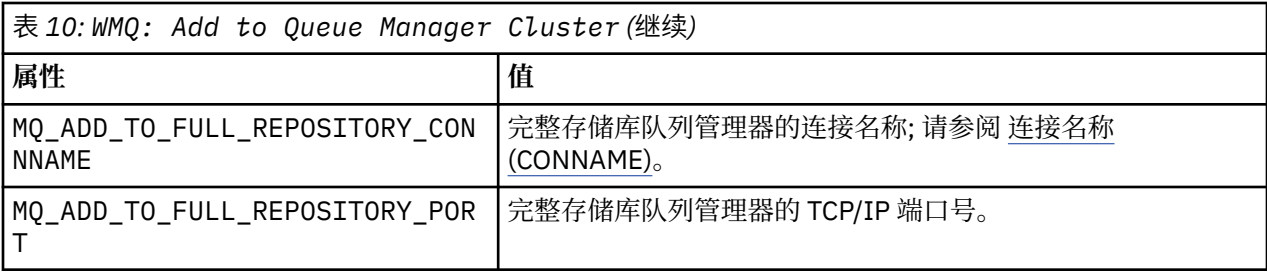

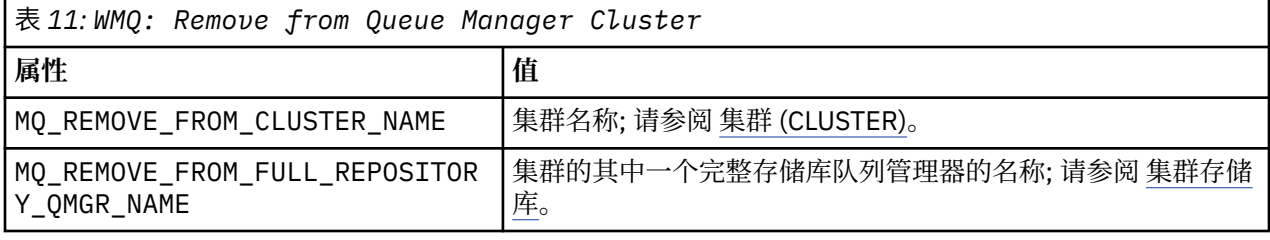

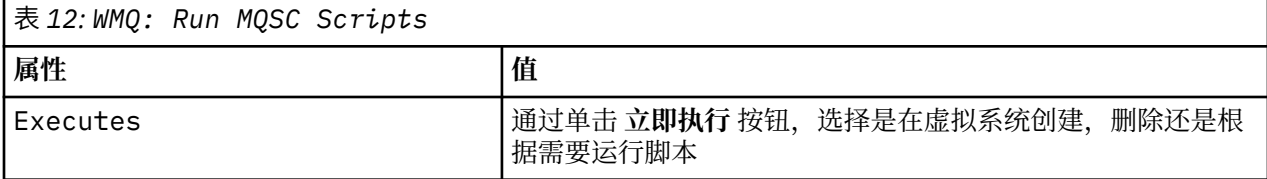

## **相关任务**

第 12 [页的『安装』](#page-11-0)

从 Passport Advantage 下载最新版本的 IBM WebSphere MQ Hypervisor editions 。 解压缩安装文件并将所 需的文件添加到目标服务器。

第 15 页的『将 [IBM WebSphere MQ](#page-14-0) 脚本包添加到设备』

将 IBM WebSphere MQ Hypervisor Edition 的 IBM WebSphere MQ 脚本包添加到 IBM Workload Deployer 或 IBM PureApplication System 中的脚本目录。

第 31 [页的『向模式添加](#page-30-0) MQSC 命令』

您可以添加一个或多个 IBM WebSphere MQ 命令文件以定制包含 IBM WebSphere MQ basic parts 的模式。 当模式部署为虚拟系统时,删除虚拟系统时或当您选择运行命令时,将运行这些命令。

第 17 页的『运行命令脚本以将 IBM WebSphere MQ [虚拟映像和脚本包安装到设备』](#page-16-0) 将 IBM WebSphere MQ 虚拟映像和脚本包从 Windows 或 Linux 工作站安装到设备。

第 33 [页的『将队列管理器添加至集群』](#page-32-0)

WMQ: Add to Queue Manager Cluster 集群脚本将队列管理器添加到集群。

第 35 [页的『从集群除去队列管理器』](#page-34-0)

WMQ: Remove from Queue Manager Cluster 脚本可从集群中完全除去队列管理器。 它将从集群中除 去队列管理器,并从集群中的完整存储库中除去其条目。

## **IBM WebSphere MQ Hypervisor Edition 命令脚本**

IBM WebSphere MQ Hypervisor Edition 命令脚本安装 IBM WebSphere MQ Hypervisor Edition 虚拟映像和 脚本包,并创建缺省 IBM WebSphere MQ virtual system pattern。

IBM WebSphere MQ Hypervisor Edition 命令脚本在 第 60 [页的表](#page-59-0) 13 中列出。

使用 IBM Workload Deployer 或 IBM PureApplication System 的命令行解释器在 Linux 或 Windows 工作站 上运行命令脚本。

要下载命令行解释器,请在 appliance user interface 的欢迎页面上单击 **下载工具** > **下载命令行解释器** 。

<span id="page-59-0"></span>**语法**

*expandDir*\*appliance*.cli\bin\*appliance* -h *ipAddr* -u *userID* -p *password* -f *scriptName*.py

命令脚本参数如下所示:

### *expandDir*

*expandDir* 是包含设备的命令行解释器的目录。

### *appliance*

*appliance* 是命令的名称。 如果命令行解释器是从 IBM Workload Deployer 下载的,那么为 deployer;如果命令行解释器是从 IBM PureApplication System 下载的, 那么为 pure 。 必须使用对 应于设备平台的命令行解释器。

## *ipAddr*

*ipAddr* 是设备的 IP 地址。

### *userID*

userID 是具有"云管理" 或"创建新目录内容" 权限的用户。 在 IBM Workload Deployer 上, 可以将用 户标识替换为内置操作程序标识 cbadmin。

此用户拥有虚拟映像,脚本包和缺省 IBM WebSphere MQ virtual system pattern 。 其他用户将被授予 对其的只读访问权。

## *password*

用户或操作员的密码。

### *scriptName*

*scriptName* 是下列其中一个安装脚本:

## **MQHVE-RHEL-AddVirtualImage**

安装虚拟映像。

## **MQHVE-RHEL-CreatePatternsandScripts**

安装脚本包和缺省 IBM WebSphere MQ 虚拟系统模式。

## **MQHVE-AIX-AddVirtualImage** 安装虚拟映像。

**MQHVE-AIX-CreatePatternsandScripts** 安装脚本包和缺省 IBM WebSphere MQ 虚拟系统模式。

## **命令脚本**

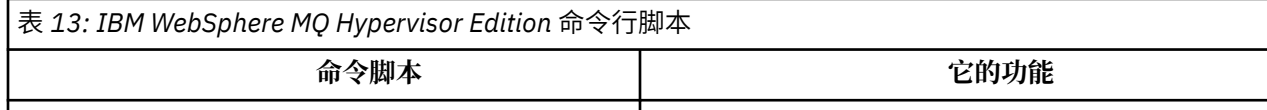

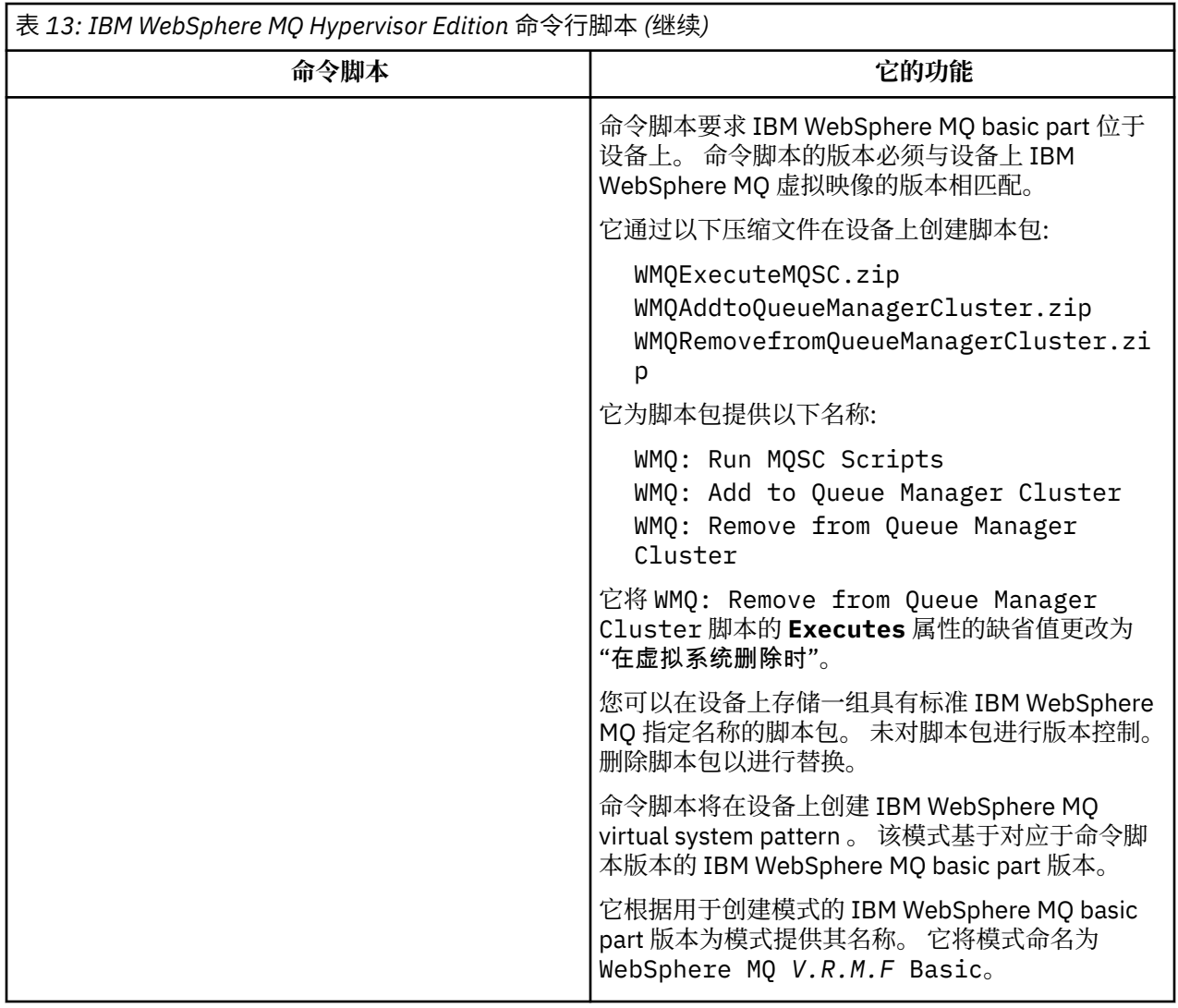

## **示例**

```
C:\cli\pure.cli\bin\pure -h 10.0.0.1 -u admin -p password -f MQHVE-RHEL-AddVirtualImage.py
```
C:\cli\pure.cli\bin\pure -h 10.0.0.1 -u admin -p password -f MQHVE-AIX-AddVirtualImage.py

图 *13:* 在 *IBM PureApplication System* 上安装虚拟映像。

```
C:\cli\deployer.cli\bin\deployer -h 10.0.0.2 -u cbadmin -p cbadmin -f MQHVE-RHEL-
CreatePatternsandScripts.py
```

```
C:\cli\deployer.cli\bin\deployer -h 10.0.0.2 -u cbadmin -p cbadmin -f MQHVE-AIX-
CreatePatternsandScripts.py
```
图 *14:* 正在 *IBM Workload Deployer* 上安装脚本包。

## **相关任务**

第 17 页的『运行命令脚本以将 IBM WebSphere MQ [虚拟映像和脚本包安装到设备』](#page-16-0) 将 IBM WebSphere MQ 虚拟映像和脚本包从 Windows 或 Linux 工作站安装到设备。

## **设备的 IBM WebSphere MQ Hypervisor Edition for AIX 虚拟机映像**

IBM WebSphere MQ Hypervisor Edition for AIX 虚拟映像提供了创建要从 IBM Workload Deployer 部署或在 IBM PureApplication System 上运行的虚拟系统实例所需的操作系统和产品二进制文件。

## **可用虚拟映像**

IBM WebSphere MQ Hypervisor Edition for AIX 虚拟映像预先安装在 IBM Workload Deployer 目录中。 您 还可以从 Passport Advantage 和 [Passport Advantage Express Web](https://www.ibm.com/software/passportadvantage/index.html) 站点 下载所选 IBM WebSphere MQ Hypervisor Edition for AIX 的软件包, 然后将虚拟机映像装入到 IBM Workload Deployer 或 IBM PureApplication System。 以下虚拟机映像可用:

• IBM WebSphere MQ Hypervisor Edition V7.5 for AIX.

将虚拟机映像添加到映像目录后,您可以创建,管理虚拟系统模式并将其部署到云。

在 IBM Workload Deployer 上,映像需要使用 POWER 服务器和 PowerVM hypervisor 供应的云。

## **虚拟映像内容**

虚拟映像包含以下预安装软件:

- AIX V 6.1
- IBM WebSphere MQ Version 7.5

## **安装包中提供的其他软件**

安装包包含脚本包和命令脚本。

## **维护**

使用设备随附的 "应用维护" 机制来应用虚拟机的维护。

## **相关任务**

第 12 [页的『安装』](#page-11-0)

从 Passport Advantage 下载最新版本的 IBM WebSphere MQ Hypervisor editions 。 解压缩安装文件并将所 需的文件添加到目标服务器。

第 13 页的『将 IBM WebSphere MQ [虚拟映像添加到设备』](#page-12-0)

将 IBM WebSphere MQ Hypervisor Edition for AIX 或 IBM WebSphere MQ Hypervisor Edition for Red Hat Enterprise Linux 的 IBM WebSphere MQ 虚拟映像添加到 IBM Workload Deployer 或 IBM PureApplication System 中的映像目录。

第 36 页的『部署包含 [IBM WebSphere MQ basic part](#page-35-0) 的模式』

使用 IBM Workload Deployer 或 IBM PureApplication System 将包含一个或多个 IBM WebSphere MQ basic parts 的模式部署到云。

第 24 页的『将服务应用于包含 [IBM WebSphere MQ basic parts](#page-23-0) 的虚拟系统实例』

将服务应用于虚拟系统实例中的 IBM WebSphere MQ basic parts 。 必须首先将所需的服务装入到设备上。 您可以控制设备何时将服务应用于虚拟系统实例。 在应用服务之前,设备会保留实例的快照,以防您需要将 其复原,并维护服务历史记录。

## **相关参考**

第 58 页的『[IBM WebSphere MQ Hypervisor Edition](#page-57-0) 脚本包』

第 59 页的『[IBM WebSphere MQ Hypervisor Edition](#page-58-0) 命令脚本』

# **设备的 IBM WebSphere MQ Hypervisor Edition for Red Hat Enterprise Linux 虚拟映像**

IBM WebSphere MQ Hypervisor Edition for Red Hat Enterprise Linux 虚拟映像提供了创建要从 IBM Workload Deployer 部署或在 IBM PureApplication System 上运行的虚拟系统实例所需的操作系统和产品二 进制文件。

## <span id="page-62-0"></span>**可用虚拟映像**

您可以从 Passport Advantage 和 [Passport Advantage Express Web](https://www.ibm.com/software/passportadvantage/index.html) 站点 下载 IBM WebSphere MQ Hypervisor Edition for Red Hat Enterprise Linux 的软件包,然后将虚拟机映像装入到 IBM Workload Deployer 或 IBM PureApplication System。 以下虚拟机映像可用:

- IBM WebSphere MQ Hypervisor Edition for Red Hat Enterprise Linux Version 7.0.1 64 位 Red Hat Enterprise Linux Server。
- IBM WebSphere MQ Hypervisor Edition for Red Hat Enterprise Linux Version 7.5 64 位 Red Hat Enterprise Linux Server。

将虚拟机映像添加到映像目录后,您可以创建,管理虚拟系统模式并将其部署到云。

在 IBM Workload Deployer 上,映像需要配置有能够运行 64 位 Red Hat Enterprise Linux Server 和 VMware ESX hypervisor 的服务器的云。

## **虚拟映像内容**

虚拟映像包含以下预安装软件:

- 64 位 Red Hat Enterprise Linux Server
- IBM WebSphere MQ Version 7.5
- IBM WebSphere MQ Explorer

## **安装包中提供的其他软件**

安装包包含脚本包和命令脚本。

## **维护**

使用设备随附的 "应用维护" 机制来应用虚拟机的维护。

## **相关任务**

第 12 [页的『安装』](#page-11-0)

从 Passport Advantage 下载最新版本的 IBM WebSphere MQ Hypervisor editions 。 解压缩安装文件并将所 需的文件添加到目标服务器。

第 13 页的『将 IBM WebSphere MQ [虚拟映像添加到设备』](#page-12-0)

将 IBM WebSphere MQ Hypervisor Edition for AIX 或 IBM WebSphere MQ Hypervisor Edition for Red Hat Enterprise Linux 的 IBM WebSphere MQ 虚拟映像添加到 IBM Workload Deployer 或 IBM PureApplication System 中的映像目录。

第 36 页的『部署包含 [IBM WebSphere MQ basic part](#page-35-0) 的模式』 使用 IBM Workload Deployer 或 IBM PureApplication System 将包含一个或多个 IBM WebSphere MQ basic parts 的模式部署到云。

第 24 页的『将服务应用于包含 [IBM WebSphere MQ basic parts](#page-23-0) 的虚拟系统实例』

将服务应用于虚拟系统实例中的 IBM WebSphere MQ basic parts 。 必须首先将所需的服务装入到设备上。 您可以控制设备何时将服务应用于虚拟系统实例。 在应用服务之前,设备会保留实例的快照,以防您需要将 其复原,并维护服务历史记录。

## **相关参考**

第 58 页的『[IBM WebSphere MQ Hypervisor Edition](#page-57-0) 脚本包』 第 59 页的『[IBM WebSphere MQ Hypervisor Edition](#page-58-0) 命令脚本』

# **VMware ESX hypervisor 的 IBM WebSphere MQ Hypervisor Edition for Red Hat Enterprise Linux 虚拟映像**

IBM WebSphere MQ Hypervisor Edition for Red Hat Enterprise Linux 虚拟映像提供了创建在 VMware ESX hypervisor 中运行的虚拟系统实例所需的操作系统和产品二进制文件。

## <span id="page-63-0"></span>**可用虚拟映像**

可从 Passport Advantage 和 [Passport Advantage Express Web](https://www.ibm.com/software/passportadvantage/index.html) 站点下载以下虚拟机映像。

• IBM WebSphere MQ Hypervisor Edition for Red Hat Enterprise Linux Version 7.5 64  $\rm \hat{\boxtimes}$  Red Hat Enterprise Linux Server。

将虚拟映像添加到 VMware ESX hypervisor 数据存储器后,可以创建,管理虚拟映像并将其部署到云。

## **虚拟映像内容**

虚拟映像包含以下预安装软件:

- 64 位 Red Hat Enterprise Linux Server
- IBM WebSphere MQ Version 7.5
- IBM WebSphere MQ Explorer

## **维护**

IBM WebSphere MQ 虚拟映像的维护直接应用于在 VMware ESX hypervisor 中运行的 IBM WebSphere MQ, 与在物理服务器上应用维护的方式相同。

## **相关任务**

第 12 [页的『安装』](#page-11-0)

从 Passport Advantage 下载最新版本的 IBM WebSphere MQ Hypervisor editions 。 解压缩安装文件并将所 需的文件添加到目标服务器。

第 19 页的『正在装入 [VMware ESX hypervisor](#page-18-0) 的 IBM WebSphere MQ 虚拟映像』 在 VMware ESX hypervisor 数据存储器中保存 VMware ESX hypervisor 的 IBM WebSphere MQ 虚拟映像的 副本。

第 37 页的『将 IBM WebSphere MQ 虚拟映像直接部署到 [VMware ESX hypervisor](#page-36-0)』 首次将 IBM WebSphere MQ 虚拟映像直接部署到 VMware ESX hypervisor 。

# **术语表**

此词汇表包括 IBM WebSphere MQ 的词汇和定义。

本词汇表中使用了以下交叉引用:

- 参见从一个词汇引用首选同义词,或者从首字母缩写词或缩写引用所定义的完整格式。
- 另请参阅 指引您查阅相关术语或对比术语。

第 64 页的『A』 第 67 [页的『](#page-66-0)B』 第 68 [页的『](#page-67-0)C』 第 72 [页的『](#page-71-0)D』 第 73 [页的『](#page-72-0)E』 第 74 [页的](#page-73-0) 『F[』](#page-73-0) 第 75 [页的『](#page-74-0)G』 第 76 [页的『](#page-75-0)H』 第 76 [页的『](#page-75-0)I』 第 78 [页的『](#page-77-0)J』 第 79 [页的『](#page-78-0)K』 第 [79](#page-78-0) [页的『](#page-78-0)L』 第 80 [页的『](#page-79-0)M』 第 84 [页的『](#page-83-0)N』 第 85 [页的『](#page-84-0)O』 第 86 [页的『](#page-85-0)P』 第 88 [页的『](#page-87-0)Q』 [第](#page-88-0) 89 [页的『](#page-97-0)R』 第 91 [页的](#page-98-0)『S』 第 96 页的『T』 第 98 页的『U』 第 98 页的『V』 第 99 页的 『W[』](#page-98-0) 第 99 [页的『](#page-98-0)X』

## **A**

## **异常结束原因码 (abend reason code)**

4 字节的十六进制代码,用于唯一地标识在 z/OS 操作系统上运行的程序的问题。

## **抽象类 (abstract class)**

在面向对象程序设计中,指的是表示概念的类;从该类派生的类表示该概念的实现。 无法从抽象类构造 对象;即,无法将抽象类实例化。 另请参阅 父类 [\(parent class\)](#page-85-0)。

**访问控制**

在计算机安全性中,指的是确保用户只能访问计算机系统中他们拥有权限的那些资源的过程。

## **访问控制表 (access control list,ACL)**

计算机安全性中与对象相关联的列表,此列表标识了所有可以访问该对象的主体集及其访问权。

<span id="page-64-0"></span>**问责制**

对自己的行动负责的质量。

### **ACL**

请参阅访问控制表 ([access control list](#page-63-0), ACL)。

### **活动日志 (active log)**

一个具有固定大小的数据集,恢复事件在发生时将记录在该数据集中。 当活动日志已满时,活动日志的 内容将复制到归档日志中。

#### **活动队列管理器实例 (active queue manager instance)**

正在运行的多实例队列管理器的实例,该实例正在处理请求。 一个多实例队列管理器仅有一个活动实 例。

## **适配器 (adapter)**

这是一个中间软件组件,它使两个其他软件组件能够相互通信。

### **地址空间 (address space , ASID)**

可用于计算机程序或进程的地址范围。 地址空间可以引用物理存储器和/或虚拟存储器。 另请参阅联合 地址空间 (allied address space) 和缓冲池 [\(buffer pool\)](#page-66-0)。

## **管理包 (administration bag)**

在 WebSphere MQ 管理界面 (MQAI) 中, 这是一种为管理 WebSphere MQ 而创建的数据包类型, 通过暗 示它可以更改数据项的顺序,创建列表以及检查消息中的选择器。

## **管理主题对象 (administrative topic object)**

一种允许您将特定的非缺省属性指定给主题的对象。

## **管理员命令 (administrator command)**

用于管理 WebSphere MQ 对象 (例如队列,进程和名称列表) 的命令。

### **高级程序间通信 (Advanced Program-to-Program Communication,APPC)**

SNA LU 6.2 协议的一种实现, 它允许互连的系统通信和共享程序的处理。

#### **高级遥测客户机**

请参阅 遥测高级客户机 [\(telemetry advanced client\)](#page-95-0)。

#### **亲缘关系**

具有某种关系或互相依赖的对象之间的关联。

#### **警报**

就已发生或即将发生的事件发出信号的一条消息或其他表示方式。

## **报警监视器 (alert monitor)**

在 WebSphere MQ for z/OS 中,这是 CICS 适配器的一个组件,用于处理由于到 WebSphere MQ for z/OS 的连接请求而发生的未调度事件。

## **别名队列 (alias queue)**

WebSphere MQ 对象, 其名称是对本地队列管理器定义的基本队列或主题的别名。 当应用程序或队列管 理器使用别名队列时,将解析别名并对相关联的基本对象执行所请求的操作。

#### **别名队列对象 (alias queue object)**

WebSphere MQ 对象, 其名称是对本地队列管理器定义的基本队列的别名。 当应用程序或队列管理器使 用别名队列时,将解析别名并对相关联的基本队列执行所请求的操作。

### **联合地址空间 (allied address space)**

连接到 WebSphere MQ for z/OS 的 z/OS 地址空间。

### **联合 (ally)**

请参阅联合地址空间 (allied address space)。

### **备用用户权限 (alternate user authority)**

一个用户标识提供其他用户标识以进行安全性检查的能力。 当应用程序打开 WebSphere MQ 对象时,它 可以提供队列管理器用于权限检查的 MQOPEN , MQPUT1 或 MQSUB 调用上的用户标识,而不是与应 用程序关联的用户标识。

## **备用用户安全性 (alternate user security)**

在 z/OS 上,当应用程序在打开 WebSphere MQ 对象时请求备用用户权限时执行的权限检查。

#### **APAR**

请参阅授权程序分析报告 [\(authorized program analysis report\)](#page-66-0)。

## <span id="page-65-0"></span>**APF**

请参阅授权程序设施 [\(authorized program facility\)](#page-66-0)。

## **API 交叉出口**

用户编写的程序,在概念上类似于 API 出口。 它仅受 WebSphere MQ for z/OS 上的 CICS 应用程序支 持。

## **API 出口 (API exit)**

用户编写的程序,用于监视或修改 MQI 调用的函数。 对于应用程序发出的每个 MQI 调用,将在队列管 理器开始处理调用之前调用 API 出口,并在队列管理器完成处理调用之后再次调用 API 出口。 API 出口 可以检查和修改 MQI 调用中的任何参数。

## **APPC**

请参阅高级程序间通信 [\(Advanced Program-to-Program Communication\)](#page-64-0)。

## **应用程序定义的格式 (application-defined format)**

消息中的应用程序数据,用户应用程序定义该数据的含义。 另请参阅内置格式 [\(built-in format\)](#page-66-0)。

## **应用程序环境 (application environment)**

包括软件和支持该软件的服务器或网络基础结构的环境。

## **应用程序级别安全性 (application level security)**

应用程序发出 MQI 调用时调用的安全服务。

## **应用程序日志 (application log)**

在 Windows 系统中, 记录重要应用程序事件的日志。

## **应用程序队列 (application queue)**

这是一个本地队列,当它具有触发设置时,当满足触发条件时,它要求写入触发消息。

## **归档日志 (archive log)**

存储设备上的数据集,当活动日志达到其大小限制时, WebSphere MQ 会将每个活动日志数据集的内容 复制到该数据集。 另请参阅恢复日志 [\(recovery log\)](#page-88-0)。

### **ARM**

请参阅自动重新启动管理器([automatic restart manager](#page-66-0))。

## **ASID**

请参阅 地址空间 [\(address space\)](#page-64-0)。

## **非对称密钥密码术 (asymmetric key cryptography)**

一个使用两种密钥的密码术系统:对每个用户公开的公用密钥和仅对消息接收方或发送方公开的专用密 钥。 另请参阅对称密钥密码术 [\(symmetric key cryptography\)](#page-94-0)。

## **异步使用 (asynchronous consumption)**

使用一组 MQI 调用的过程,这些调用允许应用程序使用来自一组队列的消息。 通过调用由应用程序标识 的代码单元,传递消息或表示消息的令牌,将消息传递到应用程序。

### **异步消息传递 (asynchronous messaging)**

一种在程序之间进行通信的方法,通过这种方法,程序可以将消息放在消息队列上,然后继续进行处 理,而不必等待对消息的应答。 另请参阅同步消息传递 [\(synchronous messaging\)](#page-94-0)。

### **异步放置**

应用程序放置消息的操作,该操作不需要等待队列管理器的响应。

### **属性**

1. 在面向对象的编程中,对象或类的属性可以与任何其他属性区分开来。 属性通常描述状态信息。

2. 用于描述实体的实体的特征或特性; 例如, 员工的电话号码是员工属性之一。 另请参阅实体 [\(entity\)](#page-73-0)。

## **认证 (authentication)**

一种安全服务,证明计算机系统的某个用户确实是它所声明的用户。 实现此服务的常用机制有密码和数 字签名。

## **认证信息对象 (authentication information object)**

一种对象,它使用 LDAP 服务器来提供检查证书撤销列表 (CRL) 所需的定义,以支持安全套接字层 (SSL) 安全性。

## **权限检查 (authority check)**

请参阅授权检查 [\(authorization check\)](#page-66-0)。

## <span id="page-66-0"></span>**授权 (authorization)**

向用户、系统或进程授予对于对象、资源或功能的完全或受限访问权的过程。

#### **授权检查 (authorization check)**

在用户或应用程序尝试访问系统资源时 (例如,管理员尝试发出命令以管理 WebSphere MQ 或应用程序 尝试连接到队列管理器时) 执行的安全性检查。

### **授权文件 (authorization file)**

为一个对象、一类对象或所有类的对象提供安全性定义的文件。

### **授权服务 (authorization service)**

在 UNIX 和 Linux 系统上的 WebSphere MQ 以及 WebSphere MQ for Windows 中,这是一项服务,用于 针对与命令或调用相关联的用户标识提供命令和 MQI 调用的权限检查。

### **授权程序分析报告 (authorized program analysis report,APAR)**

请求对 IBM 所提供程序的受支持发行版中的缺陷进行更正。

#### **授权程序设施 (authorized program facility,APF)**

在 z/OS 环境中,这是允许标识有权使用受限功能的程序的设施。

#### **自动重新启动管理器 (automatic restart manager,ARM)**

一种 z/OS 恢复功能,在批处理作业和已启动任务或者运行这些作业或任务的系统异常终止后,此功能可 以自动重新启动这些作业或任务。

## **B**

#### **回退 (backout)**

一个撤销当前工作单元期间对资源作出的所有更改的操作。 另请参阅 落实 [\(commit\)](#page-69-0)。

#### **包 (bag)**

请参阅数据包 [\(data bag\)](#page-71-0)。

#### **内存栅 (bar)**

z/OS 内存限制,在 64 位系统中设置为 2GB。 条形将 2-千兆字节地址下的存储器与 2-千兆字节地址上 的存储器分隔开。 内存栅以上的区域用于数据;任何程序都不会在内存栅以上的区域运行。

#### **基本映射支持 (basic mapping support,BMS)**

CICS 与应用程序之间的接口,用于格式化输入和输出显示数据并路由多页输出消息,而不考虑各种终端 使用的控制字符。

#### **行为 (behavior)**

在面向对象程序设计中,指的是方法中包含的功能。

#### **BMS**

请参阅基本映射支持 (basic mapping support)。

### **Booch 方法 (Booch methodology)**

一个面向对象的方法,它帮助用户使用面向对象的范例来设计系统。

#### **引导数据集 (BSDS)**

VSAM 数据集,包含 WebSphere MO for z/OS 已知的所有活动日志数据集和归档日志数据集的清单,以 及所有最近 WebSphere MQ for z/OS 活动的环绕清单。 需要 BSDS 才能重新启动 WebSphere MQ for z/OS 子系统。

#### **browse**

在消息排队中,这指的是复制消息而不将其从队列中除去。 另请参阅获取 [\(get\)](#page-75-0) 和放置 [\(put\)](#page-87-0)。

### **浏览光标 (browse cursor)**

在消息排队中,指的是浏览队列时使用的指示器,用于标识序列中的下一条消息。

#### **BSDS**

请参阅 引导数据集 (bootstrap data set)。

#### **缓冲池**

内存的一个区域,在处理期间,数据页将读入该区域并在其中进行修改和保存。 另请参[阅地址空间](#page-64-0) [\(address space\)](#page-64-0)。

### **内置格式 (built-in format)**

消息中的应用程序数据,队列管理器定义该数据的含义。 另请参阅 [应用程序定义的格式](#page-65-0) (application[defined format\)](#page-65-0)。

<span id="page-67-0"></span>**C**

## **加利福尼亚州**

请参阅认证中心 (certificate authority)。

## **CAF**

请参阅客户机连接功能部件 [\(client attachment feature\)](#page-68-0)。

### **回调 (callback)**

消息使用者或事件处理程序例程。

## **CCDT**

请参阅 客户机通道定义表 [\(client channel definition table\)](#page-68-0)。

## **CCF**

请参阅 通道控制功能 (channel control function)。

#### **CCSID**

请参阅编码字符集标识 [\(coded character set identifier\)](#page-69-0)。

### **CDF**

请参阅 通道定义文件 (channel definition file)。

## **认证中心 (certificate authority, CA)**

发布数字证书以响应证书签名请求的可信第三方组织或公司。 认证中心验证被授予唯一证书的个人的身 份。 另请参阅 安全套接字层 [\(Secure Sockets Layer\)](#page-91-0)。

### **证书链 (certificate chain)**

密码彼此相关的证书的层次结构,以个人证书开头,以位于链顶部的根证书结尾。

## **证书到期 (certificate expiration)**

数字证书包含证书有效的日期范围。 在有效日期范围外, 证书被认定为"已到期"。

### **证书撤销列表 (CRL)**

在到达预定的截止日期前被撤销的证书列表。 证书撤销列表由认证中心维护,并且在安全套接字层 (SSL)握手期间用于确保涉及到的证书尚未被撤销。

## **证书库 (certificate store)**

密钥存储库的 Windows 名称。

### **证书签名请求 (certificate signing request,CSR)**

包含实用程序或组织的公用密钥和主题专有名称的请求。 发送到 CA, 以便 CA 向该实用程序发放数字 签名。

## **CF**

请参阅耦合设施 [\(coupling facility\)](#page-70-0)。

#### **CFSTRUCT**

用于描述队列管理器使用耦合设施列表结构的 WebSphere MQ 对象

#### **通道**

一种 WebSphere MQ 对象,用于定义两个队列管理器之间的通信链路(消息通道)或者客户机与队列管 理器之间的通信链路(MQI 通道)。 另请参阅 消息通道 [\(message channel\)](#page-80-0), MQI 通道 [\(MQI](#page-82-0) [channel\)](#page-82-0)。

### **通道回调 (channel callback)**

一种确保与正确的机器建立通道连接的机制。 在通道回调中,发送方通道使用发送方的定义回调原始请 求者通道。

## **通道控制功能 (channel control function,CCF)**

一个用于将消息从传输队列移至通信链路并从通信链路移至本地队列的程序,以及一个允许设置和控制 通道的操作员面板界面。

### **通道定义文件 (channel definition file,CDF)**

一个包含通信信道定义的文件,这些定义使传输队列与通信链路相关联。

### **通道事件 (channel event)**

一种事件,它报告通道操作期间(如启动或停止通道实例时)检测到的条件。 将在通道两端的队列管理 器中生成通道事件。

## <span id="page-68-0"></span>**通道出口程序 (channel exit program)**

用户编写的程序,将从消息通道代理程序 (MCA) 处理序列中有限数量的位置之一调用该程序。

## **通道启动程序 (channel initiator)**

WebSphere MQ 分布式排队的一个组件,用于监视启动队列以查看何时满足触发条件,然后启动发送方 通道。

## **通道侦听器 (channel listener)**

WebSphere MO 分布式排队的一个组件,用于监视网络以获取启动请求,然后启动接收通道。

#### **检查点 (checkpoint)**

程序中的一个位置,将在该位置执行检查,或在该位置记录数据以允许在中断时重新启动该程序。

## **CI**

请参阅 控制区间 [\(control interval\)](#page-70-0)。

### **CipherSpec**

在完成认证后应用于 SSL 消息的加密算法和散列功能的组合。

#### **密码套件 (cipher suite)**

认证、密钥交换算法和安全套接字层 (SSL) 密码规范的组合,用于数据的安全交换。

#### **密文 (ciphertext)**

已加密的数据。 在使用密钥将密文转换为明文 (解密) 之前,密文是不可读的。 另请参阅 明文 (cleartext)。

## **循环日志记录 (circular logging)**

在 UNIX 和 Linux 系统上的 WebSphere MQ 以及 WebSphere MQ for Windows 中, 将所有重新启动数据 保留在一个日志文件环中的过程。 另请参阅 线性日志记录 [\(linear logging\)](#page-78-0)。

## **CL**

请参阅 命令语言 [\(Command Language\)](#page-69-0)。

#### **class**

面向对象设计或程序设计中的一个模型或模板,可用于创建具有公共定义和公共属性、操作和行为的对 象。 对象是类的实例。

## **类层次结构 (class hierarchy)**

共享单继承的各个类之间的关系。

#### **类库 (class library)**

在面向对象程序设计中,指的是预先编写的类或已编码的模板的集合,程序员在开发应用程序时可以指 定和使用其中的任何类或模板。

#### **明文 (cleartext)**

以可读形式通过网络发送的一串字符。 它们可能是为了压缩而编码的,但很容易被解码。 另请参阅密文 (ciphertext)。

### **客户机**

一个运行时组件,它为本地用户应用程序提供对服务器上排队服务的访问。 应用程序使用的队列驻留在 服务器上。 另请参阅 [WebSphere MQ MQI](#page-98-0) 客户机, [WebSphere MQ Java](#page-98-0) 客户机, [WebSphere MQ](#page-98-0) 完 [全受管](#page-98-0) .NET 客户机。

### **客户机应用程序 (client application)**

一个应用程序,在工作站上运行且链接至客户机,授予应用程序对服务器上排队服务的访问权。

# **客户机连接功能部件(client attachment feature, CAF)**

支持将客户机连接到 z/OS 的选项。

## **客户机通道定义表 (client channel definition table,CCDT)**

包含一个或多个客户机连接通道定义的文件。

## **客户机连接通道类型 (client-connection channel type)**

与 WebSphere MQ 客户机关联的 MQI 通道定义的类型。 另请参阅[服务器连接通道类型](#page-92-0) (server[connection channel type\)](#page-92-0)。

## **CLUSRCVR**

请参阅 集群接收方通道 [\(cluster-receiver channel\)](#page-69-0)。

### **CLUSSDR**

请参阅 集群发送方通道 [\(cluster-sender channel\)](#page-69-0)。

<span id="page-69-0"></span>**集群**

在 WebSphere MQ 中, 集群是指在一台或多台计算机上运行的一组队列管理器(包含两个或多个队列管 理器),它提供自动互联,并允许队列相互之间透明以保持负载均衡和冗余。

## **集群队列 (cluster queue)**

一个本地队列,它由集群队列管理器主管并定义为要放置的消息的目标,该消息来自已连接至集群中的 任何队列管理器的应用程序。 必须以本地方式连接所有将检索消息的应用程序。

## **集群队列管理器 (cluster queue manager)**

隶属于集群的队列管理器。 一个队列管理器可以隶属于多个集群。

## **集群接收方通道 (cluster-receiver channel,CLUSRCVR)**

一种通道,集群队列管理器可以在该通道上接收来自集群中的其他队列管理器的消息以及来自库队列管 理器的集群信息。

## **集群发送方通道 (cluster-sender channel,CLUSSDR)**

一种通道,集群队列管理器可以在该通道上将消息发送到集群中的其他队列管理器以及将集群信息发送 到库队列管理器。

## **集群主题 (cluster topic)**

在集群队列管理器中定义并可用于集群中的其他队列管理器的管理主题。

## **集群传输队列 (cluster transmission queue)**

一种传输队列,它保存来自某个队列管理器并且将发送到同一集群中的另一个队列管理器的所有消息。 该队列的名称为 SYSTEM.CLUSTER.TRANSMIT.QUEUE。

## **CMS 密钥数据库 (CMS key database)**

CMS 密钥数据库是 Windows 系统, UNIX 系统, Linux 以及这些平台的客户机所支持的数据库格式。 以 .kdb 结尾的文件为 CMS 格式。 .kdb 文件包含证书和密钥。

## **编码字符集标识 (CCSID)**

一个 16 位的数字,包括特定的一组编码方案标识、字符集标识、代码页标识和唯一地标识编码图形字符 表示的其他信息。

### **共存**

两个或多个不同版本的 WebSphere MQ 在同一计算机上运行的能力。

### **命令**

用于启动操作或服务的语句。 命令包含命令名缩写及其参数,如果适用,那么还包含标志。

## **命令包 (command bag)**

在 MOAI 中, 这是一种为管理 WebSphere MO 对象而创建的包类型, 但无法更改数据项的顺序或在消息 中创建列表。

### **命令事件 (command event)**

已成功执行 MQSC 或 PCF 命令的通知。

## **命令语言 (Command Language,CL)**

在 WebSphere MQ for iSeries 中, 可用于在命令行或通过编写 CL 程序发出命令的语言。

## **命令前缀**

1. 1-to 8-character 命令标识。 命令前缀将命令区分为属于应用程序或子系统,而不是属于 z/OS。

2. 在 WebSphere MQ for z/OS 中, 这是一个字符串, 用于标识将 WebSphere MQ for z/OS 命令定向到的 队列管理器以及从中接收 WebSphere MQ for z/OS 操作员消息的队列管理器。

### **命令服务器 (command server)**

从系统命令输入队列读取命令,验证这些命令并将有效命令传递到命令处理器的 WebSphere MQ 组件。

## **落实 (commit)**

应用在当前恢复单元 (UR) 或工作单元 (UOW) 期间作出的所有更改。 在完成该操作之后,可以开始新的 UR 或 UOW。

## **公共名称 (common name, CN)**

X.509 证书的专有名称 (DN) 属性中的组成部分, 用于表示通常与证书所有者相关联的名称。 对于人员而 言,CN 通常是其实际姓名。 对于 Web 服务器而言,CN 是服务器的标准主机名和域名。 对于 WebSphere MQ, 此字段没有特定要求, 但是许多管理员使用队列管理器的名称。 另请参阅 [专有名称](#page-72-0)

## <span id="page-70-0"></span>**完成代码 (completion code)**

一个返回码,指示消息队列接口 (MQI) 调用的结束情况。

## **机密性 (confidentiality)**

保护敏感信息不受未授权访问的安全服务。 加密是实现此服务的公共机制。

#### **配置事件 (configuration event)**

关于对象属性的通知。 创建、更改或删除对象时将生成这些通知,还可以通过显式请求来生成这些通 知。

#### **连接亲缘关系 (connection affinity)**

一种通道属性,用于指定客户机应用程序用于连接至队列管理器(如果存在多个可用连接)的客户机通 道定义。

## **连接工厂**

一组配置值,生成一些连接以使 Java EE 组件能够访问资源。 连接工厂提供从应用程序到企业信息系统 (EIS) 的随需应变连接,并且允许应用程序服务器将 EIS 列入分布式事务。

#### **连接句柄 (connection handle)**

程序访问与其连接的队列管理器所使用的标识或标记。

## **构造函数 (constructor)**

在面向对象程序设计中,指的是用于初始化对象的特殊方法。

## **使用 (consume)**

从队列中除去一条消息并将其内容返回到调用应用程序。

#### **使用者**

接收并处理消息的应用程序。 另请参阅 消息使用者 [\(message consumer\)](#page-80-0)。

### **上下文安全性 (context security)**

在 z/OS 上,当应用程序打开队列并指定它将在其放入队列的消息中设置上下文时执行的权限检查,或者 将其接收到的消息中的上下文传递到其放入队列的消息。

#### **控制命令 (control command)**

在 UNIX 和 Linux 系统以及 WebSphere MQ for Windows 上的 WebSphere MQ 中,可以从操作系统命令 行以交互方式输入命令。 此类命令仅要求安装 WebSphere MQ 产品; 它不需要特殊实用程序或程序来运 行该产品。

## **控制区间 (control interval,CI)**

直接访问存储器的一个固定长度的区域, VSAM 在其中存储记录和创建分布式可用空间。 控制区间是 VSAM 向直接访问存储器传输或从直接访问存储器传输的信息单元。 控制区间始终包含整数个物理记 录。

### **受控关闭 (controlled shutdown)**

请参阅 停顿关闭 [\(quiesced shutdown\)](#page-88-0)。

#### **相关标识 (correlation identifier)**

消息中的一个字段,用于提供标识相关消息的方法。 例如,相关标识用于使请求消息与其对应的应答消 息相匹配。

## **耦合设施 (coupling facility,CF)**

一个特殊的逻辑分区,它在综合系统中提供较高速度的高速缓存、列表处理和锁定功能。

#### **CPF**

请参阅 命令前缀 [\(command prefix\)](#page-69-0)。

#### **CR (证书请求)**

[证书签名请求](#page-67-0)的同义词。

### **CRL**

请参阅证书撤销列表 [\(certificate revocation list\)](#page-67-0)。

## **跨系统耦合设施 (cross-system coupling facility,XCF)**

提供功能以支持在综合系统中运行的授权程序之间的合作的组件。

#### **密码术 (cryptography)**

通过将信息转换 (加密) 为不可读的格式 (称为密文) 来保护信息。 只有拥有密钥的用户才能将消息破译 (或解密) 为明文。

<span id="page-71-0"></span>**D**

## **DAE**

请参阅 [转储分析和消除](#page-72-0)。

### **守护程序**

一个程序,以无人照管方式运行来执行连续的或周期性的功能,例如网络控制。

### **数据包 (data bag)**

MQAI 在管理队列管理器中使用的对象属性的容器。 存在三种数据包类型:用户(针对用户数据)、管 理(针对使用假定选项进行的管理)和命令(针对在不假定任何选项的情况下进行的管理)。

### **数据转换接口 (data-conversion interface,DCI)**

在不同机器编码和 CCSID 之间转换应用程序数据的客户或供应商编写的程序必须符合的 WebSphere MQ 接口。 WebSphere MQ Framework 的一部分。

### **数据转换服务 (data-conversion service)**

一种服务,用于将应用程序数据转换为其他平台上的应用程序所需的字符集和编码。

#### **数据报 (datagram)**

异步消息传递的一种形式,其中,应用程序发送消息,但不需要响应。 另请参阅请求/应答 [\(request/](#page-89-0) [reply\)](#page-89-0)。

#### **数据完整性 (data integrity)**

一种安全服务,它检测是否对数据进行了未授权的修改,或者说篡改。 该服务仅检测是否修改了数据; 如果修改了数据,那么它不会将数据恢复到其原始状态。

### **数据项 (data item)**

在 MQAI 中,包含在数据包中的项。 这可以是整数项或字符串项,以及用户项或系统项。

#### **DCE**

请参阅 [Distributed Computing Environment](#page-72-0)。

### **DCE 主体 (DCE principal)**

使用分布式计算环境的用户标识。

#### **DCI**

请参阅 数据转换接口 (data-conversion interface)。

#### **DCM**

请参阅 数字 [Certificate Manager](#page-72-0)。

## **死信队列 (dead-letter queue,DLQ)**

一种队列,队列管理器或应用程序将无法传递至其正确目标的消息发送至该队列。

#### **死信队列处理程序**

一个实用程序,它监视死信队列 (DLQ) 并根据用户编写的规则表处理该队列中的消息。 样本死信队列处 理程序由 WebSphere MQ 提供。

### **解密 (decryption)**

将已加密为秘密格式的数据进行解码的过程。 解密需要密钥或密码。

## **缺省对象 (default object)**

已定义了所有属性的对象(例如,队列)的定义。 如果用户定义某个对象,但未指定该对象的所有可能 的属性,那么队列管理器使用缺省属性来代替任何未指定的属性。

## **延迟连接 (deferred connection)**

CICS 子系统在启动前尝试连接到 WebSphere MQ for z/OS 时激活的暂挂事件。

# **派生 (derivation)**

在面向对象程序设计中,指的是对一个类进行改进或扩展以生成另一个类的过程。

## **目的地**

1。在 JMS 中, 这是一个对象, 用于指定应在何处以及应如何发送和接收消息。

2. 将消息发送到的端点,例如队列或主题。

## **Diffie-Hellman 密钥交换 (Diffie-Hellman key exchange)**

一种公用密钥交换算法,用于通过不安全的通道安全地建立共享机密。
## <span id="page-72-0"></span>**数字证书 (digital certificate)**

一个电子文档,用于标识个体、系统、服务器、公司或其他某个实体,以及将公用密钥与该实体相关 联。 数字证书由认证中心发布且由该中心进行数字签署。

## **数字证书管理器 (Digital Certificate Manager,DCM)**

在 IBM i 系统上,这是管理数字证书并在 iSeries 服务器上的安全应用程序中使用这些证书的方法。 数字 证书管理器从认证中心 (CA) 或其他第三方机构请求数字证书并进行处理。

#### **数字签名 (digital signature)**

一些信息,使用专用密钥进行加密且追加至消息或对象,以确保接收方收到真实和完整的消息或对象。 数字签名证明该消息或对象已通过其所属或具有访问权的实体、专用密钥或共享密钥的对称密钥进行签 名。

#### **断开连接**

中断应用程序与队列管理器之间的连接。

## **专有名称 (distinguished name,DN)**

一组名称/值对 (例如, CN=person name 和 C=country), 用于唯一地标识数字证书中的实体。 请注 意,专有名称仅在给定认证中心的名称空间中唯一。 完全有可能具有相同专有名称的证书可以由不同的 认证中心颁发。因此,请确保密钥存储库包含尽可能少的可信根 CA 证书,最好不超过一个。 另请参阅 认证中心 [\(certificate authority\)](#page-67-0), 数字证书 (digital certificate), [X509](#page-98-0)。

#### **分布式应用程序 (distributed application)**

消息排队中的一组应用程序,其中每个应用程序都可以连接至不同的队列管理器,但它们共同组成一个 应用程序。

#### **分布式计算环境 (Distributed Computing Environment,DCE)**

网络计算中的一组服务和工具,它支持在异构操作系统和网络之间创建、使用和维护分布式应用程序。

## **分布式队列管理 (distributed queue management)**

在消息排队中,设置和控制其他系统上的队列管理器的消息通道。

#### **分发列表**

一组队列,可以通过单个语句将一条消息放置在这些队列中。

## **DLQ**

请参阅 死信队列 [\(dead-letter queue\)](#page-71-0)。

## **DN**

请参阅专有名称 (distinguished name)。

## **双记录 (dual logging)**

一种记录 WebSphere MO for z/OS 活动的方法,其中每个更改都记录在两个数据集上,因此,如果需要 重新启动并且一个数据集不可读,那么可以使用另一个数据集。 另请参阅 [单一日志记录](#page-93-0) (single [logging\)](#page-93-0)。

## **双方式 (dual mode)**

请参阅 双记录 (dual logging)。

#### **转储分析和消除 (dump analysis and elimination,DAE)**

z/OS 服务,支持安装以禁止由于复制先前编写的转储而不需要的 SVC 转储和 ABEND SYSUDUMP 转 储。

## **持久预订 (durable subscription)**

在预订应用程序与队列管理器的连接关闭时保留的预订。当预订应用程序断开连接时,持久预订仍保留 在原位置并且将继续传送发布内容。 当该应用程序重新连接时,它可以通过指定唯一订阅名称来使用同 一个订阅。 另请参阅非持久订阅 [\(nondurable subscription\)](#page-83-0)。

## **动态队列 (dynamic queue)**

程序打开模型队列对象时创建的本地队列。

## **E**

### **窃听 (eavesdropping)**

通信安全性的一种违规,在该过程中,信息仍保持完整无缺,但其私密性已被损害。 另请参阅 [模拟](#page-76-0) [\(impersonation\)](#page-76-0), [篡改](#page-95-0)。

## **Eclipse**

一项开放式源代码计划,旨在向独立软件供应商 (ISV) 和其他工具开发商提供标准平台以开发与插件兼 容的应用程序开发工具。

## **封装 (encapsulation)**

面向对象程序设计中的技术,用于对客户机程序隐藏对象、函数或类的内在详细信息。

#### **加密 (encryption)**

在计算机安全性中,指的是以某种方式将数据变换为无法理解的格式的过程,以便无法获得原始数据, 或者只能使用解密过程才能获得原始数据。

#### **入队 (enqueue)**

将消息或项放入队列中。

## **实体 (entity)**

定义到安全服务 (例如 RACF) 的用户,组或资源

#### **环境变量 (environment variable)**

一个变量,指定操作系统或其他程序的运行方式,或指定操作系统可识别的设备。

#### **ESM**

请参阅外部安全性管理器 (external security manager)。

#### **ESTAE**

请参阅扩展指定任务异常出口 (extended specify task abnormal exit)。

#### **事件数据 (event data)**

在事件消息中,指的是消息数据中包含有关事件信息(如队列管理器名称和引起事件的应用程序)的部 分。 另请参阅事件头 (event header)。

## **事件头 (event header)**

在事件消息中,指的是消息数据中标识事件原因码的事件类型的部分。 另请参阅事件数据 (event data)。

#### **事件消息 (event message)**

这是一条消息,其中包含与 WebSphere MQ 系统网络中检测事件的来源相关的信息 (例如,事件类别, 导致事件的应用程序名称和队列管理器统计信息)。

## **事件队列 (event queue)**

队列管理器检测到事件后,将事件消息放入此队列。 每个类别的事件(队列管理器、性能、配置、检测 或通道事件)都具有自己的事件队列。

## **事件查看器 (Event Viewer)**

由 Windows 系统提供的用于检查和管理日志文件的工具。

## **异常侦听器 (exception listener)**

可以由应用程序注册的类的一个实例,并且可以为该实例调用 onException() 方法以将 JMS 异常以异步 方式传递到该应用程序。

## **独占方法 (exclusive method)**

在面向对象程序设计中,指的是不希望展示多态性的方法;每个方法都具有特定结果。

## **扩展指定任务异常出口 (extended specify task abnormal exit,ESTAE)**

这是一个 z/OS 宏,用于提供恢复功能并对用户指定的出口例程进行控制以进行处理,诊断异常结束或指 定重试地址。

#### **外部安全性管理器 (external security manager,ESM)**

对用户和资源执行安全性检查的安全性产品。 RACF 是 ESM 的示例。

## **F**

## **故障转移**

在软件、硬件或网络中断时切换至冗余或备用系统的自动操作。

## **FAP**

请参阅格式和协议 [\(Formats and Protocols\)](#page-74-0)。

#### **FFDC**

请参阅首次故障数据捕获 [\(first-failure data capture\)](#page-74-0)。

<span id="page-74-0"></span>**FFST**

请参阅 首次故障支持技术 (First Failure Support Technology)。

#### **FFST 文件**

请参阅 首次故障支持技术文件 (First Failure Support Technology file)。

## **FIFO**

请参阅先进先出 (first-in first-out)。

## **FIPS**

美国联邦信息处理标准

## **首次故障数据捕获 (first-failure data capture,FFDC)**

1。一种问题诊断辅助,用于识别错误,收集和记录有关这些错误的信息,并将控制权返回给受影响的运 行时软件。

2. FFST 体系结构的 IBM i 实现,提供问题识别,诊断数据的选择性转储,症状字符串生成和问题日志条 目。

## **首次故障支持技术 (FFST)**

一种 IBM 体系结构,用于定义通过防御编程方法进行错误检测的单一方法。 这些技术提供调试软件问题 所必需的主动的(直到被要求才为被动的)问题识别和诊断输出的描述。

#### **首次故障支持技术文件 (FFST 文件)**

一个包含信息的文件,用于检测和诊断软件问题。 在 WebSphere MQ 中, FFST 文件的文件类型为 FDC。

## **先进先出 (first-in first-out,FIFO)**

一种排队技术,在这种技术中,要检索的下一项是队列中存在时间最长的项。

## **强制关闭 (forced shutdown)**

CICS 适配器的一种关闭类型, 适配器将立即从 WebSphere MQ for z/OS 断开连接, 而不考虑任何当前 活动任务的状态。 另请参阅停顿关闭 [\(quiesced shutdown\)](#page-88-0)。

### **格式**

在消息排队中,这指的是用于标识消息中应用程序数据性质的术语。

## **格式和协议 (Formats and Protocols,FAP)**

消息排队中的一个定义,它定义队列管理器如何互相通信以及客户机如何与服务器队列管理器通信。

## **框架 (Framework)**

在 WebSphere MQ 中, 这是一组编程接口, 允许客户或供应商编写用于扩展或替换 WebSphere MQ 产 品中提供的某些功能的程序。 这些接口如下:数据转换接口 (DCI)、消息通道接口 (MCI)、名称服务接口 (NSI)、安全性启用接口 (SEI) 和触发器监视器接口 (TMI)。

#### **朋友类 (friend class)**

一种类,该类中的所有成员函数都被授予了对另一个类的私有成员和被保护成员的访问权。 它在另一个 类的声明中进行命名并使用关键字 friend 作为该类的前缀。

### **FRR**

请参阅功能恢复例程 (functional recovery routine)。

## **完整存储库 (full repository)**

关于集群中每个队列管理器的信息的完整集合。 此信息集合称为存储库,有时称为完整存储库,通常由 集群中的两个队列管理器进行保存。 另请参阅部分存储库 [\(partial repository\)](#page-85-0)。

#### **函数 (function)**

一组指定的语句组,可被调用和求值并可对调用语句返回一个值。

#### **功能恢复例程 (functional recovery routine,FRR)**

z/OS 恢复和终止管理器,使恢复例程能够在程序中断时获得控制。

## **G**

## **网关队列管理器 (gateway queue manager)**

一个集群队列管理器,用于将来自应用程序的消息路由至集群中的其他队列管理器。

## **通用跟踪设施 (generalized trace facility,GTF)**

记录重要系统事件 (例如 I/O 中断, SVC 中断, 程序中断和外部中断) 的 z/OS 服务程序。

## <span id="page-75-0"></span>**类属安全性服务 API (Generic Security Services API)**

请参阅类属安全性服务应用程序编程接口 (Generic Security Services application programming interface)。

## **类属安全性服务应用程序编程接口(类属安全性服务 API,GSS API)(Generic Security Services application programming interface,Generic Security Services API, GSS API)**

用于访问安全服务的公共应用程序编程接口 (API)。

#### **get**

在消息排队中,这指的是使用 MQGET 调用从队列中除去消息并将其内容返回到调用应用程序。 另请参 阅浏览 [\(browse\)](#page-66-0) 和放置 [\(put\)](#page-87-0)。

## **全局定义的对象 (globally defined object)**

在 z/OS 上, 定义存储在共享存储库中的对象。 该对象可用于队列共享组中的所有队列管理器。 另请参 阅本地定义的对象 [\(locally defined object\)](#page-78-0)。

#### **全局跟踪 (global trace)**

WebSphere MQ for z/OS 跟踪选项,其中跟踪数据来自整个 WebSphere MQ for z/OS 子系统。

## **全局事务 (global transaction)**

可恢复的工作单元,由分布式事务环境中的一个或多个资源管理器执行并由外部事务管理器进行协调。

## **GSS API**

请参阅类属安全性服务应用程序编程接口 (Generic Security Services application programming interface)。

## **GTF**

请参阅通用跟踪设施 [\(generalized trace facility\)](#page-74-0)。

## **H**

## **握手**

安全套接字层会话开始时的消息交换过程,它允许客户机使用公用密钥技术来认证服务器(对于服务器 认证客户机的情况,该过程是可选的),然后允许客户机和服务器协作创建用于加密、解密和检测篡改 的对称密钥。

## **固化消息 (hardened message)**

一条消息,该消息已写入到辅助(磁盘)存储器,以便系统发生故障时不会丢失该消息。

## **头**

请参阅消息头 [\(message header\)](#page-81-0)。

## **脉动信号 (heartbeat)**

一种信号,由一个实体向另一个实体发送,以传达发送信号的实体仍处于活动状态这一情况。

## **脉动信号流量 (heartbeat flow)**

一个脉冲,当没有要发送的消息时,会将该脉冲从进行发送的消息通道代理程序 (MCA) 传递到进行接收 的 MCA。 该脉冲将取消对进行接收的 MCA 的阻塞,否则该 MCA 将一直处于等待状态, 直到一条消息到 达或断开连接时间间隔到期为止。

## **脉动信号间隔 (heartbeat interval)**

脉动信号流量之间将经历的时间(秒)。

#### **层次结构**

在发布/预订消息传递拓扑中,这指的是连接至父队列管理器的本地队列管理器。

## **HTTP**

请参阅超文本传输协议 (Hypertext Transfer Protocol)。

## **超文本传输协议 (HTTP)**

一种因特网协议,用于在 Web 上传输并显示超文本和 XML 文档。

## **I**

## **标识上下文**

用于标识将消息放在队列上的应用程序用户的信息。

<span id="page-76-0"></span>**标识**

允许唯一地标识计算机的每个用户的安全服务。 实现此服务的公共机制是使用户标识与每个用户相关 联。

## **标识上下文 (identity context)**

用于标识应用程序用户的信息,该应用程序第一个将消息放置到队列中。

## **IFCID**

请参阅检测设施组件标识 (instrumentation facility component identifier)。

## **ILE**

请参阅 集成语言环境 [\(Integrated Language Environment\)](#page-77-0)。

## **立即关闭 (immediate shutdown)**

在 WebSphere MQ 中,关闭不等待应用程序断开连接的队列管理器。 允许当前消息队列接口 (MQI) 调 用完成,但在请求立即关闭后,新的 MQI 调用失败。 另请参阅抢先关闭 [\(preemptive shutdown\)](#page-86-0) 和[停顿](#page-88-0) 关闭 [\(quiesced shutdown\)](#page-88-0)。

## **冒名 (impersonation)**

通信安全性的一种违规过程,在该过程中,信息将传递到假冒预期接收方的人,或者某人假冒其他人发 送信息。 另请参阅窃听 [\(eavesdropping\)](#page-72-0) 和篡改 [\(tampering\)](#page-95-0)。

## **入站通道 (inbound channel)**

接收来自另一个队列管理器的消息的通道。

## **内置格式 (in-built format)**

请参阅内置格式 [\(built-in format\)](#page-66-0)。

## **索引 (index)**

在 WebSphere MO 管理接口 (MOAI) 中, 这是一种引用数据项的方法。

## **不确定的恢复单元**

已请求同步点但尚未确认的恢复单元的状态。

## **正在进行中 (inflight)**

资源或恢复单元的状态,该资源或恢复单元尚未完成落实过程的准备阶段。

## **继承**

一种面向对象程序设计技术,在其中可将现有类用作创建其他类的基础。 通过继承,更多的特定元素可 包括更多常规元素的结构和行为。

## **初始化输入数据集 (initialization input data set)**

WebSphere MQ for z/OS 在启动时使用的数据集。

## **启动队列**

一个本地队列,队列管理器将触发器消息放置在该队列中。

## **起始符、启动程序 (initiator)**

在分布式队列中,请求另一个系统上的网络连接的程序。 另请参阅响应程序 [\(responder\)](#page-90-0)。

## **输入参数 (input parameter)**

MQI 调用的参数, 您在进行调用时在其中提供信息。

## **插入顺序 (insertion order)**

在 WebSphere MQ 管理接口 (MQAI) 中,将数据项放入数据包的顺序。

## **可安装服务 (installable service)**

在 UNIX 和 Linux 系统上的 WebSphere MQ 以及 WebSphere MQ for Windows 中,作为独立组件提供的 其他功能。 每个组件的安装是可选的:可以改为使用内部组件或第三方组件。

## **实例 (instance)**

属于某个类的对象的一次特定出现。 另请参阅对象 [\(object\)](#page-84-0)。

## **实例数据 (instance data)**

在面向对象程序设计中,指的是与对象相关联的状态信息。

## **检测事件 (instrumentation event)**

一种监视 WebSphere MQ 系统网络中的队列管理器资源定义,性能条件和通道条件的方法。

## **检测设施组件标识 (instrumentation facility component identifier,IFCID)**

在 Db2 for z/OS 中,这是一个值,用于命名和标识事件的跟踪记录。 作为 START TRACE 和 MODIFY TRACE 命令中的参数,它指定要跟踪相应的事件。

## <span id="page-77-0"></span>**集成语言环境 (ILE)**

一组构造和接口,为所有符合 ILE 的高级语言提供公共运行时环境和运行时可绑定应用程序接口 (API)。

## **交互问题控制系统 (Interactive Problem Control System,IPCS)**

MVS 和 z/OS 的一个组件, 允许联机问题管理, 交互式问题诊断, 磁盘驻留异常终止转储的联机调试, 问题跟踪和问题报告。

## **交互式系统生产率设施 (Interactive System Productivity Facility,ISPF)**

充当全屏幕编辑器和对话管理器的 IBM 许可程序。 用于编写应用程序,它提供了在应用程序员和终端用 户之间生成标准屏幕面板和交互式对话框的方法。

## **中间证书**

非根证书的签署者证书。

## **接口**

面向对象程序设计中的一种抽象行为模型;一组函数或方法。

#### **因特网协议 (Internet Protocol, IP)**

在网络或互连网络中路由数据的协议。 此协议充当较高协议层与物理网络的媒介。 另请参阅[传输控制协](#page-96-0) 议 [\(Transmission Control Protocol\)](#page-96-0)。

## **进程间通信 (interprocess communication,IPC)**

程序相互之间发送消息所使用的进程。 套接字、信标、信号和内部消息队列是进程间通信的常见方法。 另请参阅客户机 [\(client\)](#page-68-0)。

## **系统间通信 (intersystem communication,ISC)**

为来自其他计算机系统的通信提供入站和出站支持的 CICS 设施。

#### **IP**

请参阅因特网协议 (Internet Protocol)。

## **IPC**

请参阅进程间通信 (interprocess communication)。

#### **IPCS**

请参阅交互问题控制系统 (Interactive Problem Control System)。

#### **ISC**

请参阅系统间通信 (intersystem communication)。

#### **ISPF**

请参阅交互式系统生产率设施 (Interactive System Productivity Facility)。

## **J**

#### **JAAS**

请参阅 Java 认证和授权服务 (Java Authentication and Authorization Service)。

## **Java 认证和授权服务 (JAAS)**

Java EE 技术中的一个标准 API, 用于执行基于安全性的操作。 通过 JAAS, 在允许应用程序与底层技术 保持独立的同时,服务可以对用户进行认证和授权。

#### **Java 消息服务 (Java Message Service, JMS)**

一个应用程序编程接口,提供用于处理消息的 Java 语言函数。 另请参阅消息队列接口 [\(Message Queue](#page-81-0) [Interface\)](#page-81-0)。

#### **Java 运行时环境 (Java Runtime Environment, JRE)**

Java Developer Kit 的一个子集,包含那些构成标准 Java 平台的核心可执行程序和文件。 JRE 包含 Java 虚拟机 (JVM)、核心类和支持文件。

#### **JMS**

请参阅 Java 消息服务 (Java Message Service)。

## **JMSAdmin**

一个管理工具,它使管理员能够定义 JMS 对象的属性并能够将这些属性存储在 JNDI 名称空间中

## **日志 (journal)**

OS/400 的一个功能部件, WebSphere MQ for iSeries 使用该功能部件来控制对本地对象的更新。 每个 队列管理器库都包含该队列管理器的一个日志。

<span id="page-78-0"></span>**JRE**

请参阅 Java 运行时环境 [\(Java runtime environment\)](#page-77-0)。

## **K**

## **保持活动 (keepalive)**

按预定义的时间间隔通过网络发送小包,以确定套接字是否仍正常工作的一种 TCP/IP 机制。

#### **Kerberos**

一个基于对称密钥密码术的网络认证协议。 Kerberos 对登录网络的每个用户都分配一个称为凭单的唯一 密钥。 该凭单嵌入在通过网络发送的消息中。 消息的接收方使用该凭单对发送方进行认证。

#### **密钥认证 (key authentication)**

请参阅认证 [\(authentication\)](#page-65-0)。

## **密钥库 (key repository)**

数字证书及其关联密钥的商店通用术语。 不同类型的密钥存储库包括证书管理系统 (CMS) , Java 密钥 库 (JKS), Java 密码术扩展密钥库 (JCEKS), 公用密钥密码术标准 12 (PKCS12) 密钥库和 RACF 密钥 环。 当区分密钥存储库类型很重要时,文档会按其特定名称来引用密钥存储库类型。 在适用于多种密钥 库类型的上下文中,将使用通用术语密钥存储库。

## **密钥环 (key ring)**

在计算机安全性中,这指的是一个包含公用密钥、专用密钥、可信根和证书的文件。

#### **密钥库**

专用密钥和相应个人证书的位置。 另请参阅 信任库 [\(trust store\)](#page-96-0)

## **L**

#### **最后的消息 (last will and testament)**

由客户机向监视器注册并由监视器在客户机意外结束时使用的对象。

#### **LDAP**

请参阅轻量级目录访问协议 (Lightweight Directory Access Protocol)。

#### **轻量级目录访问协议 (LDAP)**

一种开放式协议,使用 TCP/IP 来提供对支持 X.500 模型的目录的访问权,而且不会引发更为复杂的 X.500 目录访问协议 (DAP)的资源需求。 例如,LDAP 可用于在因特网或内部网目录中查找人员、组织和 其他资源。

## **线性日志记录 (linear logging)**

在 UNIX 和 Linux 系统上的 WebSphere MQ 以及 WebSphere MQ for Windows 中, 将重新启动数据保留 在一系列文件中的过程。 必要时会将新文件添加到该序列。 不会复用写入了数据的空间。 另请参[阅循](#page-68-0) 环日志记录 [\(circular logging\)](#page-68-0)。

## **链路级别安全性 (link level security)**

由消息通道代理程序 (MCA) ,通信子系统或两者的组合直接或间接调用的安全服务。

#### **侦听器 (listener)**

一个程序,检测入局请求并启动关联的通道。

## **远程队列的本地定义 (local definition of a remote queue)**

属于本地队列管理器的 WebSphere MQ 对象,用于定义另一个队列管理器所拥有的队列的属性。另外, 它还用于队列管理器别名判别和应答队列别名判别。

## **locale**

该设置用于标识语言或地理位置以及确定格式约定,例如排序、大小写转换、字符分类、消息语言、日 期和时间表示方法以及数字表示方法。

## **本地定义的对象 (locally defined object)**

在 z/OS 上, 定义存储在页集零上的对象。 该定义只能由定义它的队列管理器访问。 另请参阅[全局定义](#page-75-0) 的对象 [\(globally defined object\)](#page-75-0)。

## **本地队列 (local queue)**

属于本地队列管理器的队列。 本地队列可以包含一列正在等待处理的消息。 另请参阅[远程队列](#page-89-0) (remote [queue\)](#page-89-0)。

## <span id="page-79-0"></span>**本地队列管理器 (local queue manager)**

程序已连接并且为程序提供消息排队服务的队列管理器。 另请参[阅远程队列管理器](#page-89-0) (remote queue [manager\)](#page-89-0)。

## **日志**

在 WebSphere MQ 中,记录队列管理器在接收,传输和传递消息时完成的工作的文件,使它们能够在发 生故障时恢复。

#### **日志控制文件 (log control file)**

在 UNIX 和 Linux 系统上的 WebSphere MO 以及 WebSphere MO for Windows 中, 包含监视日志文件使 用情况所需的信息 (例如,其大小和位置以及下一个可用文件的名称) 的文件。

#### **日志文件**

在 UNIX 和 Linux 系统上的 WebSphere MQ 以及 WebSphere MQ for Windows 中,记录队列管理器控制 的数据的所有重要更改的文件。 如果主日志文件已满,WebSphere MQ 将分配辅助日志文件。

#### **逻辑单元 (logical unit,LU)**

一个访问点,用户或应用程序通过它访问 SNA 网络以便与另一个用户或应用程序通信。

## **逻辑单元 6.2 (logical unit 6.2,LU 6.2)**

一种 SNA 逻辑单元,它支持在分布式处理环境中的程序之间进行常规通信。

## **逻辑工作单元标识 (logical unit of work identifier,LUWID)**

唯一地标识网络中的某个线程的名称。 此名称由标准逻辑单元网络名、逻辑工作单元实例号和逻辑工作 单元序号组成。

#### **日志记录 (log record)**

被视为日志文件中的一个单元的数据集。

## **日志记录序号 (log record sequence number,LRSN)**

日志记录的唯一标识,它与数据共享成员相关联。 Db2 for z/OS 使用 LRSN 在数据共享环境中进行恢 复。

#### **LRSN**

请参阅日志记录序号 (log record sequence number)。

## **LU**

请参阅逻辑单元 (logical unit)。

## **LU 6.2**

请参阅逻辑单元 6.2 (logical unit 6.2)。

## **LU 6.2 对话 (LU 6.2 conversation)**

在 SNA 中,指的是两个事务程序之间通过 LU 6.2 会话建立的逻辑连接,以便这两个事务程序能够互相 通信。

## **LU 6.2 对话级别安全性 (LU 6.2 conversation level security)**

在 SNA 中,指的是对话级别安全性协议,它使伙伴事务程序能够认证启动对话的事务程序。 LU 6.2 对 话级别安全性也称为最终用户验证。

## **LU 6.2 会话 (LU 6.2 session)**

在 SNA 中, 指的是两个类型为 6.2 的逻辑单元之间的会话。

## **LU 名**

VTAM 引用网络中节点的名称。

#### **LUWID**

请参阅逻辑工作单元标识 (logical unit of work identifier)。

## **M**

#### **受管目标 (managed destination)**

一个由队列管理器为选择使用受管预订的应用程序提供的队列,作为所发布消息将发往的目标。 另请参 阅受管节预订 [\(managed subscription\)](#page-80-0)。

#### **受管句柄 (managed handle)**

一个标识,当指定了队列管理器来管理已发送到预订的消息的存储时,MQSUB 调用将返回该标识。

## <span id="page-80-0"></span>**受管预订 (managed subscription)**

一种预订,因为应用程序不需要使用特定队列,所以队列管理器会为该预订创建订户队列来接收发布内 容。 另请参阅受管目标 [\(managed destination\)](#page-79-0)。

## **编组 (marshalling)**

请参阅序列化 [\(serialization\)](#page-91-0)。

## **MCA**

请参阅消息通道代理程序 (message channel agent)。

## **MCI**

请参阅消息通道接口 (message channel interface)。

## **介质映像 (media image)**

在 UNIX 和 Linux 系统以及 WebSphere MQ for Windows 上的 WebSphere MQ 中,包含对象映像的日志 记录序列。 可以根据此映像重新创建对象。

### **message**

1. 从个人或程序发送到另一个人或程序的通信。

2. 在系统编程中, 用于终端操作员或系统管理员的信息。

## **消息亲缘关系 (message affinity)**

在两个应用程序之间交换的会话式消息之间的关系,其中,这些消息必须由特定队列管理器或以特定顺 序进行处理。

## **消息通道 (message channel)**

在分布式消息排队中,这指的是将消息从一个队列管理器移至另一个队列管理器的机制。 消息通道包括 两个消息通道代理程序(一端的一个发送方和另一端的一个接收方)和一条通信链路。 另请参[阅通道](#page-67-0) [\(channel\)](#page-67-0)。

## **消息通道代理程序 (message channel agent,MCA)**

一个程序,它将准备好的消息从传输队列传输至通信链路,或从通信链路传输至目标队列。 另请参[阅消](#page-81-0) 息队列接口 [\(Message Queue Interface\)](#page-81-0)。

## **消息通道接口 (message channel interface,MCI)**

在 WebSphere MQ 队列管理器与另一个消息传递系统之间传输消息的客户或供应商编写的程序必须符合 的 WebSphere MQ 接口。 WebSphere MQ Framework 的一部分。 另请参阅[消息队列接口](#page-81-0) (Message [Queue Interface\)](#page-81-0)。

## **消息使用者 (message consumer)**

- 1。用于获取和处理消息的程序或函数。 另请参阅使用者 [\(consumer\)](#page-70-0)。
- 2。在 JMS 中,这是在会话中创建的用于从目标接收消息的对象。

#### **消息上下文 (message context)**

关于消息发起方的信息,它保存在消息描述符的字段中。 存在两种类别的上下文信息:身份上下文和起 源上下文。

## **消息描述符 (message descriptor)**

描述在 WebSphere MQ 消息中携带的消息格式和表示的控制信息。 消息描述符的格式由 MQMD 结构进 行定义。

## **消息出口 (message exit)**

一种通道出口程序,用于修改消息的内容。 消息出口通常成对地进行工作,通道每一端各一个。 在通道 的发送端, 将在消息通道代理程序 (MCA) 从传输队列获取消息后调用消息出口。 在通道的接收端, 将在 消息通道代理程序 (MCA) 将消息放置在其目标队列之前调用消息出口。

## **消息流控制 (message flow control)**

一个分布式队列管理任务,它涉及设置和维护队列管理器之间的消息路由。

## **消息格式化服务 (Message Format Service,MFS)**

一种 IMS 编辑设施,允许应用程序处理简单的逻辑消息而不是处理与设备相关的数据,从而简化应用程 序开发过程。

## **消息组 (message group)**

相关消息的逻辑组。 此关系由放置消息的应用程序定义,并确保在生产者和使用者都遵守分组的情况 下,将在放置的顺序中检索消息。

## <span id="page-81-0"></span>**消息句柄 (message handle)**

对消息的引用。 可使用句柄来获取对消息属性的访问权。

## **消息头 (message header)**

消息的一部分,它包含控制信息,例如,唯一的消息标识、消息的发送方和接收方、消息优先级以及消 息类型。

## **消息输入描述符 (message input descriptor,MID)**

一种消息格式化服务 (MFS) 控制块,描述提供给应用程序的数据格式。 另请参阅消息输出描述符 (message output descriptor)。

#### **消息侦听器 (message listener)**

一个充当异步消息使用者的对象。

## **消息输出描述符 (message output descriptor,MOD)**

一种消息格式化服务 (MFS) 控制块,描述应用程序产生的输出数据的格式。 另请参阅消息输入描述符 (message input descriptor)。

#### **消息优先级 (message priority)**

在 WebSphere MO 中, 可影响队列上消息的检索顺序以及是否生成触发器事件的消息属性。

## **消息生产者 (message producer)**

在 JMS 中, 这指的是由会话创建且用于将消息发送到目标的对象。

## **消息属性 (message property)**

与消息相关联的数据,采用名称/值对的格式。 消息属性可以用作消息选择器,以对发布内容进行过滤或 从队列中有选择地获取消息。 可以使用消息属性来包含业务数据或关于处理过程的状态信息,而不必改 变消息体。

## **消息队列接口 (Message Queue Interface,MQI)**

WebSphere MQ 队列管理器提供的编程接口。 该编程接口允许应用程序访问消息排队服务。 另请参阅 Java 消息服务 [\(Java Message Service\)](#page-77-0), 消息通道代理 [\(message channel agent\)](#page-80-0), [消息通道接口](#page-80-0) [\(message channel interface\)](#page-80-0)。

## **消息队列管理 (message queue management,MQM)**

在 WebSphere MQ for HP NonStop Server 中, 这是一种提供对 PCF 命令格式和控制命令的访问的工 具,用于管理队列管理器,队列和通道。

## **消息排队 (message queuing)**

一种编程技术,应用程序中的每个程序通过使用该技术在队列中放置消息来与其他程序通信。

## **消息重试 (message-retry)**

一个可用于无法放置消息的 MCA 的选项。 MCA 可以等待预定义的时间量,然后尝试再次放置该消息。

#### **消息段 (message segment)**

太大而导致应用程序或队列管理器无法处理的消息的许多段之一。

#### **消息选择器 (message selector)**

在应用程序编程中,这是一个变长字符串,由应用程序用于仅注册其属性满足选择字符串 represents.The 语法基于 SQL92 条件表达式语法的子集。

## **消息顺序编号 (message sequence numbering)**

一种编程技术,在通过通信链路进行传输期间,将使用该技术给消息指定唯一编号。 这使接收过程能够 检查是否接收了所有消息,以原始顺序将它们放入队列中,并废弃重复消息。

## **消息标记 (message token)**

活动队列管理器中消息的唯一标识。

#### **方法 (method)**

在面向对象的设计或编程中,实施由操作指定的行为的软件。

## **MFS**

请参阅消息格式化服务 [\(Message Format Service\)](#page-80-0)。

#### **MGAS**

请参阅全局地址空间为主 [\(mostly global address space\)](#page-82-0)。

## <span id="page-82-0"></span>**Microsoft Cluster Server (MSCS)**

通过将运行 Windows 的计算机分组到 MSCS 集群来提供高可用性的技术。 如果集群中的某个计算机突 然遇到一系列问题中的任何一个问题, 那么 MSCS 以有序方式关闭已中断的应用程序、将其状态数据转 移到集群中的另一个计算机并在那里重新启动该应用程序。

#### **Microsoft Transaction Server (MTS)**

帮助 Windows 用户在中间层服务器中运行业务逻辑应用程序的工具。 MTS 将工作分为几个活动,这些 活动是业务逻辑中独立的短块。

#### **MID**

请参阅消息输入描述符 [\(message input descriptor\)](#page-81-0)。

#### **MOD**

请参阅消息输出描述符 [\(message output descriptor\)](#page-81-0)。

#### **模型队列对象 (model queue object)**

一组队列属性,这些属性在程序创建动态队列时充当模板。

#### **全局地址空间为主 (mostly global address space,MGAS)**

-个灵活的虚拟地址空间模型,用在诸如 HP-UX 的系统中,它为共享应用程序保留了大部分地址空间。 这可以提高共享大量数据的流程的性能。 另请参阅专用地址空间为主 (mostly private address space)。

## **专用地址空间为主 (mostly private address space,MPAS)**

一个灵活的虚拟地址空间模型,用在诸如 HP-UX 的系统中,它可以将较大的地址空间块分配给进程。 这可以提高需要大量数据空间的进程的性能。 另请参阅全局地址空间为主 (mostly global address space)。

#### **MPAS**

请参阅专用地址空间为主 (mostly private address space)。

#### **MQAI**

请参阅 WebSphere MQ 管理接口 [\(WebSphere MQ Administration Interface\)](#page-98-0)。

#### **MQI**

请参阅消息队列接口 [\(Message Queue Interface\)](#page-81-0)。

#### **MQI 通道**

WebSphere MQ 客户机与服务器系统上的队列管理器之间的连接。 MQI 通道仅传输 MQI 调用并以双向 方式进行响应。 另请参阅通道 [\(channel\)](#page-67-0)。

#### **MQM**

请参阅消息队列管理 [\(message queue management\)](#page-81-0)。

## **MQSC**

请参阅 [WebSphere MQ](#page-98-0) 脚本命令。

#### **MQSeries**

WebSphere MQ 的先前名称。

## **MQ 遥测传输**

MO Telemetry Transport (MOTT) 是一种通过 TCP/IP 流动的开放式轻量级发布/预订协议,用于连接大量 设备,例如,服务器,执行器,智能电话,车辆,家庭,健康,远程传感器和控制设备。 MQTT 经特殊 设计,能够在网络可能受带宽限制或者设备可能受内存或处理器限制的环境中工作。

#### **MQTT**

请参阅 MQ Telemetry Transport。

#### **MQTT 客户机 (MQTT client)**

MQTT 客户机应用程序连接到支持 MQTT 的服务器, 例如 WebSphere MQ Telemetry 通道。 您可以编写 自己的客户机以使用已发布的协议,或者使用随 WebSphere MQ Telemetry 安装提供的其中一个客户 机。 典型的客户机负责从遥测设备中收集信息并将这些信息发布至服务器。 它还可预订主题、接收消息 并使用该信息来控制遥测设备。 某些客户机随 WebSphere MQ Telemetry 一起提供; 请参阅 Telemetry 客户机和 Telemetry 高级客户机。

## **MQTT 服务器**

MQTT 服务器处理 MQTT 协议的服务器端。 通常, 它允许多个 MQTT 客户机同时连接到自己, 并提供主 数据中心,用于将消息分发至 MQTT 客户机。 具有遥测 (MQXR) 服务的 WebSphere MQ 队列管理器是 MQTT 服务器。

<span id="page-83-0"></span>**MSCS**

请参阅 [Microsoft Cluster Server \(Microsoft Cluster Server\)](#page-82-0)。

## **MTS**

请参阅 [Microsoft Transaction Server](#page-82-0)。

## **多中继 (multi-hop)**

在源队列管理器与目标队列管理器之间没有直接通信链路时经过一个或多个中间队列管理器。

## **多实例队列管理器 (multi-instance queue manager)**

配置为与其他队列管理器实例共用队列管理器数据的队列管理器。 正在运行的多实例队列管理器的一个 实例处于活动状态,其他实例处于备用就绪状态以从活动实例进行接管。 另请参阅 [单实例队列管理器](#page-93-0) [\(single instance queue manager\)](#page-93-0)。

## **N**

## **名称列表 (namelist)**

包含对象名称 (例如,队列名称) 列表的 WebSphere MQ 对象。

## **名称服务**

在 UNIX 和 Linux 系统上的 WebSphere MO 以及 WebSphere MO for Windows 中,用于确定哪个队列管 理器拥有指定队列的工具。

## **名称服务接口**

解析队列名称所有权的客户或供应商编写的程序必须符合的 WebSphere MQ 接口。 WebSphere MQ Framework 的一部分。

## **名称变换 (name transformation)**

在 UNIX 和 Linux 系统以及 WebSphere MQ for Windows 上的 WebSphere MQ 中, 这是一个内部进程, 用于更改队列管理器名称,以使其对于所使用的系统唯一且有效。 在外部看来,队列管理器名称保持不 变。

## **嵌套包 (nested bag)**

在 WebSphere MO 管理接口 (MOAI) 中, 插入到另一个数据包中的系统包

## **嵌套**

在 WebSphere MQ 管理接口 (MQAI) 中,这是一种对从 WebSphere MQ 返回的信息进行分组的方法。

## **网络基本输入/输出系统 (NetBIOS,Network Basic Input/Output System)**

在局域网中使用的与网络和个人计算机的标准接口,以提供消息、打印服务器和文件服务器功能。 使用 NetBIOS 的应用程序不必处理 LAN 数据链路控制 (DLC) 协议的详细信息。

# **网络基本输入/输出系统 (Network Basic Input/Output System)**

请参阅 NetBIOS。

## **新技术文件系统 (New Technology File System,NTFS)**

Windows 操作环境中的其中一个本机文件系统。

#### **节点**

在 Microsoft Cluster Server (MSCS) 中,集群中的每台计算机。

#### **非持久预订 (nondurable subscription)**

仅当预订应用程序与队列管理器的连接保持打开状态时才存在的预订。 当预订应用程序有意地断开或由 于连接中断而断开与队列管理器的连接时,将除去此预订。 另请参阅持久订阅 [\(durable subscription\)](#page-72-0)。

#### **非持久消息 (nonpersistent message)**

在重新启动队列管理器后不再存在的消息。 另请参阅持久消息 [\(persistent message\)](#page-85-0)。

## **NSI**

请参阅名称服务接口 (name service interface)。

## **NTFS**

请参阅新技术文件系统 (New Technology File System)。

## **NUL**

请参阅空字符 (null character)。

#### **空字符 (null character,NUL)**

一个值为 X'00' 的控制字符,它表示显示或打印的字符不存在。

<span id="page-84-0"></span>**O**

## **OAM**

请参阅对象权限管理器 (object authority manager)。

## **对象 (object)**

1。在 WebSphere MQ 中,队列管理器,队列,进程定义,通道,名称列表,认证信息对象,管理主题 对象, 侦听器, 服务对象或 (仅在 z/OS 上) CF 结构对象或存储类。

2. 在面向对象的设计或编程中,由数据和与该数据关联的操作组成的类的具体实现 (实例)。 对象包含由 类定义的实例数据,但是该类拥有与该数据相关联的操作。

## **对象权限管理器 (object authority manager,OAM)**

在 UNIX 和 Linux 系统上的 WebSphere MQ 中, WebSphere MQ for IBM i 和 WebSphere MQ for Windows 是用于命令和对象管理的缺省授权服务。 OAM 只能替换为客户提供的安全服务, 或者只能与 该安全服务组合在一起运行。

## **对象描述符 (object descriptor)**

用于标识特定 WebSphere MQ 对象的数据结构。 对象的名称和对象类型包含在该描述符中。

#### **对象句柄 (object handle)**

程序用于访问其工作的 WebSphere MQ 对象的标识或令牌。

## **面向对象程序设计 (object-oriented programming)**

一种基于数据抽象和继承的概念的编程方法。 与程序化编程技术不同,面向对象的编程不集中于如何完 成某项任务,而是集中于哪些数据对象构成了问题以及如何处理这些问题。

#### **OCSP**

联机证书状态协议。 检查证书是否已撤销的方法。

## **卸载 (offloading)**

在 WebSphere MQ for z/OS 中, 这是一个自动进程, 用于将队列管理器的活动日志传输到其归档日志。

## **单向认证 (one way authentication)**

在此认证方法中,队列管理器会向客户机提供证书,但不会检查客户机到队列管理器的认证。

#### **打开 (open)**

建立对对象 (例如队列或主题) 的访问权

## **开放式系统互连 (open systems interconnection,OSI)**

依照国际标准化组织 (ISO) 的标准将开放式系统进行互连以交换信息。

## **开放式事务管理器访问 (Open Transaction Manager Access,OTMA)**

IMS 的一个组件, 在 MVS 综合系统 (sysplex) 环境中实现基于事务的无连接客户机/服务器协议。 此协议 的域被限制为 z/OS 跨系统耦合设施 (XCF) 的域。 OTMA 将客户机连接至服务器,这样客户机可以在保 持高性能的同时支持一个大型网络(或很多会话)。

## **OPM**

请参阅原始程序模型 (original program model)。

## **原始程序模型 (original program model,OPM)**

在引入 Integrated Language Environment (ILE) 模型之前,用于编译源代码和创建高级语言程序的函数 集。

## **OSGi 联盟 (OSGi Alliance)**

由 20 多家公司 (包括 IBM) 组成的联盟,负责创建规范以概述语音,数据和多媒体无线和有线网络管理 的开放标准。

#### **OSI**

请参阅开放式系统互连 (open systems interconnection)。

## **OSI 目录标准 (OSI directory standard)**

称为 X.500 的标准,它定义一个综合的目录服务,其中包括信息模型、名称空间、功能模型和认证框 架。 X.500 还定义客户机用于访问目录的目录访问协议 (DAP)。 轻量级目录访问协议 (LDAP) 解除了目 录客户机执行 X.500 访问的某些负担,从而使目录可用于更广泛的机器和应用程序。

#### **OTMA**

请参阅开放式事务管理器访问 (Open Transaction Manager Access)。

## <span id="page-85-0"></span>**出站通道 (outbound channel)**

一个通道,它从传输队列获取消息并将这些消息发送到另一个队列管理器。

## **输出日志缓冲区 (output log-buffer)**

在 WebSphere MQ for z/OS 中, 这是一个缓冲区, 用于在将恢复日志记录写入归档日志之前保存这些记 录。

## **输出参数 (output parameter)**

MQI 调用的参数,当该调用完成或失败时,队列管理器在该参数中返回信息。

## **重载 (overloading)**

在面向对象程序设计中,这指的是运算符或方法根据上下文具有不同含义的能力。 例如,在 C++ 中,当 将函数和标准运算符与类类型配合使用时,用户可以重新定义函数和大多数标准运算符。 方法名称或运 算符保持相同,但方法参数的类型和/或数目将不同。 此差别统称为函数或运算符的特征符,并且每个特 征符需要不同的实现。

## **P**

## **页集 (page set)**

当 WebSphere MQ for z/OS 将数据 (例如,队列和消息) 从主存储器中的缓冲区移动到永久支持存储器 (DASD) 时使用的 VSAM 数据集。

## **父类 (parent class)**

一个类,另一个类从该类继承实例方法、属性和实例变量。 另请参阅抽象类 [\(abstract class\)](#page-63-0)。

## **部分存储库 (partial repository)**

关于集群中队列管理器的信息的部分集合。 部分存储库由未主管完整存储库的所有集群队列管理器进行 维护。 另请参阅完整存储库 [\(full repository\)](#page-74-0)。

## **伙伴队列管理器 (partner queue manager)**

请参阅远程队列管理器 [\(remote queue manager\)](#page-89-0)。

## **PassTicket**

RACF 安全注册中一个动态随机生成的一次性替代密码,工作站或其他客户机使用该密码向主机进行注 册,而不在网络上发送 RACF 密码。

#### **PCF**

请参阅可编程命令格式 [\(programmable command format\)](#page-86-0)。

## **暂挂事件 (pending event)**

由于来自 CICS 适配器的连接请求而发生的未调度事件。

## **渗透 (percolation)**

在错误恢复中,指的是沿着预先建立的路径将控制权从一个恢复例程传递给一个更高级别的恢复例程。

## **性能事件 (performance event)**

事件的一个类别,它指示已出现限制条件。

## **性能跟踪 (performance trace)**

WebSphere MQ 跟踪选项, 其中跟踪数据将用于性能分析和调整。

#### **永久动态队列 (permanent dynamic queue)**

一个动态队列,仅在显式地请求了删除的情况下,才会在关闭该队列时将其删除。 队列管理器发生故障 时将恢复永久动态队列,所以这些队列可以包含持久消息。 另请参阅临时动态队列 [\(temporary dynamic](#page-95-0) [queue\)](#page-95-0)。

## **持久消息 (persistent message)**

在重新启动队列管理器后仍然存在的消息。 另请参阅非持久消息 [\(nonpersistent message\)](#page-83-0)。

#### **个人证书 (personal certificate)**

您拥有对应专用密钥的证书。 与队列管理器或应用程序关联。

#### **PGM**

请参阅实用的常规多点广播 [\(Pragmatic General Multicast\)](#page-86-0)。

## **PID**

请参阅进程标识 [\(process ID\)](#page-86-0)。

## **ping**

-个命令,它将因特网控制报文协议 (ICMP) 回波请求包发送到期望接收应答的网关、路由器或主机。

## <span id="page-86-0"></span>**PKCS**

公用密钥密码术标准 (Public Key Cryptography Standard)。 一组密码术标准,其中:

- 7 项针对消息
- 11 项针对硬件安全模块
- 12 项针对密钥存储库中使用的文件格式

#### **PKI**

请参阅公共密钥基础结构 [\(public key infrastructure\)](#page-87-0)。

## **纯文本 (plain text)**

请参阅明文 [\(cleartext\)](#page-68-0)。

## **恢复点 (point of recovery)**

在 WebSphere MQ for z/OS 中,这是 WebSphere MQ for z/OS 页集的一组备份副本以及恢复这些页集所 需的相应日志数据集。 这些备份副本提供了潜在的重新启动点,以防发生页集丢失事件(例如,页集 I/O 错误)。

## **有害消息 (poison message)**

队列中格式不正确的消息,接收应用程序无法处理这些消息。 可以将该消息重复传递到输入队列,并且 应用程序可以重复退回该消息。

## **多态性 (polymorphism)**

面向对象程序设计的一个特征,它允许根据实现方法的类以不同方式执行该方法。 多态性允许子类覆盖 继承的方法而不影响父类的方法。 多态性还允许客户机从单个接口访问对象的两个或更多实现。

## **实用的常规多点广播 (Pragmatic General Multicast,PGM)**

一种可靠的多点广播传输协议,它将一个可靠的包序列同时提供给多个接收方。

#### **抢先关闭 (preemptive shutdown)**

在 WebSphere MQ 中,关闭不等待已连接的应用程序断开连接或当前 MQI 调用完成的队列管理器。 另 请参阅立即关闭 [\(immediate shutdown\)](#page-76-0) 和停顿关闭 [\(quiesced shutdown\)](#page-88-0)。

#### **首选计算机 (preferred computer)**

在 Microsoft Cluster Server 控制下运行的应用程序所使用的主计算机。 在故障转移到另一个计算机之 后,MSCS 将监视首选计算机,直到它被修复为止,并在它再次正常运行后,立即将应用程序移回到该 首选计算机。

## **主体 (principal)**

一个可与其他实体进行安全通信的实体。 主体由它的关联安全上下文标识,该安全上下文定义主体的访 问权。

## **私下定义的对象 (privately defined object)**

请参阅本地定义的对象 [\(locally defined object\)](#page-78-0)。

## **私有方法和实例数据 (private methods and instance data)**

在面向对象程序设计中,指的是仅同一个类的实现可以访问的方法和实例数据。

#### **进程定义对象 (process definition object)**

包含 WebSphere MQ 应用程序定义的 WebSphere MQ 对象。 例如,队列管理器在处理触发器消息时使 用该定义。

## **进程标识 (process ID,PID)**

表示一个进程的唯一标识。 进程标识是一个正整数,在进程生存期结束之前不能复用。

## **生产者 (producer)**

创建并发送消息的应用程序。 另请参阅 发布程序 [\(publisher\)](#page-87-0), 消息生产者 [\(message Producer\)](#page-81-0)。

## **可编程命令格式 (programmable command format,PCF)**

以下应用程序使用的 WebSphere MQ 消息类型: 用户管理应用程序,用于将 PCF 命令放入指定队列管理 器的系统命令输入队列,用户管理应用程序,用于从指定队列管理器和队列管理器获取 PCF 命令的结 果,作为已发生事件的通知。 另请参阅 [WebSphere MQ](#page-98-0) 脚本命令。

## **程序临时性修订 (program temporary fix,PTF)**

对于 System i、System p 和 System z 产品, 这指的是包含一个或多个修订的程序包,该程序包可供所 有许可客户使用。 PTF 用于消除缺陷并可能提供增强功能。

## <span id="page-87-0"></span>**属性**

对象的特征,用于描述该对象。 您可以更改或修改属性。 这些属性可以描述对象的名称、类型、值或行 为以及其他内容。

## **受保护方法和实例数据 (protected methods and instance data)**

在面向对象程序设计中,指的是仅同一个类或派生类的实现或从朋友类可以访问的方法和实例数据。

## **PTF**

请参阅程序临时性修订 [\(program temporary fix\)](#page-86-0)。

## **公用密钥 (public key)**

大家都知道的关键。 此密钥通常嵌入在指定公用密钥所有者的数字证书中。

## **公用密钥密码术**

一个使用两种密钥的密码术系统:对每个用户公开的公用密钥和仅对消息接收方公开的专用密钥。 公用 密钥和专用密钥以这样的方式相关,即使用一个密钥加密的任何内容都只能由相应的专用密钥进行解 密。

## **公共密钥基础结构 (public key infrastructure,PKCS)**

由数字证书、认证中心和其他注册中心组成的系统,它们验证并认证网络事务中涉及的每一方的有效 性。

## **公用方法和实例数据 (public methods and instance data)**

在面向对象程序设计中,指的是所有类都可以访问的方法和实例数据。

## **发布**

使与指定主题相关的信息可供发布/预订系统中的队列管理器使用。

## **发布者**

一个应用程序,它使关于指定主题的信息可用于发布/预订系统中的代理程序。

## **发布/预订**

一种消息传递交互类型,其中由发布应用程序提供的信息由基础结构传递给对该类型信息表示兴趣的所 有预订应用程序。

#### **发布/预订集群 (publish/subscribe cluster)**

一组完全互相连接的队列管理器,构成发布/预订应用程序的多队列管理器网络的一部分。

#### **put**

在消息排队中,这指的是使用 MQPUT 或 MQPUT1 调用将消息放置到队列中。 另请参阅浏览 [\(browse\)](#page-66-0) 和获取 [\(get\)](#page-75-0)。

## **Q**

## **队列**

这是一个对象,用于为消息排队应用程序存放消息。 队列由队列管理器拥有并进行维护。

## **队列索引 (queue index)**

在 WebSphere MQ for z/OS 中, 这是可用于提高队列上 MQGET 操作速度的消息标识列表或相关标识列 表。

## **队列管理器**

消息排队系统的一个组件,为应用程序提供排队服务。

#### **队列管理器事件 (queue manager event)**

指示下列其中一项的事件: 发生了与队列管理器所使用的资源相关的错误情况。 例如, 队列不可用, 或 者队列管理器中发生了重大更改。 例如,队列管理器已停止或启动。

## **队列管理器组 (queue manager group)**

客户机通道定义表 (CCDT) 中的一组队列管理器,在与服务器建立连接时,客户机将尝试连接至该组队列 管理器。

#### **队列管理器级别安全性 (queue manager level security)**

在 WebSphere MQ for z/OS 中,使用特定于队列管理器的 RACF 概要文件执行的授权检查。

## **队列管理器集 (queue manager set)**

WebSphere MQ Explorer 中队列管理器的分组, 允许用户对组中的所有队列管理器执行操作。

## <span id="page-88-0"></span>**共享通道恢复**

在 WebSphere MQ for z/OS 中,它是指同一综合系统中的一组队列管理器,这些队列管理器可以访问共 享库中存储的单组对象定义以及耦合设施中存储的单组共享队列。 另请参阅共享队列 [\(shared queue\)](#page-92-0)。

## **队列共享组级别安全性 (queue-sharing group level security)**

在 WebSphere MQ for z/OS 中, 使用队列共享组中所有队列管理器共享的 RACF 概要文件执行的授权检 查。

## **停顿 (quiesce)**

在允许活动操作正常完成后结束过程或关闭系统。

## **停顿关闭 (quiesced shutdown)**

1. 一种关闭 CICS 适配器的类型,其中适配器与 WebSphere MQ 断开连接,但仅在完成所有当前活动的 任务之后。 另请参阅强制关闭 [\(forced shutdown\)](#page-74-0)。

2. 在 WebSphere MQ 中, 关闭允许所有已连接应用程序断开连接的队列管理器。 另请参阅[立即关闭](#page-76-0) [\(immediate shutdown\)](#page-76-0) 和抢先关闭 [\(preemptive shutdown\)](#page-86-0)。

#### **停顿 (quiescing)**

在 WebSphere MQ 中,队列管理器在停止之前的状态。 处于此状态时,将允许程序完成处理,但不允许 启动任何新程序。

## **定额磁盘 (quorum disk)**

由 Microsoft Cluster Server 独占访问的磁盘, 用于存储集群恢复日志以及确定服务器是已启动还是已关 闭。 每次只有一个服务器可以拥有定额磁盘。 集群中的服务器可以进行协商以获取所有权。

## **R**

## **RACF**

请参阅资源访问控制设施 [\(Resource Access Control Facility\)](#page-90-0)。

## **RAID**

请参阅独立磁盘冗余阵列 (Redundant Array of Independent Disks)。

#### **RBA**

请参阅相对字节地址 [\(relative byte address\)](#page-89-0)。

## **返回码**

请参阅返回码 [\(return code\)](#page-90-0)。

#### **预读**

一个选项,它允许在应用程序请求消息之前将消息发送到客户机。

## **原因码 (reason code)**

一个返回码,它描述消息队列接口 (MQI) 调用失败或部分成功的原因。

## **接收出口 (receive exit)**

一种通道出口程序,在消息通道代理程序 (MCA) 发出"通信接收"后已重新获得控制权并且从通信连接中 接收到数据单元之后,就会调用该出口程序。 另请参阅发送出口 [\(send exit\)](#page-91-0)。

#### **接收方通道 (receiver channel)**

消息排队中的一个通道,它响应发送方通道、从通信链路中获取消息并将这些消息放置到本地队列中。

#### **恢复日志 (recovery log)**

在 WebSphere MQ for z/OS 中,包含恢复消息,队列和 WebSphere MQ 子系统所需的信息的数据集。 另请参阅归档日志 [\(archive log\)](#page-65-0)。

#### **恢复终止管理器 (recovery termination manager,RTM)**

一个程序,它通过将控制权传递给与终止功能相关联的恢复例程来处理任务的所有正常终止和异常终 止。

## **独立磁盘冗余阵列 (Redundant Array of Independent Disks,RAID)**

包含两个或更多物理磁盘驱动器的集合,这些磁盘驱动器对主机表示为一个或多个逻辑磁盘驱动器。 如 果某个物理设备发生故障,那么由于数据冗余性,可以从阵列中的其他磁盘驱动器读取或重新生成数 据。

## <span id="page-89-0"></span>**参考消息 (reference message)**

一条消息,它引用一段要传输的数据。 参考消息由消息出口程序进行处理,这些程序在该消息中添加或 除去数据,所以允许传输这些数据,而不必将它们存储在任何队列中。

#### **注册表 (registry)**

一种存储库,包含用户、系统和软件的访问和配置信息。

## **注册表编辑器 (Registry Editor)**

在 Windows 中, 允许用户编辑注册表的程序项。

## **注册表组织结构 (registry hive)**

在 Windows 系统中, 存储在注册表中的数据的结构。

### **相对字节地址 (relative byte address,RBA)**

数据记录或控制区间与分配给它所属的数据集或文件的存储空间开始位置的偏移。

#### **可靠多点广播消息传递 (reliable multicast messaging,RMM)**

用于一对多数据传递或多对多数据交换的高吞吐量、低等待时间的传输光纤网,采用了面向消息的中间 件发布/预订方式。 RMM 利用 IP 多点广播基础结构来确保可扩展的资源保护和及时的信息分发。

#### **远程队列 (remote queue)**

属于远程队列管理器的队列。 程序可以将消息放置在远程队列中,但它们无法从远程队列获取消息。 另 请参阅本地队列 [\(local queue\)](#page-78-0)。

## **远程队列管理器 (remote queue manager)**

程序未连接至的队列管理器,即使它正在该程序所在的系统上运行。 另请参[阅本地队列管理器](#page-79-0) (local [queue manager\)](#page-79-0)。

## **远程队列对象 (remote queue object)**

属于本地队列管理器的 WebSphere MQ 对象。 此对象定义另一个队列管理器所拥有的队列的属性。 另 外,它还用于队列管理器别名判别和应答队列别名判别。

#### **远程排队 (remote queuing)**

在消息排队中,指的是提供服务以允许应用程序将消息放置在属于其他队列管理器的队列中。

## **应答消息 (reply message)**

一种消息,用于应答请求消息。 另请参阅报告消息 (report message) 和请求消息 (request message)。

## **应答队列 (reply-to queue)**

一个队列的名称,发出 MQPUT 调用的程序想要将应答消息或报告消息发送到该队列。

## **报告消息 (report message)**

一种消息,它提供关于另一条消息的信息。 报告消息可以指出消息已传递、已到达其目标、已到期或因 为某个原因而无法处理。 另请参阅应答消息 (reply message) 和请求消息 (request message)。

## **存储库 (repository)**

集群中成员队列管理器的相关信息的集合。 此信息包括队列管理器名称、队列管理器位置、队列管理器 通道以及它们所主管的队列。

#### **库队列管理器 (repository queue manager)**

一个队列管理器,它主管关于集群的信息的完整存储库。

## **请求者通道 (requester channel)**

在消息排队中,指的是可以在本地启动以启动服务器通道操作的通道。 另请参[阅服务器通道](#page-92-0) (server [channel\)](#page-92-0)。

## **请求消息 (request message)**

一种消息,用于从另一个程序请求应答。 另请参阅应答消息 (reply message) 和报告消息 (report message)。

## **请求/应答 (request/reply)**

消息传递应用程序的类型,在该类型中使用请求消息从另一个应用程序请求应答。 另请参[阅数据报](#page-71-0) [\(datagram\)](#page-71-0)。

#### **RESLEVEL**

在 WebSphere MQ for z/OS 中,这是一个选项,用于控制为 API-resource 安全性检查的用户标识数。

## **解析路径 (resolution path)**

一组队列,当应用程序在 MQOPEN 调用的输入中指定别名或远程队列时,将打开这些队列。

## <span id="page-90-0"></span>**资源 (resource)**

作业、任务或正在运行的程序所需的计算系统或操作系统的设施。 资源包括主存储器、输入/输出设备、 处理单元、数据集、文件、库、文件夹、应用程序服务器以及控制或处理程序。

## **资源访问控制设施 (Resource Access Control Facility, RACF)**

这是一个 IBM 许可程序, 它通过以下方式提供访问控制: 识别系统用户; 验证系统用户; 授权访问受保护 资源; 记录未经授权的尝试进入系统; 以及记录对受保护资源的访问。

#### **资源适配器 (resource adapter)**

Java Enterprise Edition 连接器体系结构的实现,允许在应用程序服务器中运行的 JMS 应用程序和消息 驱动的 Bean 访问 WebSphere MQ 队列管理器的资源。

#### **资源管理器 (resource manager)**

一个应用程序、程序或事务,管理和控制对共享资源(如内存缓冲区和数据集)的访问。 WebSphere MQ、CICS 和 IMS 都是资源管理器。

## **资源恢复服务 (Resource Recovery Services,RRS)**

z/OS 的一个组件, 使用同步点管理器来协调参与资源管理器之间的更改。

## **响应程序 (responder)**

在分布式排队中,这指的是应答来自另一个系统的网络连接请求的程序。 另请参[阅起始符、启动程序](#page-76-0) [\(initiator\)](#page-76-0)。

#### **再同步 (resynch)**

在 WebSphere MQ 中,这是一个选项,用于指示通道启动和解决任何不确定状态消息,但不重新启动消 息传输。

## **返回码 (return code, RC)**

由程序返回以指示处理结果的值。 完成代码和原因码是返回码的示例。

#### **返回发送方 (return-to-sender)**

一个可用于无法传递消息的 MCA 的选项。 MCA 可以将该消息发送回发起方。

## **Rivest-Shamir-Adleman 算法 (Rivest-Shamir-Adleman algorithm,RSA)**

由 RSA Data Security, Inc 开发的公用密钥加密技术, 用于 SSL 的 IBM 实现。

#### **RMM**

请参阅可靠的多点广播消息传递 [\(sreliable multicast messaging\)](#page-89-0)。

#### **回滚 (rollback)**

请参阅回退 [\(backout\)](#page-66-0)。

#### **根证书**

链中最顶级的证书。如果这是[自签名证书](#page-91-0), 那么只能用于签署其他证书。另请参阅自签名证书 (self[signed certificate\)](#page-91-0)

#### **RRS**

请参阅资源恢复服务 (Resource Recovery Services)。

## **RSA**

请参阅 Rivest-Shamir-Adleman 算法 (Rivest-Shamir-Adleman algorithm)。

#### **RTM**

请参阅恢复终止管理器 [\(recovery termination manager\)](#page-88-0)。

#### **规则表 (rules table)**

一个控制文件, 它包含一个或多个规则, 死信队列处理程序将这些规则应用于死信队列 (DLQ) 中的消 息。

## **S**

## **可伸缩并行 2 (Scalable Parallel 2,SP2)**

IBM 的并行 UNIX 系统: 在高速网络上有效并行 AIX 系统。

## **SDK**

请参阅软件开发包 [\(software development kit\)](#page-93-0)。

#### **SDWA**

请参阅系统诊断工作区 [\(system diagnostic work area\)](#page-94-0)。

<span id="page-91-0"></span>**SECMEC**

请参阅安全性机制 (security mechanism)。

#### **安全套接字层 (Secure Sockets Layer,SSL)**

提供通信隐私的安全性协议。 使用 SSL, 客户机/服务器应用程序可使用避免窃听、篡改和伪造消息的方 式进行通信。 另请参阅认证中心 [\(certificate authority\)](#page-67-0)。

## **安全性启用接口 (security enabling interface,SEI)**

客户或供应商编写的用于检查授权,提供用户标识或执行认证的程序必须符合的 WebSphere MQ 接口。 WebSphere MQ Framework 的一部分。

## **安全出口**

一个通道出口程序,在通道启动时完成初始数据协商之后,将立即调用该程序。 安全性出口通常成对地 工作,并且可以在消息通道和 MQI 通道上调用这些出口。 安全性出口的主要用途是使通道每一端的消息 通道代理程序 (MCA) 能够认证其伙伴。

## **安全标识 (security identifier,SID)**

在 Windows 系统上,这是对用户标识的补充,用于标识定义用户的 Windows 安全帐户管理器数据库上 的完整用户帐户详细信息。

## **安全机制 (security mechanism,SECMEC)**

用于实现安全服务的技术工具或技巧。 机制可以单独使用,也可以与其他机制协作配合使用,以提供特 定服务。 安全性机制的示例包括访问控制表、密码术和数字签名。

## **安全性消息 (security message)**

由通道两端调用的安全性出口发送以便互相通信的消息之一。 未定义安全性消息的格式,它由用户确 定。

#### **安全服务 (security service)**

计算机系统中的服务,用于保护计算机的资源。 访问控制是安全服务的一个示例。

## **安全支持提供程序接口 (Security Support Provider Interface,SSI)**

已联网的应用程序调用若干安全性支持提供程序 (SSP) 之一的方法,以建立已认证的连接并通过那些连 接安全地交换数据。 它可在 Windows 系统上使用。

#### **自签名证书 (self-signed certificate)**

使用与证书中的公用密钥对应的专用密钥生成证书中的数字签名。

## **分段**

对消息的一种分割,当消息对于队列管理器、队列或应用程序太大时,该消息将分割为一些较小的物理 消息,然后由接收队列管理器或应用程序重新组装这些消息。

## **SEI**

请参阅安全性启用接口 (security enabling interface)。

#### **选择器 (selector)**

数据项的标识。 在 WebSphere MQ 管理接口 (MQAI) 中,有两种类型的选择器: 用户选择器和系统选择 器。

## **信标 (semaphore)**

在 UNIX 和 Linux 系统中, 这是在扩展信号功能的两个进程之间进行通信的一般方法。

## **发送方通道 (sender channel)**

消息排队中的一个通道,它启动传输,从传输队列中除去消息,并通过通信链路将这些消息移至接收方 或请求者通道。

## **发送出口 (send exit)**

一种通道出口程序,在调用该出口程序之后,消息通道代理程序 (MCA) 就会发出"通信发送"以通过通信 连接发送数据单元。 另请参阅接收出口 [\(receive exit\)](#page-88-0)。

## **顺序分组交换协议 (Sequenced Packet Exchange protocol,SPX)**

一个面向会话的网络协议,它在网络中的两个节点之间提供面向连接的服务,主要由客户机/服务器应用 程序使用。 它依赖于因特网包交换 (IPX) 协议、提供流量控制和错误恢复并保证物理网络的可靠性。

## **序号复位值 (sequence number wrap value)**

在 WebSphere MQ 中, 这是一种确保通信链路两端同时重置其当前消息序号的方法。 使用序号传输消息 将确保接收通道可以在存储消息时重新建立消息顺序。

## **序列化 (serialization)**

在面向对象程序设计中,以顺序方式将程序内存中的数据写入通信介质。

#### **92** IBM WebSphere MQ Hypervisor Edition

<span id="page-92-0"></span>1. 向远程工作站上运行的客户机应用程序提供队列服务的队列管理器。

2. 向其他软件程序或其他计算机提供服务的软件程序或计算机。 另请参阅客户机 [\(client\)](#page-68-0)。

## **服务器通道 (server channel)**

消息排队中的一个通道,它响应请求者通道,从传输队列中除去消息,并通过通信链路将这些消息移至 该请求者通道。 另请参阅请求者通道 [\(requester channel\)](#page-89-0)。

## **服务器连接通道类型 (server-connection channel type)**

与运行队列管理器的服务器相关联的 MQI 通道定义的类型。 另请参[阅客户机连接通道类型](#page-68-0) (client[connection channel type\)](#page-68-0)。

## **服务时间间隔 (service interval)**

一个时间间隔,队列管理器在确定是否满足了服务时间间隔事件的条件时,会将该时间间隔与放置或获 取和后续获取之间的耗用时间进行比较。 队列的服务时间间隔由队列属性指定。

## **服务时间间隔事件 (service interval event)**

与服务时间间隔相关的事件。

## **服务对象 (service object)**

一种对象,它可以在队列管理器启动时启动其他过程,并可以在队列管理器停止时停止这些过程。

## **会话 (session)**

网络上两个站、软件程序或设备之间的逻辑或虚拟连接,允许两个元素在整个会话的持续时间内进行通 信和交换数据。

## **会话标识 (session ID)**

在 WebSphere MQ for z/OS 中, 这是一个 CICS 唯一标识, 用于定义将消息从传输队列移动到链路时消 息通道代理程序要使用的通信链路。

## **会话级别认证 (session-level authentication)**

在系统网络体系结构 (SNA) 中,指的是会话级别安全性协议,它允许两个逻辑单元 (LU) 在激活会话时互 相进行认证。 会话级别认证也称为 LU-LU 验证。

## **会话级别密码术 (session-level cryptography)**

在系统网络体系结构 (SNA) 中, 指的是对两个逻辑单元 (LU) 之间的会话中流动的数据进行加密和解密的 方法。

## **共享入站通道 (shared inbound channel)**

在 WebSphere MQ for z/OS 中,这是由侦听器使用组端口启动的通道。 共享通道的通道定义可以存储在 页集 0(私有)或共享库(全局)中。

## **共享出站通道 (shared outbound channel)**

在 WebSphere MQ for z/OS 中, 这是用于从共享传输队列中移动消息的通道。 共享通道的通道定义可以 存储在页集 0(私有)或共享库(全局)中。

## **共享队列 (shared queue)**

在 WebSphere MO for z/OS 中, 这是一种本地队列类型。 该队列中的消息存储在耦合设施中, 可以由队 列共享组中的一个或多个队列管理器访问。 该队列的定义存储在共享库中。 另请参阅[队列共享组](#page-88-0) [\(queue-sharing group\)](#page-88-0)。

#### **共享库 (shared repository)**

在 WebSphere MQ for z/OS 中,这是一个共享的 Db2 数据库,用于保存已全局定义的对象定义。

## **共享对话**

用于要共享一个通道实例的多个对话的设施,或共享一个通道实例的对话。

#### **shell**

用户与操作系统之间的软件接口。 shell 一般属于两个类别的其中一个:命令行 shell 和图形 shell, 前者 提供操作系统的命令行界面,后者提供图形用户界面 (GUI)。

## **SID**

请参阅安全标识 [\(security identifier\)](#page-91-0)。

## **信号 (signal)**

一种机制,进程可以通过它得知系统中发生的事件或受到该事件的影响。 这种事件的示例包括硬件异常 和进程执行的特定操作。

## <span id="page-93-0"></span>**发信号 (signaling)**

在 WebSphere MQ for z/OS 和 WebSphere MQ for Windows 中, 此功能允许操作系统在预期消息到达队 列时通知程序。

## **特征符 (signature)**

与方法相关联的类型的集合。 特征符包括返回值(如果有返回值)的类型以及方法的每个自变量的编 号、顺序和类型。

## **签署者证书 (signer certificate)**

用于加密或签名的证书。

## **单一实例队列管理器 (single instance queue manager)**

没有多个实例的队列管理器。 另请参阅多实例队列管理器 [\(multi-instance queue manager\)](#page-83-0)。

## **单一记录 (single logging)**

一种记录 WebSphere MQ for z/OS 活动的方法,其中每个更改仅记录在一个数据集上。 另请参阅[双记录](#page-72-0) [\(dual logging\)](#page-72-0)。

## **单一阶段回退 (single-phase backout)**

一种方法,使用该方法时,不能允许完成正在执行的操作,并且必须撤销属于该操作的所有更改。

## **单阶段落实 (single-phase commit)**

一种方法,使用该方法时,程序可以落实对承诺资源的更新,而不必将这些更新与程序已对另一个资源 管理器控制的资源作出的更新进行协调。

## **SIT**

请参阅系统初始化表 [\(system initialization table\)](#page-94-0)。

**SMF** 请参阅系统管理设施 [\(System Management Facilities\)](#page-94-0)。

#### **SNA**

请参阅系统网络体系结构 [\(Systems Network Architecture\)](#page-94-0)。

## **软件开发包 (software development kit,SDK)**

工具、API 和文档的集合,用于辅助用特定计算机语言进行的软件开发或针对特定操作环境进行的软件 开发。

## **源队列管理器 (source queue manager)**

请参阅本地队列管理器 [\(local queue manager\)](#page-79-0)。

#### **SP2**

请参阅可伸缩并行 [2 \(Scalable Parallel 2\)](#page-90-0)。

#### **SPX**

请参阅顺序分组交换协议 [\(Sequenced Packet Exchange protocol\)](#page-91-0)。

## **SSI**

请参阅安全性支持提供程序接口 [\(Security Support Provider Interface\)](#page-91-0)。

#### **SSL**

请参阅安全套接字层 [\(Secure Sockets Layer\)](#page-91-0)。

## **SSLPeer**

颁发者中的值表示远程个人证书的专有名称。

## **SSL 或 TLS 客户机 (SSL or TLS client)**

启动连接结束。 队列管理器的一个出站通道也是 SSL 或 TLS 客户机。

## **备用队列管理器实例 (standby queue manager instance)**

正在运行的多实例队列管理器的一个实例,它已准备好从活动实例进行接管。 一个多实例队列管理器有 一个或多个备用实例。

## **节 (stanza)**

文件中的一组行,它们组合起来形成一个公共功能或定义系统的一个部件。 节通常由空白行或冒号进行 分隔,并且每个节都具有一个名称。

## **星型连接的通信网络 (star-connected communications network)**

一种网络,其中所有节点都连接至一个中央节点。

## **存储类 (storage class)**

在 WebSphere MQ for z/OS 中, 用于保存特定队列的消息的页集。 存储类在定义队列时指定。

## <span id="page-94-0"></span>**存储转发 (store and forward)**

在将数据网络中的包、消息或帧重新传输到其目标之前临时对其进行存储。

## **流式方法 (streaming)**

在面向对象程序设计中,指的是将类信息和对象实例数据串行化的过程。

#### **预订**

请求关于主题的信息。

## **子系统 (subsystem)**

在 z/OS 中, 这是执行一个或多个功能但在发出请求之前不执行任何操作的服务提供者。 例如, 每个 WebSphere MQ for z/OS 队列管理器或 Db2 for z/OS 数据库管理系统的实例都是一个 z/OS 子系统。

## **管理程序调用 (supervisor call,SVC)**

一条指令,它中断正在运行的程序并将控制权传递给管理程序,以便它可以执行该指令所指示的特定服 务。

#### **SVC**

请参阅管理程序调用 (supervisor call)。

#### **转换 (switchover)**

从活动的多实例队列管理器实例更改为备用实例。 转换是因为操作员有意停止活动的多实例队列管理器 实例而发生的。

## **开关概要信息 (switch profile)**

在 WebSphere MQ for z/OS 中, 这是在 WebSphere MQ 启动或发出刷新安全性命令时使用的 RACF 概要 文件。 WebSphere MQ 检测到的每个交换机概要文件都会关闭对指定资源的检查。

## **对称密钥密码术 (symmetric key cryptography)**

一个密码术系统,在该系统中,消息的发送方和接收方共享单个公共密钥,该密钥用于对此消息进行加 密和解密。 此系统不提供任何认证。 另请参阅非对称密钥密码术 [\(asymmetric key cryptography\)](#page-65-0)。

## **症状字符串 (symptom string)**

以结构化格式显示诊断信息,旨在搜索 IBM 软件支持数据库。

#### **同步消息传递 (synchronous messaging)**

一种在程序之间进行通信的方法,使用这种方法时,程序将消息放置在消息队列中,然后在恢复自己的 处理之前等待对其消息的应答。 另请参阅异步消息传递 [\(asynchronous messaging\)](#page-65-0)。

#### **同步点**

事务处理期间受保护的资源一致时所处的位置。

#### **综合系统 (sysplex)**

一组通过特定的多系统硬件组件和软件服务进行相互通信的 z/OS 系统。

## **系统包 (system bag)**

由 MQAI 创建的一种数据包。

#### **系统控制命令 (system control commands)**

用于操作特定于平台的实体(如缓冲池、存储类和页集)的命令。

## **系统诊断工作区 (system diagnostic work area,SDWA)**

在 z/OS 环境中, 记录在 SYS1.LOGREC 条目。

## **系统初始化表 (system initialization table,SIT)**

包含 CICS 在启动时使用的参数的表。

## **系统项 (system item)**

由 MQAI 创建的一种数据项。

#### **系统管理设施 (System Management Facilities,SMF)**

z/OS 的一个组件,用于收集和记录各种与系统和作业相关的信息。

#### **系统选择器 (system selector)**

在 WebSphere MQ 管理接口 (MQAI) 中, 这是创建数据包时包含在数据包中的系统项标识。

## **系统网络体系结构 (Systems Network Architecture,SNA)**

对用于传输信息并控制网络的配置和操作的逻辑结构、格式、协议和操作序列的描述。

<span id="page-95-0"></span>**T**

## **篡改 (tampering)**

通信安全性的一种违规,在该过程中,传送中的信息将被更改或替换,然后发送给接收方。 另请参[阅窃](#page-72-0) 听 [\(eavesdropping\)](#page-72-0) 和冒名 [\(impersonation\)](#page-76-0)。

## **目标库高级限定符 (target library high-level qualifier,thlqual)**

z/OS 目标数据集名称的高级限定符。

## **目标队列管理器 (target queue manager)**

请参阅远程队列管理器 [\(remote queue manager\)](#page-89-0)。

## **任务控制块 (task control block,TCB)**

z/OS 控制块, 用于在连接到子系统的地址空间中传达有关任务的信息。

## **任务切换 (task switching)**

若干任务之间 I/O 操作和处理的重叠。

## **TCB**

请参阅任务控制块 (task control block)。

## **TCP**

请参阅传输控制协议 [\(Transmission Control Protocol\)](#page-96-0)。

## **TCP/IP**

请参阅传输控制协议/因特网协议 [\(Transmission Control Protocol/Internet Protocol\)](#page-96-0)。

## **技术说明 (technote)**

关于单个主题的简短文档。

## **遥测通道 (telemetry channel)**

遥测通道是 WebSphere MQ 上的队列管理器与 MQTT 客户机之间的通信链路。 每个通道可能有一个或 多个遥测设备与它相连。

## **遥测高级客户机**

高级遥测客户机安装在主 WebSphere MQ 安装的 mqxr 子文件夹中。 它们占用空间很小, MQTT 服务器 允许多个 MQTT 客户机连接到它,并提供到 WebSphere MQ 的上行链路或网桥。 当上行链路连接中断 时,高级客户机可以代表客户机启动消息。

#### **遥测客户机**

遥测客户机是安装在主 WebSphere MQ 安装的 mqxr 子文件夹中的 MQTT 客户机。 遥测客户机使用 MQTT 协议来连接到 MQ。

## **遥测 (MQXR) 服务**

用于处理服务器一半 MQTT 协议的 MQ 服务 (请参阅 MQTT 服务器)。 遥测 (MQXR) 服务托管遥测通道。

## **临时动态队列 (temporary dynamic queue)**

一个动态队列,关闭该队列时会将其删除。 队列管理器发生故障时不会恢复临时动态队列,所以这些队 列只能包含非持久消息。 另请参阅永久动态队列 [\(permanent dynamic queue\)](#page-85-0)。

## **太字节空间 (teraspace)**

一太字节临时存储器区域,它提供专用于某个进程的存储器。

## **终止通知 (termination notification)**

CICS 子系统成功连接到 WebSphere MQ for z/OS 时激活的暂挂事件。

## **thlqual**

请参阅目标库高级限定符 (target library high-level qualifier)。

#### **线程 (thread)**

控制进程的计算机指令流。 在一些操作系统中,线程即为进程中最小的操作单元。 若干线程可并行运 行,执行不同的作业。

## **TID**

请参阅事务标识 [\(transaction identifier\)](#page-96-0)。

## **独立于时间的消息传递 (time-independent messaging)**

请参阅异步消息传递 [\(asynchronous messaging\)](#page-65-0)。

#### **TLS**

传输层安全性-SSL 的后继者。

<span id="page-96-0"></span>**TMF**

请参阅事务管理器设施 (Transaction Manager Facility)。

#### **TMI**

请参阅触发器监视器接口 (trigger monitor interface)。

## **TP**

请参阅事务程序 (transaction program)。

## **跟踪**

计算机程序或事务的处理过程的记录。 从跟踪中收集的信息可以用于评估问题和性能。

## **事务标识**

请参阅事务标识 (transaction identifier)。

## **事务标识 (transaction identifier,TID, transaction ID, XID)**

指定给某一事务且用于标识与该事务相关联的操作的唯一名称。

## **事务管理器 (transaction manager)**

一个软件单元,它通过管理全局事务并对落实或回滚这些全局事务的决策进行协调来协调资源管理器的 活动。

## **事务管理器设施 (Transaction Manager Facility,TMF)**

在 MQSeries for HP NonStop Server 中,这是用于保护业务事务和数据库完整性的子系统。 通常与 NonStop Transaction Manager/MP 一起使用。

#### **事务程序 (transaction program,TP)**

在 SNA 网络中处理事务的程序。

## **传输控制协议 (Transmission Control Protocol, TCP)**

在因特网中和在遵从因特网工程任务组织 (IETF) 标准的任何网络中用作因特网协议的通信协议。 TCP 在 分组交换通信网络和此类网络的互联系统中提供了可靠的主机间协议。 另请参[阅因特网协议](#page-77-0) (Internet [Protocol\)](#page-77-0)。

#### **传输控制协议/因特网协议 (Transmission Control Protocol/Internet Protocol, TCP/IP)**

一组业界标准的、非专有的通信协议,通过不同类型的互连网络来为应用程序之间提供可靠的端到端连 接。

#### **传输程序 (transmission program)**

请参阅消息通道代理程序 [\(message channel agent\)](#page-80-0)。

## **传输队列 (transmission queue)**

一个本地队列,将发送到远程队列管理器的已准备好的消息临时存储在该队列中。

## **触发队列 (triggered queue)**

这是一个本地队列,当它具有触发设置时,当满足触发条件时,它要求写入触发消息。

#### **触发 事件**

导致队列管理器在启动队列中创建触发器消息的事件,如消息到达队列。

**触发**

在 WebSphere MQ 中,允许队列管理器在满足队列上的预定条件时自动启动应用程序的设施。

#### **触发 消息**

一条消息,它包含关于触发器监视器要启动的程序的信息。

## **触发器监视器**

一个连续运行的应用程序,它为一个或多个启动队列提供服务。 当触发器消息到达启动队列时,触发器 监视器将检索该消息。它使用触发器消息中的信息来启动一个进程,该进程为发生触发器事件的队列提 供服务。

#### **触发器监视器接口 (trigger monitor interface,TMI)**

客户或供应商编写的触发器监视器程序必须符合的 WebSphere MQ 接口。 WebSphere MQ Framework 的一部分。

**信任库**

放置 CA 证书以验证来自远程系统的证书的位置。 另请参阅 密钥库 [\(key store\)](#page-78-0)

## **双向认证 (two way authentication)**

在此认证方法中,队列管理器与客户机会彼此提供证书。 也称为相互认证。

## **两阶段落实 (two-phase commit)**

这是一个分为两个步骤的过程,将通过该过程来落实可恢复资源和外部子系统。 在第一个步骤中,将轮 询数据库管理器子系统以确保它们已作好落实准备。如果所有子系统都作出肯定响应,那么数据库管理 器将指示它们进行落实。

## **类型**

一个特征,用于指定数据的内部格式并确定可使用数据的方式。

## **U**

## **UDP**

请参阅用户数据报协议 (User Datagram Protocol)。

## **未经授权的访问 (unauthorized access)**

在没有许可权的情况下访问计算机系统中的资源。

## **未传递的消息队列 (undelivered message queue)**

请参阅 死信队列 [\(dead-letter queue\)](#page-71-0)。

## **撤销/重做记录 (undo/redo record)**

恢复过程中使用的日志记录。 记录的重做部分描述了要对 WebSphere MQ 对象进行的更改。 撤销部分 描述如何在未落实工作的情况下取消更改。

## **恢复单元 (unit of recovery)**

单个资源管理器 (例如 Db2 for z/OS 的实例) 中的可恢复操作序列。 另请参阅工作单元 (unit of work)。

#### **工作单元 (unit of work,UOW)**

由两个一致点之间的应用程序执行的可恢复操作序列。 工作单元在事务开始时开始,或在用户请求的同 步点开始。 它在用户请求的同步点或事务结束时结束。

#### **UOW**

请参阅工作单元 (unit of work)。

#### **用户包 (user bag)**

在 MQAI 中, 指的是由用户创建的一种数据包。

## **用户数据报协议 (User Datagram Protocol,UDP)**

一个因特网协议,它提供不可靠的无连接数据报服务。 它允许一个机器或进程中的应用程序将数据报发 送到另一个机器或进程中的应用程序。

#### **用户项 (user item)**

在 MOAI 中, 指的是由用户创建的一种数据项。

## **用户选择器 (user selector)**

在 WebSphere MQ 管理接口 (MQAI) 中,将数据项放置到数据包中以标识数据项的标识。 WebSphere MQ 为 WebSphere MQ 对象提供预定义的用户选择器。

#### **用户令牌 (user token,UTOKEN)**

用于封装或表示用户的安全性特征的 RACF 安全性令牌。 RACF 将 UTOKEN 分配给系统中的每个用户。

#### **实用程序 (utility)**

在 WebSphere MQ 中,这是一组提供的程序,用于向系统操作员或系统管理员提供除 WebSphere MQ 命令提供的工具之外的工具。

## **UTOKEN**

请参阅用户令牌 (user token)。

## **V**

## **值**

数据项的内容。 这可以是整数, 字符串或另一个数据包的句柄。

## **虚方法 (virtual method)**

在面向对象程序设计中,指的是展示多态性的方法。

<span id="page-98-0"></span>**WebSphere MQ**

提供消息排队服务的一系列 IBM 许可程序。

## **WebSphere MQ 管理接口 (MQAI)**

通过使用数据包在 WebSphere MQ 队列管理器上执行管理任务的编程接口。 数据包允许用户处理 WebSphere MQ 对象的属性 (或参数)。

## **用于 .NET 的 WebSphere MQ 类**

一组类,允许在 .NET 编程框架中编写的程序作为 WebSphere MQ 客户机连接到 WebSphere MQ 或直接 连接到 WebSphere MQ 服务器。

## **用于 C++ 的 WebSphere MQ 类**

以 C++ 编程语言封装 WebSphere MQ 消息队列接口 (MQI) 的一组类。

## **用于 Java 的 WebSphere MQ 类**

以 Java 编程语言封装 WebSphere MQ 消息队列接口 (MQI) 的一组类。

#### **WebSphere MQ 完全管理的 .NET 客户机**

可以在不安装完整队列管理器的情况下安装在系统上的 WebSphere MQ 产品的一部分。 WebSphere MQ .NET 客户机由完全受管的 .NET 应用程序使用,并与服务器系统上的队列管理器进行通信。 未完全 受管的 .NET 应用程序使用 WebSphere MQ MQI 客户机。 另请参阅 [客户机,](#page-68-0) WebSphere MQ MQI 客户 机, WebSphere MQ Java 客户机。

## **WebSphere MQ Java 客户机**

可以在不安装完整队列管理器的情况下安装在系统上的 WebSphere MQ 产品的一部分。 WebSphere MQ Java 客户机由 Java 应用程序 (针对 Java 的 WebSphere MQ 类和针对 JMS 的 WebSphere MQ 类) 使 用,并与服务器系统上的队列管理器进行通信。 另请参阅 [client](#page-68-0), WebSphere MQ MQI client, WebSphere MQ 完全受管 .NET client。

## **WebSphere MQ MQI 客户机**

可以在不安装完整队列管理器的情况下安装在系统上的 WebSphere MQ 产品的一部分。 WebSphere MQ MQI 客户机接受来自应用程序的 MQI 调用,并与服务器系统上的队列管理器进行通信。 另请参阅 [客户](#page-68-0) [机](#page-68-0), WebSphere MQ Java 客户机, WebSphere MQ 完全受管 .NET 客户机。

## **WebSphere MQ 脚本命令 (MQSC)**

在所有平台上统一的人类可读命令,用于处理 WebSphere MQ 对象。 另请参阅[可编程命令格式](#page-86-0) [\(programmable command format\)](#page-86-0)。

#### **WebSphere MQ 服务器**

为一个或多个客户机提供排队服务的队列管理器。 所有 WebSphere MQ 对象 (例如队列) 仅存在于队列 管理器系统上,即 MQI 服务器上。 服务器还可以支持一般的本地 MQI 应用程序。

## **WebSphere MQ Telemetry**

WebSphere MQ Telemetry 提供了小型客户机库,可以将这些库嵌入到在多个不同设备平台上运行的智 能设备中。 使用客户机构建的应用程序使用 MQ Telemetry Transport (MQTT) 和 WebSphere MQ Telemetry (MQXR) 服务,通过 WebSphere MQ 可靠地发布和预订消息。 选择用于安装 Telemetry 的 WebSphere MO 定制安装选项时, 将安装: 1) Telemetry (MOXR) 服务 2) Telemetry 客户机和 3) Telemetry Advanced 客户机。

### **设备的 WebSphere MQ Telemetry 守护程序**

设备的 WebSphere MQ Telemetry 守护程序是高级 MQTT V3 客户机。 它是为嵌入式系统设计的资源占 用率非常小的 MQTT 服务器。

## **Windows NT 挑战/响应**

在包含 Windows NT 系统的网络和独立系统上使用的认证协议。

## **窃听 (wiretapping)**

获取对信息的访问权的行为,它通过电话线或通信中使用其他类型的导线进行。 窃听的目的是为了对信 息进行未经授权的访问而不被检测到。

## **X**

## **X509**

国际电信联盟关于 PKI 的标准。 指定公用密钥证书和公用密钥密码术的格式。

**XCF**

请参阅跨系统耦合设施 [\(cross-system coupling facility\)](#page-70-0)。

## **XID**

请参阅事务标识 [\(transaction identifier\)](#page-96-0)。

## **X/Open XA**

X/Open 分布式事务处理 XA 接口。 分布式事务通信的建议标准。 该标准在提供对事务中共享资源的访 问权的资源管理器之间指定了双向接口,以及在监控和解析事务的事务服务之间指定了双向接口。

## **IBM WebSphere MQ 的辅助功能选项**

辅助功能可以帮助残障用户(如行动不便或视力不佳的用户)成功使用信息技术产品。

以下列表包含 IBM WebSphere MQ 中的主要辅助功能选项。 您可以使用屏幕朗读器软件来聆听屏幕上的显 示内容。

- 支持仅限于键盘的操作
- 支持屏幕朗读器的常用接口

**提示:** 本产品文档及其相关出版物已对 IBM 主页阅读器启用了辅助功能选项。 可使用键盘(而不是鼠标)来 操作所有功能。 有关更多信息, 请参阅辅助功能部件。

## **键盘导航**

此产品使用标准 Linux 和 Microsoft Windows 导航键。

有关更多信息,请参阅辅助功能部件。

请访问<https://www.ibm.com/able>,以获取有关 IBM 对辅助功能选项所作的承诺的更多信息。

## **Windows 上的辅助功能选项**

IBM WebSphere MQ 用户界面不使用任何特殊键,而是遵循 Windows 用户界面准则对诸如上下文菜单, 对 话框和对话框控件 (例如按钮) 之类的项执行加速键。 以通常的方式访问加速键。 请参阅 Windows 帮助以获 取更多信息 (请参阅 键盘的 Windows 帮助索引; 有关辅助功能部件,请参阅 辅助功能选项)。

## **辅助功能选项的特殊功能**

IBM WebSphere MQ 中的某些用户界面通常是可视的,但在激活辅助功能时它们的行为不同,如下所示:

• 高对比度模式

在此方式下, "启动板" , "准备 IBM WebSphere MQ 向导" , "明信片" 和 "缺省配置" 都隐藏其背景位 图,并确保它们使用系统文本颜色,以便易于显示和可读。

• 屏幕朗读器方式

当屏幕朗读器处于活动状态时, "准备 IBM WebSphere MQ 向导" , "缺省配置" 和 "明信片" 通过隐藏背景 位图,凸起的效果,阴影框以及其他可能使屏幕朗读器混淆的效果来简化其外观。

• 资源管理器对象状态

IBM WebSphere MQ 的 "资源管理器" 组件使用图标来指示对象 (例如队列管理器) 的状态。 屏幕朗读器不 能解释这些图标,因此提供一个选项来显示图标的文本描述。 要选择此选项,请在资源管理器中单击 **窗口** > 首选项 > WebSphere MQ 资源管理器, 然后选择 在对象名后显示对象的状态。

**声明**

本信息是为在美国提供的产品和服务编写的。

IBM 可能在其他国家或地区不提供本文档中讨论的产品、服务或功能。 有关您当前所在区域的产品和服务的 信息,请向您当地的 IBM 代表咨询。 任何对 IBM 产品、程序或服务的引用并非意在明示或默示只能使用 IBM 的产品、程序或服务。 只要不侵犯 IBM 的知识产权,任何同等功能的产品、程序或服务都可以代替 IBM 产品、程序或服务。 但是, 评估和验证任何非 IBM 产品、程序或服务的操作,由用户自行负责。

IBM 公司可能已拥有或正在申请与本文档内容有关的各项专利。 提供本文档并未授予用户使用这些专利的任 何许可。 您可以以书面形式将许可查询寄往:

IBM Director of Licensing IBM Corporation North Castle Drive Armonk, NY 10504-1785 U.S.A.

有关双字节(DBCS)信息的许可查询,请与您所在国家或地区的 IBM 知识产权部门联系,或用书面方式将 查询寄往:

知识产权许可 Legal and Intellectual Property Law IBM Japan, Ltd. 19-21, Nihonbashi-Hakozakicho, Chuo-ku Tokyo 063-8506 Japan

**本条款不适用英国或任何这样的条款与当地法律不一致的国家或地区:** International Business Machines Corporation "按现状"提供本出版物, 不附有任何种类的 (无论是明示的还是暗含的) 保证, 包括但不限于暗 含的有关非侵权,适销和适用于某种特定用途的保证。 某些国家或地区在某些交易中不允许免除明示或暗含 的保证。 因此本条款可能不适用于您。

本信息中可能包含技术方面不够准确的地方或印刷错误。 此处的信息将定期更改;这些更改将编入本资料的 新版本中。 IBM 可以随时对本出版物中描述的产品和/或程序进行改进和/或更改,而不另行通知。

本信息中对非 IBM Web 站点的任何引用都只是为了方便起见才提供的,不以任何方式 充当对那些 Web 站点 的保证。 那些 Web 站点中的资料不是 IBM 产品资料的一部分,使用那些 Web 站点带来的风险将由您自行 承担。

IBM 可以按它认为适当的任何方式使用或分发您所提供的任何信息而无须对您承担任何责任。

本程序的被许可方如果要了解有关程序的信息以达到如下目的:(i) 允许在独立创建的程序和其他程序(包括 本程序)之间进行信息交换,以及 (ii) 允许对已经交换的信息进行相互使用,请与下列地址联系:

IBM Corporation 软件互操作性协调员,部门 49XA 北纬 3605 号公路 罗切斯特, 明尼苏达州 55901 U.S.A.

只要遵守适当的条件和条款,包括某些情形下的一定数量的付费,都可获得这方面的信息。

本资料中描述的许可程序及其所有可用的许可资料均由 IBM 依据 IBM 客户协议、IBM 国际软件许可协议或 任何同等协议中的条款提供。

此处包含的任何性能数据都是在受控环境中测得的。 因此,在其他操作环境中获得的数据可能会有明显的不 同。 有些测量可能是在开发级的系统上进行的,因此不保证与一般可用系统上进行的测量结果相同。 此 外,有些测量是通过推算而估计的, 实际结果可能会有差异。 本文档的用户应当验证其特定环境的适用数 据。

涉及非 IBM 产品的信息可从这些产品的供应商、其出版说明或其他可公开获得的资料中 获取。 IBM 没有对 这些产品进行测试,也无法确认其性能的精确性、兼容性或任何其他关于非 IBM 产品的声明。 有关非 IBM 产品性能的问题应当向这些产品的供应商提出。

所有关于 IBM 未来方向或意向的声明都可随时更改或收回,而不另行通知,它们仅仅表示了目标和意愿而 已。

本信息包含日常商业运作所使用的数据和报表的示例。 为了尽可能全面地说明这些数据和报表,这些示例包 括个人、公司、品牌和产品的名称。 所有这些名称都是虚构的,如与实际商业企业所使用的名称和地址有任 何雷同, 纯属巧合。

版权许可:

本信息包含源语言形式的样本应用程序,用以阐明在不同操作平台上的编程技术。 如果是为按照在编写样本 程序的操作平台上的应用程序编程接口(API)进行应用程序的开发、使用、经销或分发为目的,您可以任 何形式对这些样本程序进行复制、修改、分发,而无须向 IBM 付费。 这些示例并未在所有条件下作全面测 试。 因此,IBM 不能担保或默示这些程序的可靠性、可维护性或功能。

如果您正在查看本信息的软拷贝,图片和彩色图例可能无法显示。

## **编程接口信息**

编程接口信息 (如果提供) 旨在帮助您创建用于此程序的应用软件。

本书包含有关允许客户编写程序以获取 IBM WebSphere MQ 服务的预期编程接口的信息。

但是,该信息还可能包含诊断、修改和调优信息。 提供诊断、修改和调优信息是为了帮助您调试您的应用程 序软件。

**要点:** 请勿将此诊断,修改和调整信息用作编程接口,因为它可能会发生更改。

## **商标**

IBM IBM 徽标 ibm.com 是 IBM Corporation 在全球许多管辖区域的商标。 当前的 IBM 商标列表可从 Web 上的 "Copyright and trademark information"www.ibm.com/legal/copytrade.shtml 获取。 其他产品和服务 名称可能是 IBM 或其他公司的商标。

Microsoft 和 Windows 是 Microsoft Corporation 在美国和/或其他国家或地区的商标。

UNIX 是 Open Group 在美国和其他国家或地区的注册商标。

Linux 是 Linus Torvalds 在美国和/或其他国家或地区的商标。

此产品包含由 Eclipse 项目 (http://www.eclipse.org/) 开发的软件。

Java 和所有基于 Java 的商标和徽标是 Oracle 和/或其附属公司的商标或注册商标。

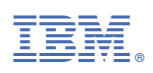

部件号: